**hp** photosmart 930 skaitmeninis fotoaparatas

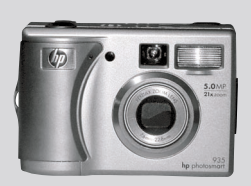

### **vartotojo vadovas**

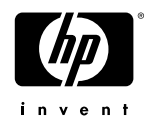

#### **Informacija apie prekių ženklus ir autorių teises**

© Copyright 2003 Hewlett-Packard Company

Visos teisės išsaugotos. Jokios šio dokumento dalies negalima kopijuoti, atgaminti ar versti į kitą kalbą be išankstinio raštiško Hewlett-Packard Company sutikimo.

Šiame dokumente pateikta informacija gali būti pakeista be atskiro perspėjimo. Hewlett-Packard neatsako nei už šiame dokumente esančias klaidas, nei už pasekminius nuostolius dėl šios medžiagos pateikimo, vykdymo ar naudojimo.

Microsoft® ir Windows® yra bendrovės Microsoft Corporation JAV registruotieji prekių ženklai.

Apple®, Macintosh® ir Mac® yra bendrovės Apple Computer, Inc. registruotieji prekių ženklai.

PENTAX® yra PENTAX Corporation registruotasis prekės ženklas.

 $S\tilde{\triangleright}$  SD logotipas yra bendrovės SD Card Association prekės ženklas.

MultiMediaCard<sup>TM</sup> yra bendrovės Infineon Technologies AG registruotasis prekės ženklas.

# **Turinys**

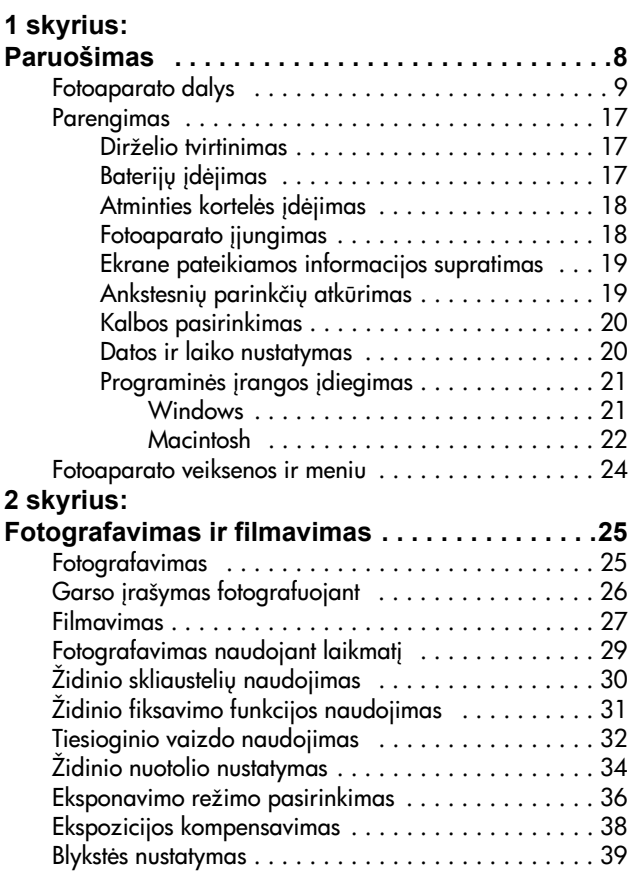

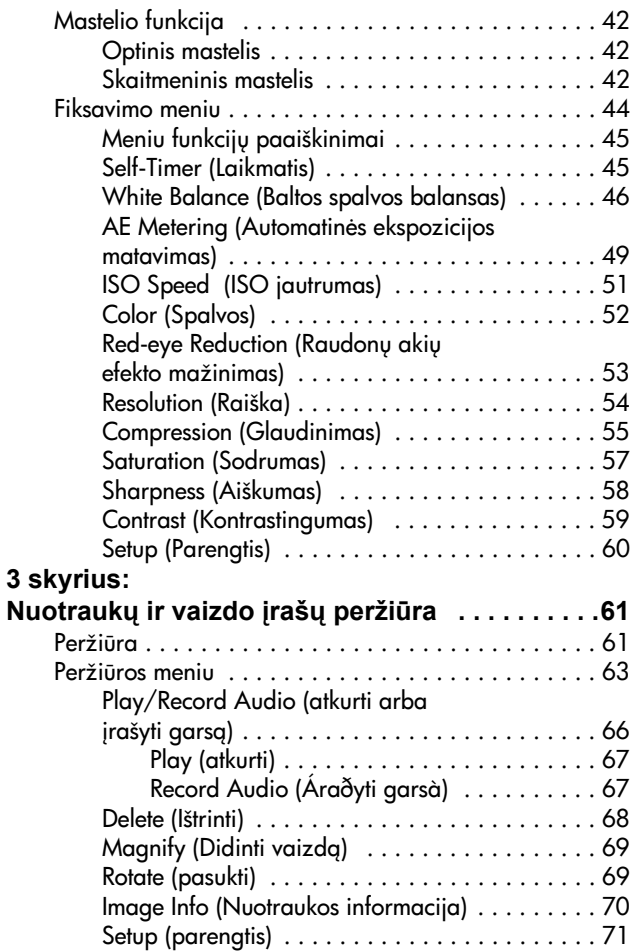

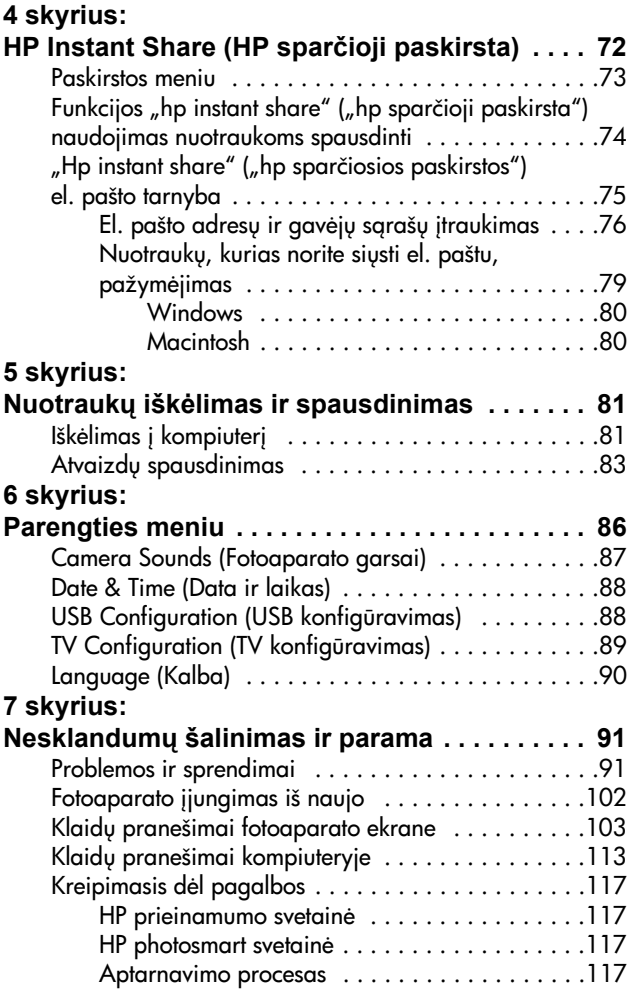

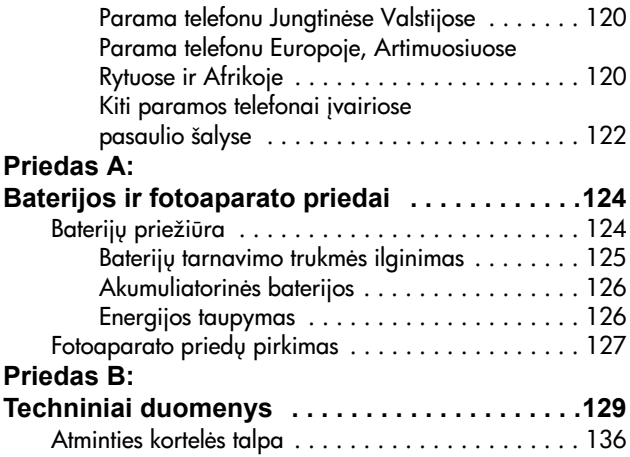

# <span id="page-7-0"></span>**1 skyrius: Paruošimas**

Sveikiname, kad nusipirkote šį skaitmeninį fotoaparatą! Šis skaitmeninis fotoaparatas atlieka įvairias jūsų fotografavimo poreikius tenkinančias funkcijas, tokias kaip HP Instant Share™ (HP sparčioji paskirsta), tiesioginis spausdinimas iš fotoaparato, rankinis ir automatinis valdymas, kameros funkcijų paaiškinimų sistema, atskirai tiekiamas fotoaparato jungčių replikatorius.

Funkcija HP Instant Share (HP sparčioji paskirsta) suteikia galimybę pasirinkti, kas bus daroma su nuotraukomis, kai prijungsite fotoaparata prie kompiuterio. Taigi, prabėgus kelioms minutėms, jūsų draugai ir šeima jau galės žiūrėti nuotraukas, nelaukdami didelių elektroninių laiškų priedų. Be to, netgi nejungdami fotoaparato prie kompiuterio, galite pasinaudoti tiesioginio spausdinimo per bet koki HP Photosmart ar kita pasirinkta HP spausdintuva funkcija. Kitiems žmonėms belieka tik palaukti šalia, kol jamžinsite puikias akimirkas!

Norėdami dar patobulinti savo fotoaparatą, galite nusipirkti HP Photosmart 8886 jungčių replikatorių. Naudodami fotoaparato replikatoriu, galite lengvai persiusti nuotraukas j kompiuterj, spausdintuva ar televizorių, taip pat įkrauti fotoaparato baterijas. Replikatorius taip pat yra puikus jūsų fotoaparato dėklas.

**PASTABA** Replikatoriaus idėklas yra jūsų fotoaparato dėžutėje. Šis replikatoriaus idėklas reikalingas norint naudoti jūsų fotoaparata (ir kitus to paties modelio fotoaparatus) su HP

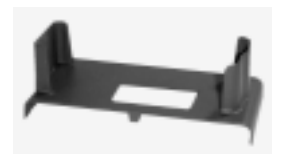

jungčių replikatoriumi. Nenaudokite replikatoriaus įdėklo be replikatoriaus ir neišmeskite jo. Kaip naudoti replikatoriaus jdėklą ir fotoaparato jungčių replikatorių, skaitykite HP 8886 Camera Dock User's Manual (Fotoaparato HP 8886 jungčių replikatoriaus vartotojo vadove).

## <span id="page-8-0"></span>**Fotoaparato dalys**

PASTABA Išsamesni dalių paaiškinimai pateikti puslapiuose, kurie yra nurodyti skliausteliuose prie atitinkamų dalių pavadinimų.

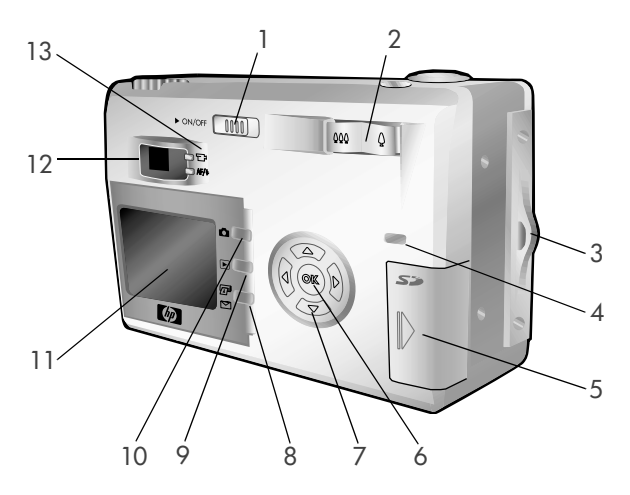

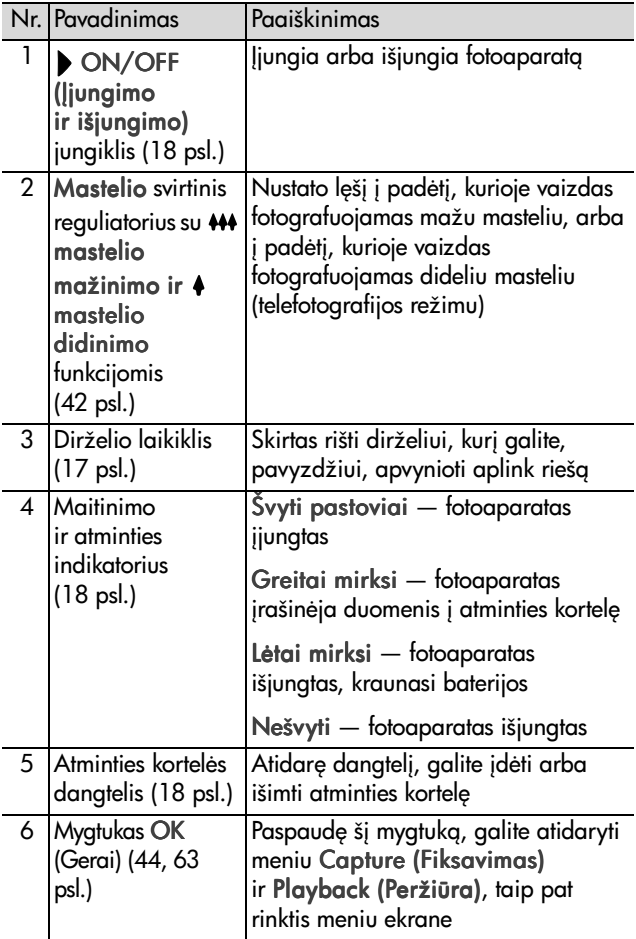

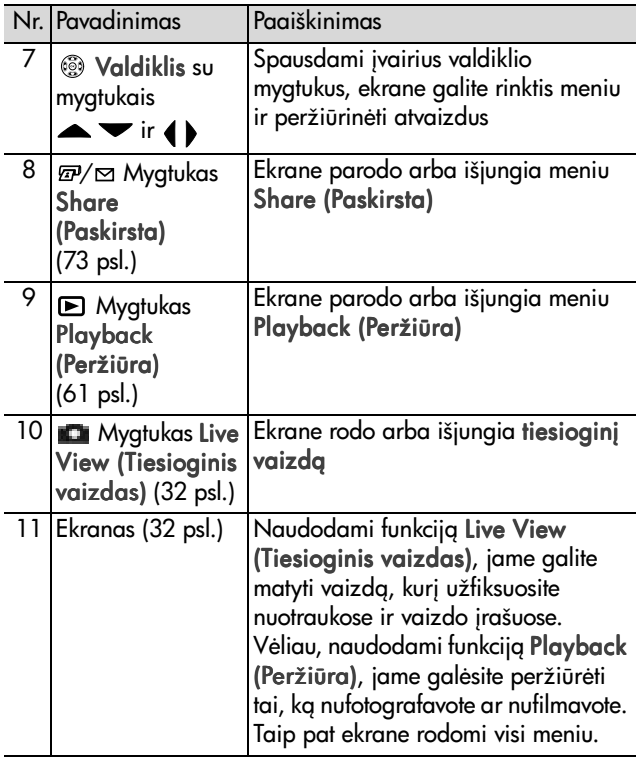

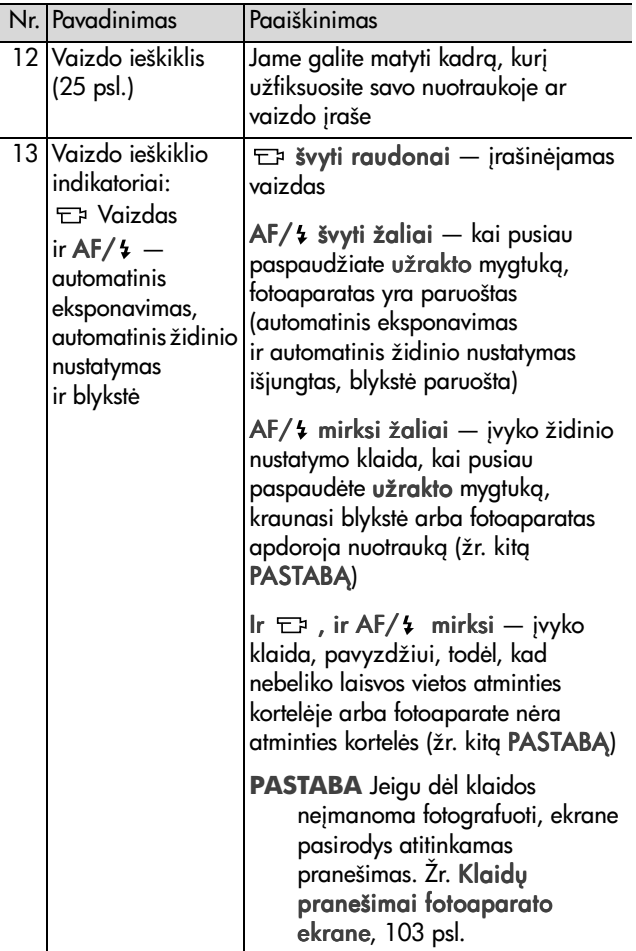

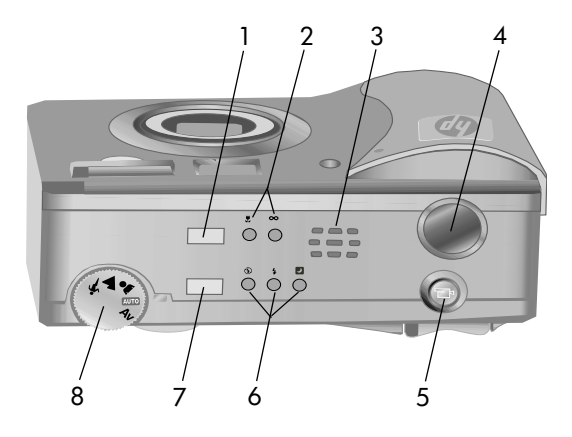

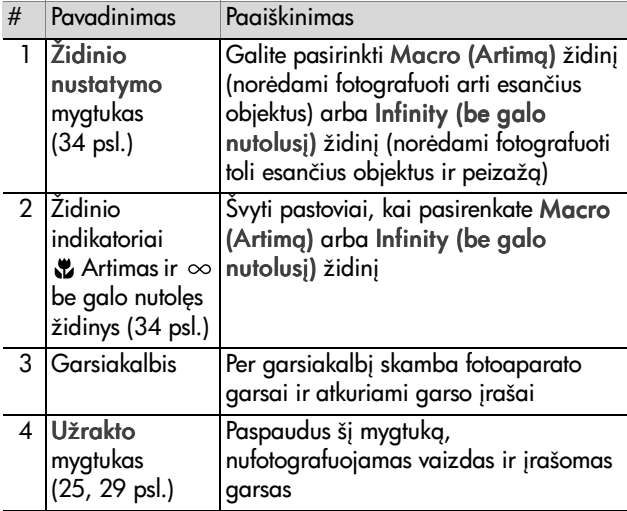

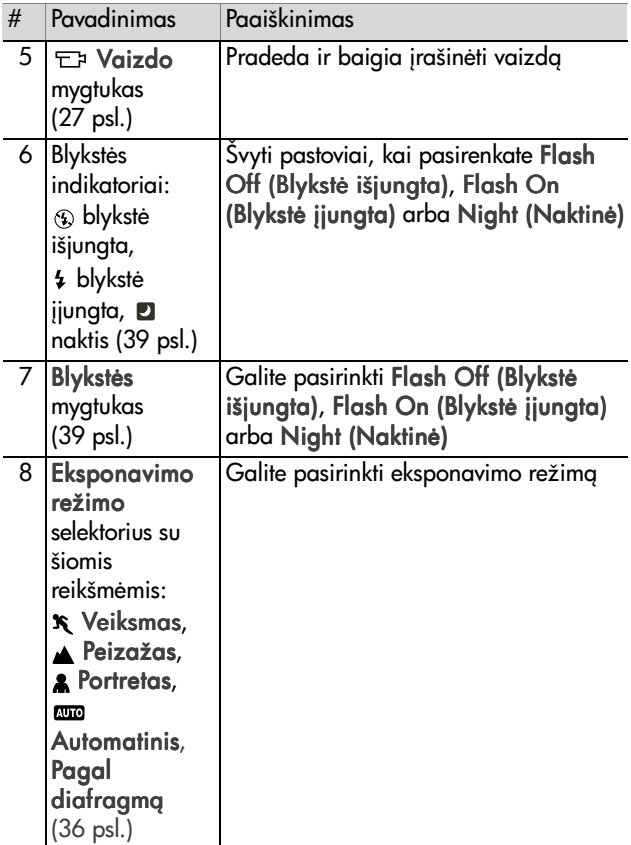

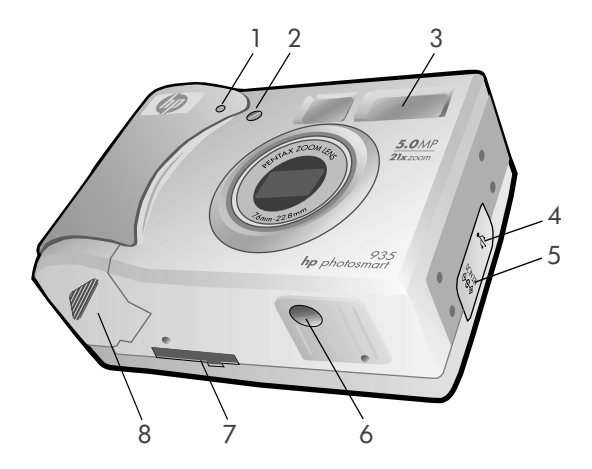

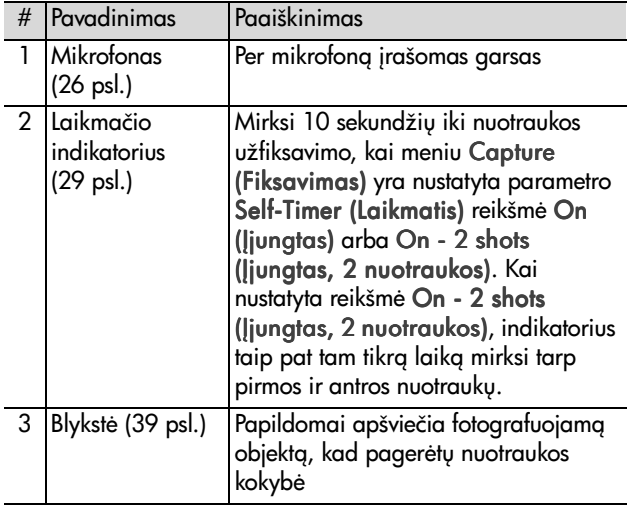

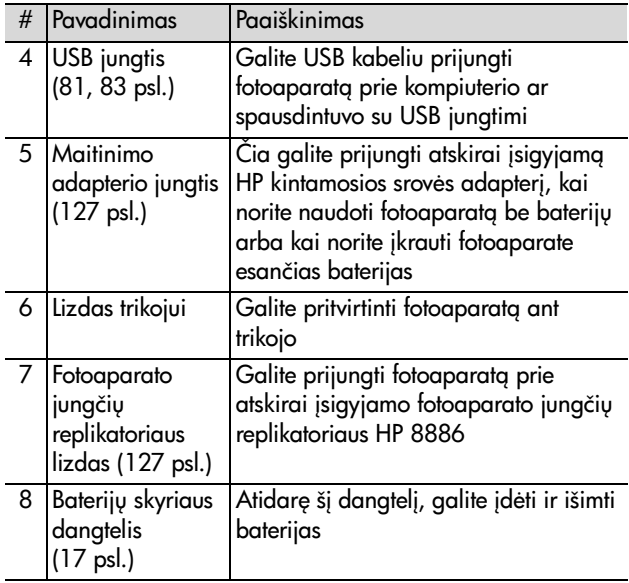

## <span id="page-16-0"></span>**Parengimas Dirželio tvirtinimas**

<span id="page-16-1"></span>Pririškite dirželį prie laikiklio, esančio fotoaparato šone, kaip parodyta paveikslėlyje.

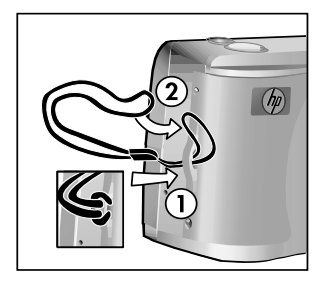

## <span id="page-16-2"></span>**Baterijų įdėjimas**

- **1** Atidarykite fotoaparato apačioje esantį baterijų skyriaus dangtel.
- **2** Idėkite baterijas taip, kaip parodyta dangtelio vidinėje pusėje.
- **3** Uždarykite baterijų skyriaus dangtelj.

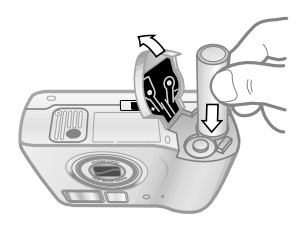

**PASTABA** Daugiau apie baterijas skaitykite skyrelyje Baterijų priežiūra, 124 psl. Fotoaparatą maitinti ir jo baterijas įkrauti galite, naudodami atskirai įsigyjamą HP kintamosios srovės adapterį. Daugiau apie HP kintamosios srovės adapterį skaitykite skyrelyje Fotoaparato priedų pirkimas, 127 psl.

## <span id="page-17-0"></span>**Atminties kortelės idėjimas**

- **1** Išjunge fotoaparata ir atsuke galinę jo sienelę į save, atidarykite atminties kortelės skyriaus dangtelį, stumdami jį į dešinę.
- **2** Stumkite atminties kortele *j* vidy, kol užsifiksuos teisingoje padėtyje.
- **3** Uždarykite atminties kortelės skyriaus dangtel.

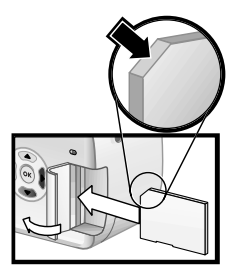

Norėdami išimti atminties kortelę, pirma patikrinkite, ar išjungtas

fotoaparatas. Atidarykite atminties

kortelės skyriaus dangtelį, tada stumtelėkite kortelę į vidų, ir ji iššoks iš lizdo.

### <span id="page-17-1"></span>**Fotoaparato !jungimas**

Jjunkite fotoaparata, pastumdami

 $\bullet$  ON/OFF (Jjungimo ir išjungimo) jungiklį į dešinę ir paleisdami ji atgal.

Išlenda objektyvas, isijungia ekranas ir pradeda pastoviai švytėti maitinimo ir atminties indikatorius.

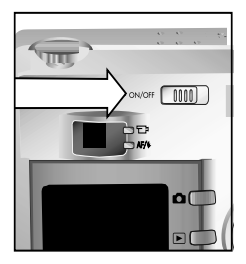

### <span id="page-18-0"></span>**Ekrane pateikiamos informacijos supratimas**

Kai jiungiate fotoaparatą, ekrane keletą sekundžių rodomas HP ženklas ir veiksenos informacijos langelis.

Pagrindinę informacijos dalį sudaro duomenys apie pasirinktą židinį, blykstės būkle, raišką ir glaudinimą, taip pat apie baterijų įkrovos lygį ir likusių nuotraukų skaičių. Taip pat veiksenos informacijos langelio viršuje rodomos visos vartotojo

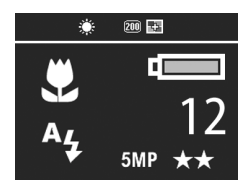

pakeistos meniu Capture (Fiksavimas) reikšmės.

Veiksenos informacijos langelis taip pat keletą sekundžių rodomas tuomet, kai pakeičiate židinio nuotol, eksponavimo režimą ar blykstės parengtį. (Žr. Židinio nuotolio [nustatymas, 34 psl.](#page-33-1), [Eksponavimo režimo pasirinkimas,](#page-35-1)  [36 psl.](#page-35-1) ir Blykstės nustatymas, 39 psl.)

## <span id="page-18-1"></span>Ankstesnių parinkčių atkūrimas

Kai išjungiate fotoaparatą, kai kurios parinktys, kurias galite keisti per fotoaparato meniu, nelieka nustatytos. Nepaisant to, palaikydami paspaudę mygtuką OK (Gerai) ir tuo pačiu metu pastumdami fotoaparato > ON/OFF (Jjungimo ir išjungimo) jungiklį į dešinę, galite atkurti tas parinktis, kurios buvo nustatytos, kai fotoaparatas buvo jungtas paskutin kartą, su sąlyga, kad buvo nustatyta bent viena nepirminė (negamyklinė) parinktis (tarkime, netgi prieš keletą fotoaparato veikimo ciklu). Atkurtos parinktys tuomet rodomos veiksenos informacijos langelio viršuje. (Žr. ankstesnį skyrelį.)

## <span id="page-19-0"></span>**Kalbos pasirinkimas**

Kai pirmą kartą jiungiate fotoaparatą, pasirodo šis meniu, kuriame prašoma pasirinkti kalba.

- 1 Pažymėkite norimą kalbą, pasinaudodami valdiklio mygtukais  $\blacktriangleright$ .
- 2 Norėdami pasirinkti pažymėtą kalba, paspauskite mygtuka OK (Gerai).

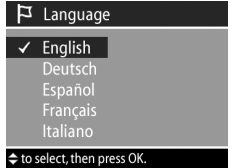

#### <span id="page-19-1"></span>**Datos ir laiko nustatymas**

Fotoaparate yra laikrodis, kuris kiekvienojejūsų nuotraukoje irašo data ir laika. Kai pirma karta jiungiate fotoaparata ir pasirenkate kalbą, pasirodo šis meniu.

- 1 Pažymėtą reikšmę galite keisti mygtukais  $\blacktriangleright$ .
- **2** Prie kity reikšmių galite pereiti, paspausdami mygtukus  $\blacklozenge$ .

Kartokite 1 ir 2 veiksmus, kol nustatysite teisinga data, laika ir datos bei laiko formata.

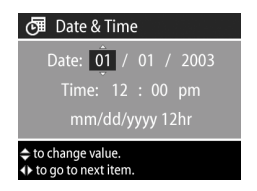

- **PASTABA** Datos ir laiko formate: mm=mėnuo, dd=diena, yyyy=metai.
- **3** Nustate reikiamas reikšmes, paspauskite mygtuka OK (Gerai). Tada ekranas išsijungia.

## <span id="page-20-0"></span>**Programin"s !rangos !diegimas**

Naudodami fotoaparato programinę jrangą, galite pašalinti nuotraukas iš fotoaparato, taip pat jas žiūrėti, spausdinti ir siysti elektroniniu paštu. Taip pat, naudodami programinę iranga, galite konfigūruoti fotoaparato meniu Share (Paskirsta).

Daugiau apie fotoaparato meniu Share (Paskirsta) konfigūravima skaitykite skyriuje 4 skyrius: HP Instant Share [\(HP sparčioji paskirsta\), 72 psl.](#page-71-1), o apie fotoaparato prijungimą prie kompiuterio ar spausdintuvo – skyriuje 5 skyrius: Nuotraukų iškėlimas ir spausdinimas, 81 psl.

**PASTABA** Šio vartotojo vadovo kopijos yra HP Photo & Imaging software CD (HP fotonuotrauky ir atvaizdy apdorojimo programinės įrangos kompaktinėje plokštelėje). Norėdami sužinoti, kur yra vadovas jūsu kalba, atsidarykite rinkmeng \docs\Readme.

#### <span id="page-20-1"></span>**Windows**

- **PASTABA** Kad jūsų kompiuteryje su Windows sistema gerai veikty HP Photo & Imaging software (HP fotonuotrauky ir atvaizdų apdorojimo programinės irangos) programa HP Instant Share (HP sparčioji paskirsta), Windows 2000 arba XP sistemose būtina turėti mažiausiai Internet Explorer 5.01, o Windows 98, 98 SE ar Me sistemose — mažiausiai Internet Explorer 5.01 su pataisa Service Pack 2.
- **1** Jdekite HP Photo & Imaging software CD (HP fotonuotrauky ir atvaizdų apdorojimo programinės įrangos kompaktinę plokštele) i savo kompiuterio kompaktinių plokštelių kaupikli. Automatiškai pasirodo idiegimo programos langas.
- **PASTABA** Jeigu idiegimo programos langas nepasirodo, spragtelėkite Start (Pradžia) ir Run (Vykdyti). Įveskite X:\Setup.exe, kur X yra jūsų kompaktinės plokštelės kaupiklio raidė.
- 2 Spragtelėkite Next (Toliau) ir įdiekite programinę įrangą, vykdydami ekrane rodomas instrukcijas.

Jūsų Windows kompaktinėje plokštelėje taip pat gali būti ir kitų gamintojų papildomų programų. Papildomų programų diegimas:

- 1 Spragtelėkite Start (Pradžia), Run (Vykdyti), tada langelyje Open (Atidaryti) iveskite X:\Bonus\setup.exe (kur X yra jūsų kompaktinės plokštelės kaupiklio raidė).
- 2 Spragtelėkite OK (Gerai) ir įdiekite papildomą programinę rang, vykdydami ekrane rodomas instrukcijas.

#### <span id="page-21-0"></span>**Macintosh**

- **1** Jdekite HP Photo & Imaging software CD (HP fotonuotrauky ir atvaizdų apdorojimo programinės įrangos kompaktinę plokštelę) į savo kompiuterio kompaktinių plokštelių kaupiklį.
- 2 Dukart spragtelėkite ant CD (kompaktinės plokštelės) piktogramos, rodomos darbalaukyje.
- **3** Dukart spragtelėkite ant jdiegimo programos piktogramos ir idiekite programinę irangą, vykdydami ekrane rodomas instrukcijas.
- **PASTABA** Prieš siųsdami nuotraukas iš fotoaparato j Macintosh kompiuterj, turite fotoaparato meniu Setup (Parengtis) nustatyti parametro USB Configuration (USB konfigūracija) reikšmź Disk Drive (Plokštelės kaupiklis). Žr. 6 skyrius: Parengties meniu, 86 psl. ir USB Configuration (USB konfigūravimas), 88 psl.

Jūsų Macintosh kompaktinėje plokštelėje taip pat gali būti ir kity gamintojų papildomų programų. Papildomų programų diegimas:

- 1 Dukart spragtelėkite ant katalogo Bonus (Papildomos programos) piktogramos.
- 2 Dukart spragtelėkite ant papildomų programų įdiegimo programos piktogramos.
- 3 Norėdami įdiegti programinę įrangą, vykdykite ekrane rodomas instrukcijas.

## <span id="page-23-0"></span>**Fotoaparato veiksenos ir meniu**

Jūsų fotoaparate yra trys pagrindinės veiksenos, kuriose atliekamos tam tikros užduotys. Kiekviena iš šių veiksenų turi atitinkama meniu, per kuri galite nustatyti fotoaparato parametrus arba atlikti užduotis toje veiksenoje.

- ! Capture (Fiksavimas). Šioje veiksenoje galite fotografuoti ir filmuoti. Apie meniu Capture (Fiksavimas) skaitykite skyriuje [2 skyrius: Fotografavimas ir filmavimas, 25 psl.](#page-24-3)
- Playback (Peržiūra). Šioje veiksenoje galite peržiūrinėti nufotografuotus atvaizdus ir nufilmuotus vaizdo įrašus. Apie meniu Playback (Peržiūra) skaitykite skyriuje 3 skyrius: Nuotraukų ir vaizdo įrašų peržiūra, 61 psl.
- Share (Paskirsta). Šioje veiksenoje, naudodamiesi technologija HP Instant Share (HP sparčioji paskirsta), galite pasirinkti fotoaparate išsaugotus atvaizdus, kurie bus automatiškai apdoroti, kai fotoaparatą prijungsite prie savo kompiuterio ar suderinamo HP spausdintuvo su USB prievadu. Apie meniu Share (Paskirsta) skaitykite skyriuje [4 skyrius: HP Instant Share \(HP sparčioji paskirsta\),](#page-71-1)  [72 psl.](#page-71-1)

Jūsų fotoaparate taip pat yra ir ketvirtasis meniu, t. y. meniu Setup (Parengtis), kuriame galite nustatyti įvairias fotoaparato parinktis. Apie meniu Setup (Parengtis) skaitykite skyriuje 6 skyrius: Parengties meniu, 86 psl.

# <span id="page-24-3"></span><span id="page-24-0"></span>**2 skyrius: Fotografavimas ir filmavimas**

## <span id="page-24-2"></span><span id="page-24-1"></span>**Fotografavimas**

Nepriklausomai nuo to, kas rodoma fotoaparato ekrane, fotografuoti galite beveik visada, kai jungtas fotoaparatas. Pavyzdžiui, jeigu rodomas meniu ir paspaudžiate užrakto mygtuką, meniu uždaromas, ir fotoaparatas nufotografuoja vaizda.

Fotografavimas:

**1** Nustatykite fotoaparat j tokig padėtį, kad jo vaizdo ieškiklio rėmelyje matytumėte tai, ką norite nufotografuoti.

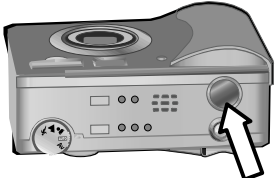

**2** Nejudindami fotoaparato pusiau įspauskite užrakto mygtuk. Fotoaparatas pamatuoja ir užfiksuoja židinio nuotoli bei ekspozicija.

**3** Norėdami nufotografuoti matomą vaizdą, paspauskite užrakto mygtuką iki galo. Fotografuojant girdima fotoaparato užrakto spragtelėjimo imitacija.

Kai nufotografuojate vaizdą, nuotrauka keletą sekundžių rodoma meniu Instant Review (Momentinė peržiūra). Galite ištrinti nuotrauka meniu Instant Review (Momentinė peržiūra), paspausdami mygtuką OK (Gerai).

Norėdami peržiūrėti nuotraukas, galite pasirinkti Playback (Peržiūra). Žr. Peržiūra, 61 psl.

**PASTABA** Jeigu nufotografavę vaizdą atleidžiate užrakto mygtuką tik iki pusės, lieka ankstesnio fotografavimo metu nustatytas židinio nuotolis ir ekspozicija. Tada galite vėl paspausti užrakto mygtuką iki galo ir nufotografuoti vaizda, naudodami tą patį židinio nuotolį ir ekspoziciją, kaip ankstesnei nuotraukai. Naudodami tą patį židinio nuotoli ir ekspoziciją, galite nufotografuoti visą seką vaizdų. Ši funkcija yra naudinga tuomet, kai reikia fotografuoti labai dažnai, taip pat kai reikia fotografuoti panoraminį vaizdą.

## <span id="page-25-1"></span><span id="page-25-0"></span>**Garso !rašymas fotografuojant**

Galite jrašyti garsus, kurie bus pridėti prie nuotraukų. Garso jrašo trukmė gali būti neilgesnė nei 60 sekundžių.

Toliau paaiškinta, kaip įrašyti garsą, kai fotografuojate. Garsą galite įrašyti ir pridėti prie nuotraukos vėliau, atidarydami meniu Playback (Peržiūra) ir pasirinkdami funkciją Record Audio (Jrašyti garsą). Žr. Peržiūros meniu, 63 psl. ir Record Audio (Irašyti garsg), 67 psl.

- 1 Norėdami nufotografuoti matomą vaizdą, paspauskite užrakto mygtuką iki galo.
- 2 Norėdami įrašyti garsą, toliau laikykite paspaudę užrakto mygtukg. Ekrane teberodomas langas Instant Review (Momentinė peržiūra), taip pat pasirodo mikrofono  $\omega$  piktograma ir garso įrašo laikmatis.
- **3** Jei norite baigti irašinėti garsa, atleiskite užrakto mygtuka.
- **PASTABA** Jei norite išsaugoti įrašytą garsą, turite palaikyti paspaudę užrakto mygtuką ilgiau kaip 2 sekundes. Priešingu atveju, garso įrašas nebus išsaugotas.

Garsas baigiamas įrašinėti, kai atleidžiate užrakto mygtuką, pasiekiama maksimali, t. y. 60 sekundžių garso įrašo trukmė arba kai atminties kortelėje nebelieka laisvos vietos. Kai baigiate įrašinėti, nuotrauka keletą sekundžių rodoma meniu Instant Review (Momentinė peržiūra). Jei norite, galite ištrinti nuotrauką ir prie jos pridėtą garso įrašą, paspausdami mygtuka OK (Gerai), kai rodomas langas Instant Review (momentinė peržiūra).

Norėdami perklausyti garso įrašus, galite pasirinkti Playback (Peržiūra). Žr. Peržiūra, 61 psl.

**PASTABA** Jeigu nepatenkina garso jrašo kokybė, galite ištrinti tik garso įrašą (palikdami nuotrauką, su kuria tas rašas buvo susietas), atidarydami meniu Playback (Peržiūra), submeniu Delete (Ištrinti) ir pasirinkdami Audio Only (Tik garso jraša). Žr. Delete (Ištrinti), [68 psl.](#page-67-1)

## <span id="page-26-1"></span><span id="page-26-0"></span>**Filmavimas**

**PASTABA** Filmuojant mastelio funkcija neveikia.

Kartu su vaizdu galima įrašyti ir garsą. Tokio įrašo trukmė gali būti neilgesnė nei 2 minutės.

**1** Nustatykite fotoaparat j tokig padėtį, kad jo vaizdo ieškiklio rėmelyje matytumėte tai, ką norite nufilmuoti.

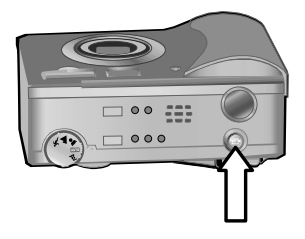

- 2 Norėdami pradėti filmuoti, paspauskite ir atleiskite vaizdo mygtuką. Prie vaizdo ieškiklio esantis vaizdo indikatorius  $\Box$  pradeda švytėti raudonai. Jei tuomet, kai pradedate filmuoti, funkcija Live View (Tiesioginis vaizdas) jiungta, ekrane pasirodo raidės REC ir vaizdo rašo laikmatis. Žr. [Tiesioginio vaizdo naudojimas,](#page-31-0)  [32 psl.](#page-31-0)
- **3** Norėdami baigti filmuoti, dar kartą paspauskite ir atleiskite vaizdo **D** mygtuka.

PASTABA Jei atidarę meniu Capture (Fiksavimas) (žr. [45 psl.\)](#page-44-1) nustatėte parametro Self-Timer (Laikmatis) reikšmę On (jiungtas) arba On - 2 shots (Jiungtas, 2 nuotraukos), fotoaparatas pradės filmuoti praėjus 10 sekundžių po vaizdo mygtuko paspaudimo. Beje, nustačius reikšmę On - 2 shots (Jiungtas, 2 nuotraukos), fotoaparatas nufilmuos tik vieną vaizdo jraša.

Fotoaparatas automatiškai baigia filmuoti, kai pasiekiama maksimali, t. y. 2 minučių vaizdo įrašo trukmė arba kai atminties kortelėje nebelieka laisvos vietos. Pasibaigus filmavimui, ekrane rodomas pirmas vaizdo įrašo kadras ir pranešimas Processing... (Apdoroja...). Kol vaizdo įrašas apdorojamas, galite ištrinti ji, paspausdami mygtuką OK (Gerai).

Norėdami peržiūrėti vaizdo įrašus, galite pasirinkti Playback (Peržiūra). Žr. Peržiūra, 61 psl.

### <span id="page-28-1"></span><span id="page-28-0"></span>**Fotografavimas naudojant laikmat!**

Fotografuodami galite pasinaudoti meniu Capture (Fiksavimas) esančiomis Self-Timer (Laikmačio) parinktimis.

- 1 Atidare meniu Capture (Fiksavimas), nustatykite parametro Self-Timer (Laikmatis) reikšmę On (Jjungtas) arba On - 2 shots (Jiungtas, 2 nuotraukos). Žr. [Fiksavimo meniu, 44 psl.](#page-43-0) ir [Self-Timer \(Laikmatis\),](#page-44-1)  [45 psl.](#page-44-1)
- 2 Pastatykite fotoaparatą ant trikojo arba ant nejudančio paviršiaus.
- **3** Nustatykite fotoaparata i tokia padėti, kad jo vaizdo ieškiklio rėmelyje matytumėte tai, ką norite nufotografuoti.
- 4 Pusiau įspauskite užrakto mygtuką. Fotoaparatas pamatuoja ir užfiksuoja židinio nuotolį bei ekspoziciją. Šias reikšmes fotoaparatas saugos 10 sekundžių, kol nufotografuos vaizd.
- **PASTABA** Jeigu iškart paspausite užrakto mygtuka iki galo, fotoaparatas nustatys židinio nuotolį ir ekspoziciją prieš pat 10 sekundžių atskaitos pabaigą. Ši funkcija naudinga, kai vienas ar keli objektai atsiranda fotoaparato vaizdo lauke 10 sekundžių atskaitos laikotarpio metu.
- 5 Paspauskite užrakto mygtuką iki galo. Ekrane pasirodo 10 sekundžių atgalinės atskaitos laikmatis. Pirmas 7 sekundes fotoaparato priekyje esantis laikmačio indikatorius mirksi lėtai, o likus 3 sekundėms iki fotografavimo — dažniau. Jei nustatysite Self-Timer (Laikmačio) reikšmę On - 2 shots (liungtas, 2 nuotraukos), laikmačio indikatorius mirksės dar kelias sekundes, kol vaizdas bus nufotografuotas antr kartą.

# <span id="page-29-0"></span>**Židinio skliausteli naudojimas**

Du skliausteliai vaizdo ieškiklio arba lango Live View (Tiesioginis vaizdas) (žr. [Tiesioginio vaizdo naudojimas,](#page-31-0)  [32 psl.](#page-31-0)) viduryje rodo vaizdo, i kuri nukreipėte savo fotoaparatą, židinio sritį. Kai iki pusės įspaudžiate užrakto mygtuką, fotoaparatas pagal šią sritį pamatuoja ir užfiksuoja židinio nuotoli.

Kai vaizdas yra židinio srityje ir fotoaparatas gali fiksuoti židinio nuotol, židinio skliausteliai lange Live View (Tiesioginis vaizdas) tampa žali, ir vaizdo ieškiklio indikatorius AF/ 4 pradeda švytėti žaliai. Jeigu fotoaparatas negali nustatyti vaizdo židinio, židinio skliausteliai tampa raudoni, o vaizdo ieškiklio indikatorius AF/ mirksi žaliai.

Jeigu židinio skliausteliai tampa raudoni, o vaizdo ieškiklio indikatorius mirksi, atleiskite užrakto mygtuka, iš naujo nukreipkite fotoaparata i fotografuojama objekta ir vėl iki pusės ispauskite užrakto mygtuka. Jeigu po kelių bandymu židinio skliausteliai lieka raudoni, ir tebemirksi vaizdo ieškiklio indikatorius, gali būti per mažai apšviestas fotografuojamas vaizdas, arba židinio sritis nėra pakankamai kontrastinga. Bandykite naudoti funkcija Focus Lock (Židinio fiksavimas). Žr. [Židinio fiksavimo funkcijos naudojimas, 31 psl.](#page-30-0)

Jeigu židinio skliausteliai raudoni, mirksi vaizdo ieškiklio indikatorius ir ekrane mirksi artimo židinio piktograma ,. gali būti, kad pasirinktas Macro (Artimas) židinys, tačiau iš tikrųjų fotoaparatas nustato, kad židinys yra gerokai toliau, arba pasirinktas Normal (Vidutiniškai nutolźs) židinys, tačiau iš tikrujų fotoaparatas nustato, kad židinys yra gerokai arčiau. Išsamesnės informacijos ieškokite skyriuje Židinio [nuotolio nustatymas, 34 psl.](#page-33-0)

**PASTABA** Jei pasirinktas Macro (Artimas)  $\boldsymbol{\ddot{x}}$  židinys, fotoaparatas nefotografuos, kol nenustatys židinio srities. Jeigu pasirinktas Normal (Vidutiniškai nutoles) židinys (pirminė reikšmė), fotoaparatas fotoarafuos ir tada, kai negalės nustatyti židinio srities.

## <span id="page-30-0"></span>**Židinio fiksavimo funkcijos naudojimas**

Funkcija Focus Lock (Židinio fiksavimas) suteikia galimybę susieti židini su objektu, kuris nėra vaizdo vidurvie, arba greičiau fiksuoti ivairių ivykių vaizdus iš anksto nustatant židini toje vietoje, kurioje tie jvykiai vyks. Taip pat funkciją Focus Lock (Židinio fiksavimas) galite naudoti tada, kai vaizdas yra silpnai apšviestas arba nelabai kontrastingas.

- **1** Pakreipkite fotoaparata taip, kad svarbiausias fotografuojamo vaizdo elementas atsidurtu tarp židinio skliaustelių, rodomų vaizdo ieškiklyje arba lange Live View (Tiesioginis vaizdas). (Žr. [Tiesioginio vaizdo](#page-31-0)  [naudojimas, 32 psl.\)](#page-31-0)
- 2 Norėdami užfiksuoti židini ir ekspozicija, pusiau ispauskite užrakto mygtuką.
- **3** Jei vis dar derinate fotoaparato ar fotografuojamo objekto padėtį, laikykite pusiau įspaudę užrakto mygtuką.
- 4 Norėdami nufotografuoti matoma vaizda, paspauskite užrakto mygtuką iki galo.

## <span id="page-31-1"></span><span id="page-31-0"></span>**Tiesioginio vaizdo naudojimas**

Naudodamiesi funkcija Live View (Tiesioginis vaizdas), ekrane galite stebėti vaizdą, kurį norite nufotografuoti ar nufilmuoti. Norėdami pamatyti ekrane tiesioginį vaizdą, paspauskite tiesioginio vaizdo **in mygtukg**.

**PASTABA** Naudojant ekrana, sparčiau eikvojama baterijos energija. Jei norite, kad baterijos neišsikrautų ilgesnį laiką, vietoje ekrano naudokite vaizdo ieškiklį.

Žemiau pateiktoje lentelėje aprašyta įvairi tiesioginio vaizdo ekrane rodoma informacija, kai nustatytos pirminės fotoaparato parametrų reikšmės.

**PASTABA** Jei pakeičiate kokių nors fotoaparato parametrų reikšmes, atitinkamos piktogramos taip pat bus rodomos tiesioginio vaizdo ekrane.

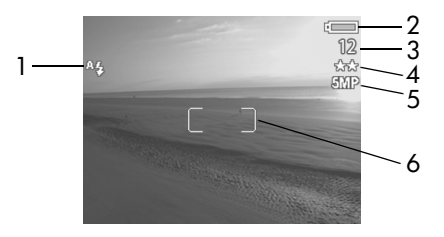

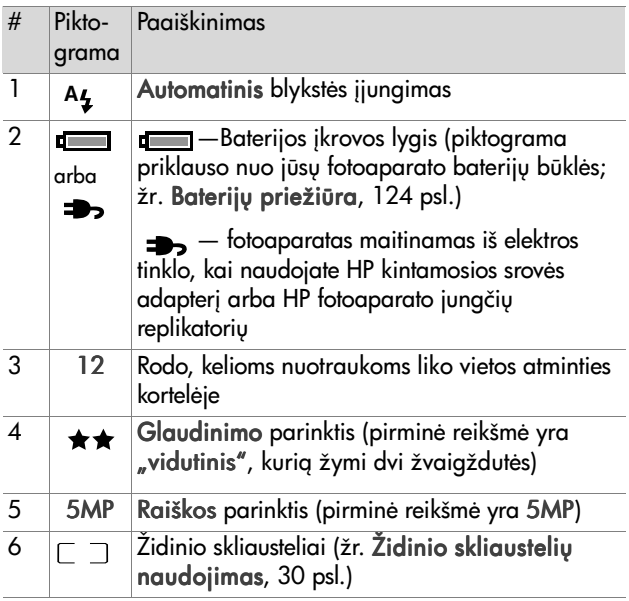

- **PASTABA** Kai iki pusės įspaudžiate užrakto mygtuką, tiesioginio vaizdo ekrane taip pat pasirodo diafragmos ir išlaikymo rodikliai.
- PASTABA Jei vaizdas, kuri norite nufotografuoti jiunge tiesioginio vaizdo ekrang yra per silpnai apšviestas, ekrane pasirodys mojuojanti ranka . i Ši piktograma perspėja, kad nuotrauka bus blyški, nes reikia ilgai eksponuoti vaizda. Todėl reikėtų pasinaudoti blykste (žr. Blykstės nustatymas, 39 psl.) arba trikoju.

# <span id="page-33-1"></span><span id="page-33-0"></span>**Židinio nuotolio nustatymas**

Židinio mygtuku galite pasirinkti vieng iš trijų fotoaparato objektyvo židinio nuotolių. Normal (Vidutiniškai nutoles) yra pirminė reikšmė. Kai išjungiate fotoaparatą, nustatomas Normal (Vidutiniškai nutoles) židinys.

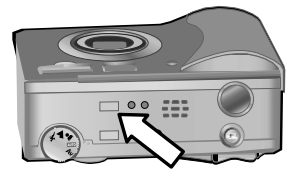

Norėdami pakeisti židinio nuotolį, spauskite fotoaparato viršuje esantį židinio mygtuką, kol pradės švytėti Macro **(Artimo)**  $\ddot{x}$  arba Infinity (be galo nutolusio)  $\infty$  židinio indikatorius. Jei nešvyti nė vienas židinio indikatorius, parenkamas Normal (Vidutiniškai nutolźs) židinys. Šioje lentelėje aprašytas kiekvienas fotoaparato židinio nuotolis.

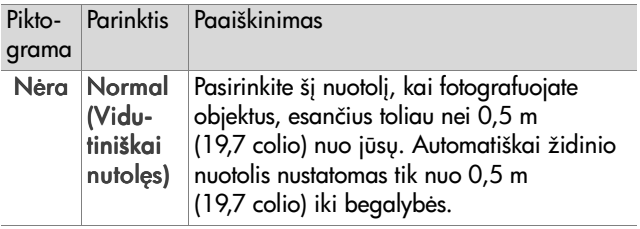

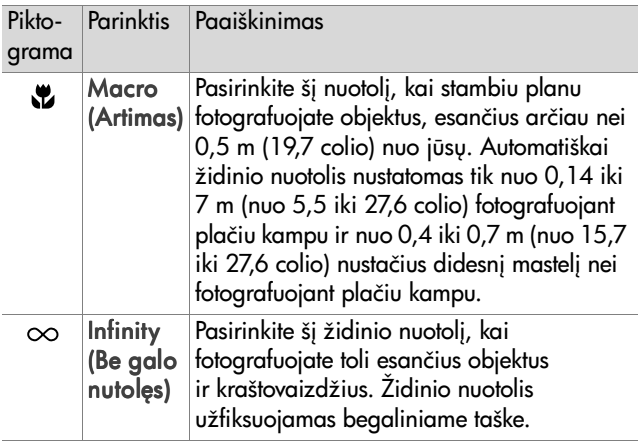

**PASTABA** Jei pasirinktas Macro (Artimas)  $\sharp$  židinys, fotoaparatas nefotografuos, kol nenustatys židinio nuotolio (Tiesioginio vaizdo ekrane rodomi raudoni židinio skliausteliai, ir žaliai mirksi vaizdo ieškiklio indikatorius AF/ 4). Jeigu pasirinktas Normal (Vidutiniškai nutolęs) židinys, fotoaparatas fotografuos ir tada, kai negalės nustatyti židinio nuotolio.

### <span id="page-35-1"></span><span id="page-35-0"></span>**Eksponavimo režimo pasirinkimas**

**PASTABA** Kai filmuojate, eksponavimo režimo parinktis jokios jtakos nedaro.

#### Eksponavimo režimo

selektoriumi galite pasirinkti kur nors iš penkių fotografuojamo vaizdo eksponavimo režim+. Nuo eksponavimo režimo priklauso, kaip fotoaparatas parenka ISO jautrumą, diafragmos ir išlaikymo rodiklius pagal vaizdo apšviestumą.

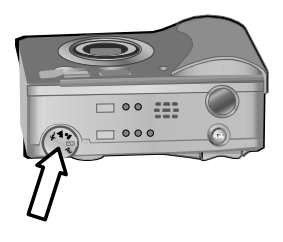

Paprasčiausiai pasukite eksponavimo režimo selektorių į norimą padėtį. Šioje lentelėje aprašytas kiekvienas eksponavimo režimas.

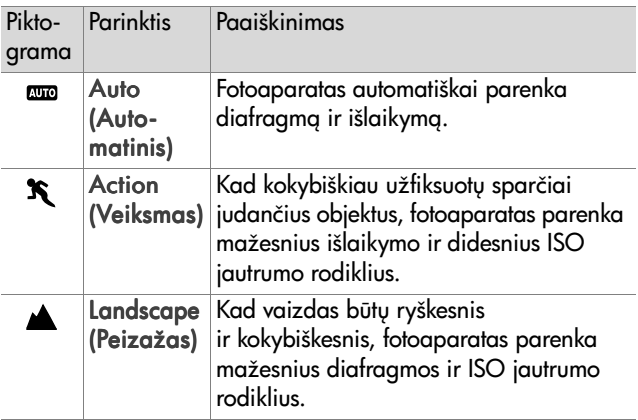
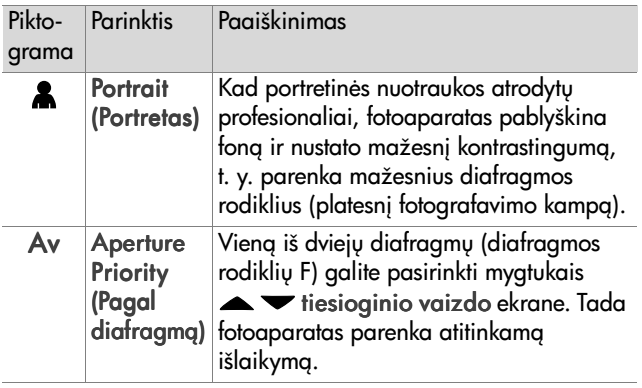

**PASTABA** Kai parenkate eksponavimo režima Action

(veiksmas)  $\mathcal{F}$ , Landscape (Peizažas) a arba Portrait (portretas)  $\triangle$ , meniu Capture (Fiksavimas) parinktis ISO Speed (ISO jautrumas) yra blyški, ir fotoaparatas automatiškai parenka geriausią ISO jautrumą.

**PASTABA** Jeigu nustatote eksponavimo režima Action (Veiksmas), atleidžiate ir vėl, praėjus 2 sekundėms po fotografavimo, iki galo paspaudžiate užrakto mygtuką, fotoaparatas nufotografuoja kitą vaizdą, naudodamas tą patį židinio nuotolį ir išlaikymą kaip ir anksčiau. Taip galite labai greitai nufotografuoti keletą vaizdų iš eilės nelaukdami, kol fotoaparatas matuos židinio nuotol ir išlaikymą prieš fotografuodamas kiekvieną vaizdą.

# **Ekspozicijos kompensavimas**

Esant sudėtingam apšviestumui, galite naudoti funkcija Exposure Compensation (Ekspozicijos kompensavimas), kuri išjungia jprastinį fotoaparato automatinio eksponavimo režimą. Galima pasirinkti ekspozicijos kompensavimo  $reikšme$  nuo  $-3.0$  EV (ekspozicijos reikšmės), trumpinant vaizdo eksponavimo laika (tamsinant vaizda), iki +3,0 EV, ilginant vaizdo eksponavimo laiką (šviesinant vaizdą).

Iš pradžių nustatoma ekspozicijos kompensavimo reikšmė 0 (nulinis kompensavimas), ir ekrane jokie papildomi indikatoriai nerodomi. Kai jungiate tiesioginio vaizdo ekrang ir paspaudžiate mygtukus (b, ekrano viduryje pasirodo skalė,

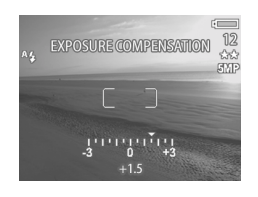

žemiau kurios rodoma ekspozicijos kompensavimo reikšmė.

Jeigu ekpozicijos kompensavimo reikšmės nepakeičiate per 2 sekundes, skalė neberodoma, tačiau ekrano apačioje teberodoma reikšmė su rodyklėlėmis (jeigu nenustatyta nulinė (0) reikšmė).

Kai išjungiate fotoaparatą, nustatoma nulinė (0) ekspozicijos kompensavimo reikšmė.

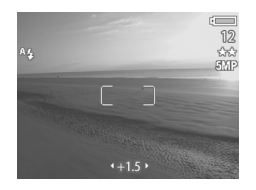

## **Blykstės nustatymas**

**PASTABA** Filmuojant blykstė neveikia.

Blykstės mygtuku galite pasirinkti vieną iš keturių blykstės režimų. Auto **(Automatinis) <sup>A</sup>4 yra pirminis** blykstės režimas. Kai išjungiate fotoaparata, nustatomas Auto (Automatinis) blykstės režimas.

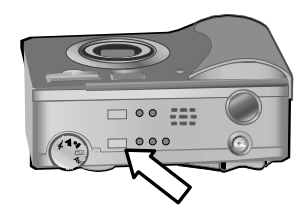

Norėdami pakeisti blykstės režima, spauskite fotoaparato viršuje esantį blykstės mygtuką, kol pradės švytėti išjungtos blykstės  $\circledA$ , jiungtos blykstės  $\sharp$  arba naktinės  $\Box$  blykstės indikatorius. Kai nešvyti nė vienas iš trijų blykstės indikatorių, nustatomas Auto (Automatinis) <sub>A4</sub> blykstės režimas. Šioje lentelėje aprašyti įvairūsblykstės režimai.

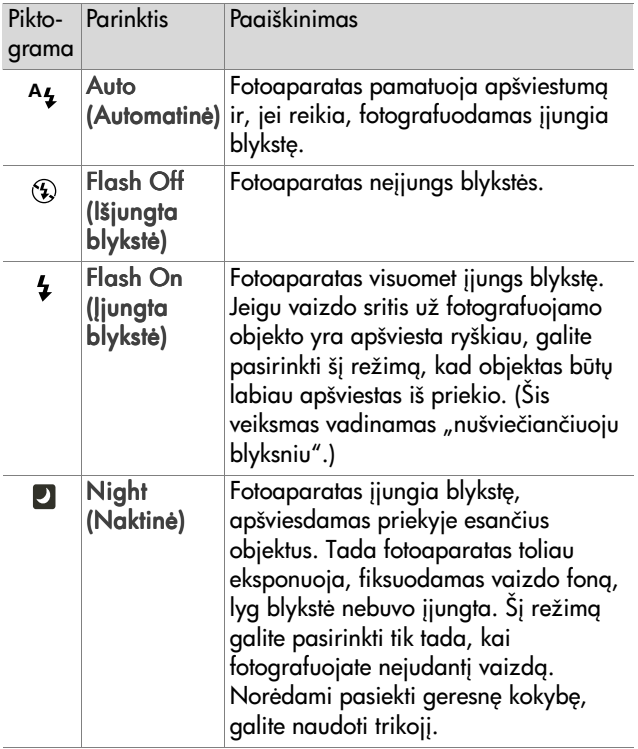

- **PASTABA** Nustate bet koki blykstės režima, taip pat galite atidaryti meniu Capture (Fiksavimas) ir nustatyti parametro Red-eye Reduction (Raudony akiy efekto mažinimas) reikšmę On (Įjungtas). Kai parametras Redeye Reduction (Raudonų akių efekto mažinimas) yra jiungtas (On), kartu su blykstės režimo piktograma veiksenos informacijos ir tiesioginio vaizdo lange matysite ir raudonų akių efekto mažinimo piktogramą  $\odot$ . Kaip jiungti raudonu akiu efekto mažinimo parametra, skaitykite skyrelyje Red-eye Reduction (Raudonų akių efekto mažinimas), 53 psl.
- **PASTABA** Kai nustatote eksponavimo režima Aperture Priority Av (Pagal diafragma), galite pasirinkti tik Flash Off (Išjungta blykstė)  $\circledA$  ir Flash On (Jjungta blykstė) . Žr. [Eksponavimo režimo pasirinkimas, 36 psl.](#page-35-0)

# **Mastelio funkcija**

**PASTABA** Filmuojant mastelio funkcija neveikia.

## **Optinis mastelis**

Norėdami nustatyti lęšį į padėtį, kurioje vaizdas fotografuojamas plačiu kampu, arba i padėti, kurioje vaizdas fotografuojamas telefotografijos režimu (t. y. nuo vienkartinio iki trikartinio didinimo), paspauskite mastelio mažinimo 444 arba mastelio

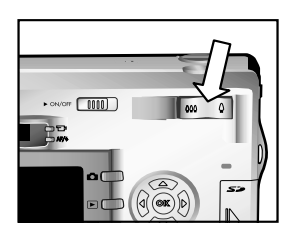

didinimo  $\triangle$  mygtukus, esančius ant svirtinio mastelio reguliatoriaus. Jeigu rodomas tiesioginio vaizdo langas, nustatyto mastelio indikatorius rodomas ekrano apačioje.

**PASTABA** Tiesioginio vaizdo ekrane rodomame mastelio indikatoriuje yra skirtukas, rodantis ribą, kurioje keičiamas mastelio keitimo būdas, t. y. iš optinio į skaitmeninį arba atvirkščiai.

## **Skaitmeninis mastelis**

- **PASTABA** Norėdami pasiekti geresne kokybe, kai naudojate skaitmeninio mastelio funkcija, sumažinkite fotoaparato virpėjimą, pastatydami jį ant trikojo.
- **1** Jiunkite tiesioginio vaizdo **Example** ekrang, paspausdami tiesioginio vaizdo mygtuką.
- 2 Spausdami mastelio didinimo mygtuką  $\blacklozenge$  optiškai padidinkite vaizda iki maksimalaus lygio, tada atleiskite mygtukg.

**3** Vėl paspauskite mastelio didinimo mygtuka  $\triangle$  ir laikykite paspaudę, kol ekrane pamatysite norimo dydžio vaizda. Vaizdo, kuris bus nufotografuotas, ribas žymi geltonas rėmelis.

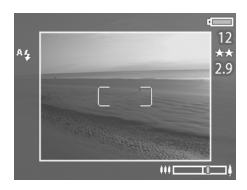

Kai didinate vaizdo mastel,

mažėja ekrano dešinėje rodomas raiškos rodiklis. Pavyzdžiui, vietoje 5 MP rodomas skaičius 2.9. Tai reiškia, kad atvaizdas sumažinamas iki 2.9 megapikselių raiškos.

4 Kai apkarpymo rėmelis tampa tinkamo formato, nufotografuokite vaizdą, paspausdami užrakto mygtuką.

Norėdami išjungti skaitmeninio mastelio funkciją ir vėl jiungti optinio mastelio funkciją, spauskite mastelio mažinimo mygtuką  $\leftrightarrow$ , kol išsijungs skaitmeninio mastelio funkcija. Atleiskite mygtuką ir vėl jį paspauskite.

# **Fiksavimo meniu**

Atidare meniu Capture (Fiksavimas), galite reguliuoti įvairius fotoaparato parametrus (pavyzdžiui, ekspoziciją, spalvas, raišką), kurie daro įtaką fotografuojamų atvaizdų ir filmuojamo vaizdo kokybei.

1 Norėdami atidaryti meniu Capture (Fiksavimas), paspauskite mygtuką OK (Gerai), kai išjungtas ekranas arba kai ekrane rodomas tiesioginio vaizdo langas.

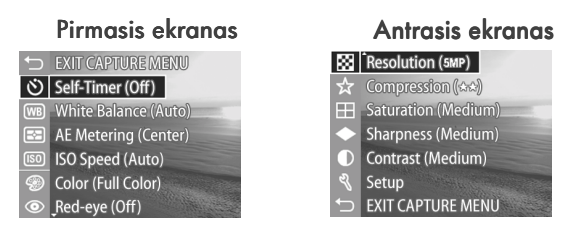

- **2** Po meniu Capture (Fiksavimas) galite vaikščioti mygtuk+  $\blacktriangleright$  pagalba.
- **3** Norėdami pasirinkti pažymėtą parametrą ir atidaryti jo submeniu, paspauskite mygtukg OK (Gerai). Jei norite pakeisti pažymėto parametro reikšmę neatidarydami jo submeniu, spauskite mygtukus (b.
- 4 Atidare meniu Capture (Fiksavimas) ir kokio nors parametro submeniu, jo reikšmę galite pakeisti, naudodamiesi mygtukais  $\blacktriangleright$  ir OK (Gerai).
- **PASTABA** Kai atidarę submeniu ką nors jame pažymite, ekrano apačioje parodomas trumpas tos funkcijos ar parametro paaiškinimas.
- 5 Norėdami uždaryti meniu Capture (Fiksavimas), pažymėkite 
EXIT CAPTURE MENU (Uždaryti fiksavimo meniu) ir paspauskite mygtuką OK (Gerai).

## **Meniu funkcijų paaiškinimai**

Help... (Paaiškinimas...) yra paskutinė eilutė kiekviename meniu Capture (Fiksavimas) submeniu. Pasirinkę Help... (Paaiškinimas...), galite sužinoti informacija apie meniu Capture (Fiksavimas) pažymėta funkciją ar parametrą

AE Metering

The AE (Automatic Exposure) Metering setting allows you to specify which region of the scene the camera will use to calculate the exposure. The default Center-Weighted setting works well when the subject is in the

♦ to select. Press OK to exit.

ir galimas reikšmes. Pavyzdžiui, jei paspausite OK (Gerai), kai pažymėtas Help... (Paaiškinimas...) parametro AE Metering (Automatinės ekspozicijos matavimas) submeniu, pasirodys funkcijos AE Metering (Automatinės ekspozicijos matavimas) paaiškinimas, kaip parodyta paveikslėlyje.

Paaiškinima galite peržiūrinėti, naudodami mygtukus  $\blacktriangledown$ . Norėdami uždaryti paaiškinima ir arižti i pasirinkta meniu Capture (Fiksavimas) submeniu, paspauskite mygtuka OK (Gerai).

#### **Self-Timer (Laikmatis)**

Jei paspausite OK (Gerai), kai meniu Capture (Fiksavimas) pažymėtas Self-Timer (Laikmatis), pasirodys submeniu Self-Timer (Laikmatis). Šiame submeniu galite jungti arba išjungti laikmat. Jei nustatete parametro Self-Timer

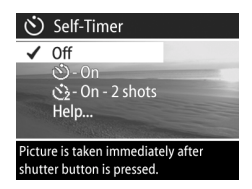

(Laikmatis) reikšme On (Jjungtas) arba On - 2 shots (Jjungtas, 2 nuotraukos), fotoaparatas nufotografuos vaizda praėjus 10 sekundžių po užrakto mygtuko paspaudimo iki pat galo. Jei nustatysite parametro Self-Timer (Laikmatis) reikšme On - 2 shots (Jiungtas, 2 nuotraukos), fotoaparatas dar kartą nufotografuos vaizdą praėjus 3 sekundėms po pirmos nuotraukos.

Self-Timer (Laikmatis) padeda tais atvejais, kai fotoaparatas turi stovėti kaip jmanoma ramiai. Pavyzdžiui, fotografuoti pastačius fotoaparata ant trikojo ir nustačius ilga išlaikyma yra lengviau, kai naudojate Self-Timer (Laikmat).

Self-Timer (Laikmat) taip pat galite naudoti filmuodami. Fotoaparatas pradės filmuoti praėjus 10 sekundžių po vaizdo mygtuko paspaudimo. Beje, nustačius reikšmę On - 2 shots (Jjungtas, 2 nuotraukos), fotoaparatas nufilmuos tik vieną vaizdo *irašą*.

Pirminė Self-Timer (Laikmačio) reikšmė yra Off (Išjungtas). Kai ką nors nufotografuojate, nufilmuojate arba kai išjungiate fotoaparatą, laikmatis išjungiamas (nustatoma parametro Self-Timer reikšmė Off (Išjungtas)). Apie meniu Self-Timer (Laikmatis) skaitykite skyriuje [Fotografavimas naudojant](#page-28-0)  laikmati, 29 psl., arba [Filmavimas, 27 psl.](#page-26-0)

#### **White Balance (Baltos spalvos balansas)**

Jei paspausite OK (Gerai), kai meniu Capture (Fiksavimas) pažymėtas White Balance (Baltos spalvos balansas), pasirodys submeniu White Balance (Baltos spalvos balansas). Kai kuriais atvejais gali tekti sukalibruoti fotoaparatą, pastačius prieš jį šviesos

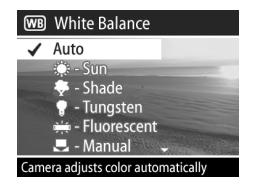

šaltinį, kad spalvos būtų atkuriamos tiksliau, ir balta spalva atvaizduose būtų tokia pati, kaip ir nufotografuotame vaizde. Nuo šiame submeniu nustatytos reikšmės priklauso, kaip fotoaparatas suderins atvaizdo spalvas, kad jos atitiktų vaizdo šviesos šaltiniu spalvas.

Pirminė parametro White Balance (Baltos spalvos balansas) reikšmė yra Auto (Automatinis). Kai išjungiate fotoaparatą, nustatoma parametro White Balance (Baltos spalvos balansas) reikšmė Auto (Automatinis). Nustatykite parametro White Balance (Baltos spalvos balansas) reikšmę, atitinkančią kurį nors iš lentelėje aprašytų atvejų.

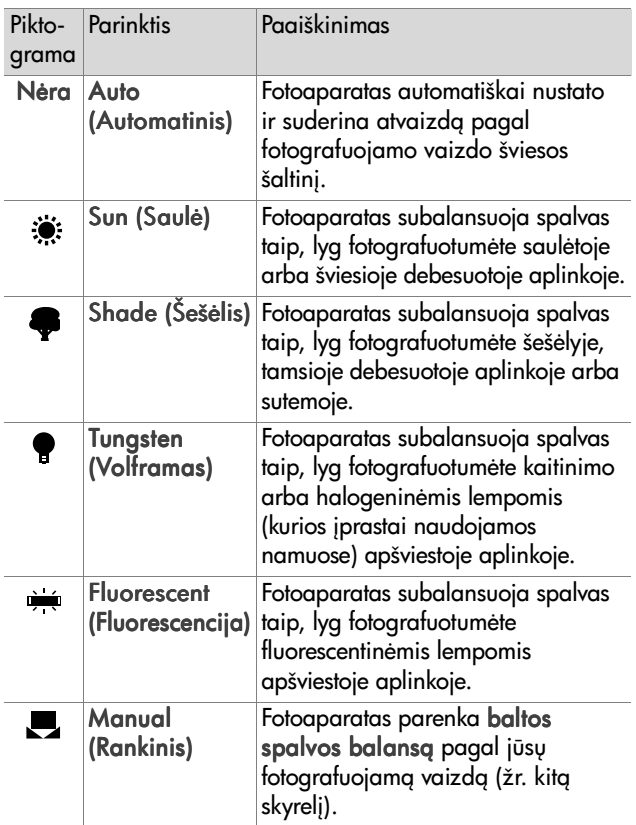

Jei paspausite OK (Gerai), kai submeniu White Balance (Baltos spalvos balansas) pažymėtas Manual (Rankinis), pasirodys langas Manual White Balance (rankinis baltos spalvos balansas). Tiesioginio vaizdo

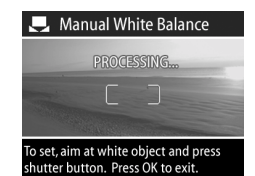

ekrane rodomi atspalviai, nustatyti anksčiau pasirinkus parametra Manual White Balance (Rankinis baltos spalvos balansas).

**PASTABA** Norėdami atkurti ankstesne rankinio baltos spalvos balanso reikšmę, kai rodomas langas Manual White Balance (Rankinis baltos spalvos balansas) paspauskite mygtuka OK (Gerai) ir nespauskite užrakto mygtuko.

Rankinio baltos spalvos balanso reikšmės keitimas:

- **1** Nukreipkite fotoaparata j balta arba pilka objekta (pavyzdžiui, į popieriaus lapą). Patikrinkite, ar į židinio skliaustelių sritį tikrai patenka balta arba pilka vaizdo sritis.
- 2 Paspauskite užrakto mygtuka (fotoaparatas nefotografuos). Fotoaparatas tada parenka baltos spalvos balansa pagal sriti, matoma tarp židinio skliaustelių. Kol fotoaparatas matuoja, pranešimas PROCESSING... (Apdoroja...) rodomas ekrane. Pasibaigus matavimui, tiesioginio vaizdo lange rodomas atspalvis, atitinkantis naują parametro Manual White Balance (Rankinis baltos spalvos balansas) reikšmę, ir pranešimas WHITE BALANCE SET (Baltos spalvos balansas nustatytas).

2 skyrius: Fotografavimas ir filmavimas 49

- **3** Jei reikia, kartokite 1 ir 2 veiksmus, kol gausite norima parametro Manual White Balance (Rankinis baltos spalvos balansas) reikšmę.
- 4 Jei patenkina kokybė, gauta pasirinkus naują parametro Manual (rankinis) reikšmę, uždarykite langą Manual White Balance (Rankinis baltos spalvos balansas) ir grįžkite į meniu Capture (Fiksavimas), paspausdami mygtuka OK (Gerai).

#### **AE Metering (Automatinės ekspozicijos matavimas)**

Jei paspausite OK (Gerai), kai meniu Capture (Fiksavimas) pažymėtas AE Meterina (Automatinės ekspozicijos matavimas), pasirodys submeniu **AE Metering (Automatinės** ekspozicijos matavimas). Šiame submeniu galite pasirinkti vaizdo

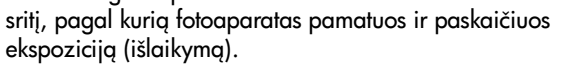

Žemiau pateiktoje lentelėje aprašytos AE Metering (Automatinės ekspozicijos matavimo) reikšmės. Pirminė reikšmė yra Center-Weighted (Pagal centrą). Kai išjungiate fotoaparata, nustatoma parametro AE Metering (Automatinės ekspozicijos matavimas) reikšmė Center-Weighted (Pagal centrg).

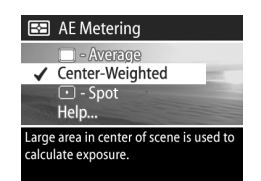

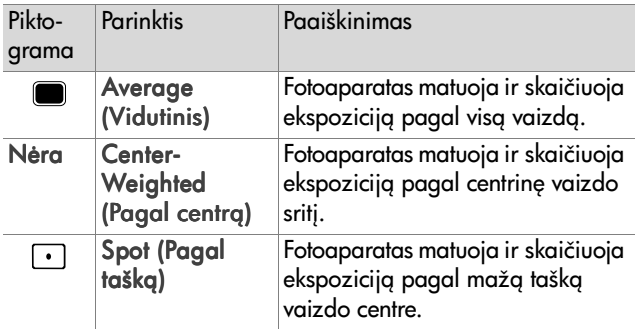

#### **ISO Speed (ISO jautrumas)**

**PASTABA ISO jautrumo reikšmė nedaro jokios įtakos vaizdo** rašams.

Jei paspausite OK (Gerai), kai meniu Capture (Fiksavimas) pažymėtas ISO Speed (ISO jautrumas), pasirodys submeniu ISO Speed (ISO jautrumas). Šiame submeniu galite nustatyti fotoaparato jautrumą šviesai.

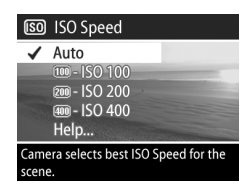

Naudojant mažesnį ISO jautrumą, galima nustatyti ilgesnį išlaikymą, todėl, norint gauti aukštesnės kokybės, mažai "grūdėtumo" ar "triukšmo" turinčius atvaizdus, patariama nustatyti ISO 100 reikšmę. Naudojant didesnį ISO jautrumą, galima nustatyti trumpesnį išlaikymą, todėl, fotografuojant be blykstės tamsoje arba greitai judančius objektus, patariama nustatyti didesnę ISO jautrumo reikšmę. Tačiau pasirinkus didesnį ISO jautrumą, gaunamos mažiau kokybiškos, t. y. labiau "grūdėtos" ar "triukšmingos" nuotraukos.

**PASTABA** Jeigu fotografuojate be blykstės tamsioje aplinkoje ir nustatote ISO 100, patariama pastatyti fotoaparata ant trikojo, kai naudojate didelį išlaikymą.

Pirminė parametro ISO Speed (ISO jautrumas) reikšmė yra Auto (Automatinis). Nustačius šią reikšmź, fotoaparatas pagal fotografuojama vaizda parenka geriausia ISO jautrumą. Kai išjungiate fotoaparatą, nustatoma parametro ISO Speed (ISO jautrumas) reikšmė Auto (Automatinis).

**PASTABA** Kai parenkate eksponavimo režima Action

(Veiksmas)  $\mathcal{F}$ , Landscape (Peizažas)  $\triangle$  arba Portrait (Portretas) , parinktis ISO Speed (ISO jautrumas) yra blyški, ir fotoaparatas automatiškai parenka geriausi ISO jautrumg.

#### **Color (Spalvos)**

Jei paspausite OK (Gerai), kai meniu Capture (Fiksavimas) pažymėta parinktis Color (Spalvos), pasirodys submeniu Color (Spalvos). Šiame submeniu galite pasirinkti, kokiomis spalvomis bus rodomas jūsu nufotografuotas atvaizdas.

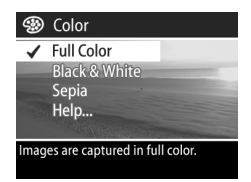

- **PASTABA** Jei atidare submeniu Color (Spalvos) pasirinksite Sepia (Sepija), jūsų atvaizdai bus rudų atspalvių, lyg ilgai išlaikytos ar senovinės nuotraukos.
- PASTABA Jei nufotografuosite vaizda, pasirinkę Black & White (Juoda ir balta) arba Sepia (Sepija), spalv+ reikšmės Full Color (Visos spalvos) vėliau nebegalėsite atkurti.

Pirminė parametro Color (Spalvos) reikšmė yra Full Color (Visos spalvos). Kai išjungiate fotoaparata, nustatoma parametro Color (spalvos) reikšmė Full Color (Visos spalvos).

#### <span id="page-52-0"></span>**Red-eye Reduction (Raudonų akių efekto mažinimas)**

Jei paspausite OK (gerai), kai meniu Capture (Fiksavimas) pažymėta parinktis Red-eye (Raudonos akys), pasirodys submeniu Red-eye Reduction (Raudonu akiu efekto mažinimas). Šiame submeniu

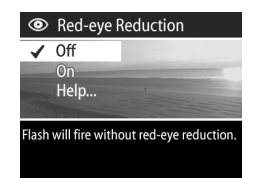

galite jjungti arba išjungti raudonų akių efekto mažinimo funkciją. Jei nustatyta reikšmė On (ljungtas), funkcijos Redeye Reduction (Raudonų akių efekto mažinimas) veikimas yra susijęs su pasirinktu blykstės režimu.

Raudonos akys nuotraukose dažnai matomos todėl, kad iš blykstės sklindanti šviesa atsispindi nuo fotografuojamo žmogaus ar gyvūno akių tinklainės. Kai nustatote funkcijos Red-eye Reduction (Raudony akiy efekto mažinimas) reikšmę On (Jjungtas), fotoaparato blykstė blyksteli du kartus, sumažindama fotografuojamų žmonių ir gyvūnų akių raudonumo efekta.

Pirminė funkcijos Red-eye Reduction (Raudonų akių efekto mažinimas) reikšmė yra Off (Išjungtas). Kai nustatyta ši reikšmė, fotoaparato blykstė įsijungia tik vieną kartą, nemažindama raudonų akių efekto. Kai išjungiate fotoaparatą, lieka nustatyta pasirinkta funkcijos Red-eye Reduction (Raudonų akių efekto mažinimas) reikšmė.

**PASTABA** Kai nustatyta funkcijos Red-eye Reduction (Raudonų akių efekto mažinimas) reikšmė On (ljungtas), fotoaparatas vaizda fotografuoja ilgiau. Užraktas suveikia vėliau, kadangi dar vieną kartą isijungia blykstė. Todėl pasirūpinkite, kad fotografuojami žmonės palauktų antro blyksnio.

2 skyrius: Fotografavimas ir filmavimas 53

#### **Resolution (Raiška)**

Jei paspausite OK (Gerai), kai meniu Capture (Fiksavimas) pažymėta parinktis Resolution (Raiška), pasirodys submeniu Resolution (Raiška). Šiame submeniu galite pasirinkti, kokia raiška (kiek taškeli+) nufotografuosite vaizd.

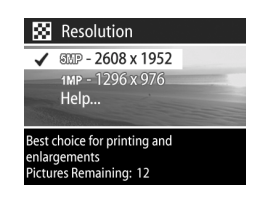

Pirminė parinkties Resolution (Raiška) reikšmė yra 5MP -2608 x 1952. Kai išjungiate fotoaparatą, lieka nustatyta parinkties Resolution (Raiška) reikšmė.

**PASTABA Raiškos reikšmė sumažėja, kai naudojate** skaitmeninio mastelio funkciją. Pavyzdžiui, 2.9 pasirodo vietoje 5 MP dešinėje ekrano pusėje, kai atvaizdas "apkarpomas" iki 2,9 megapikselių (mln. taškeliu).

Kai nustatyta pirminė 5MP - 2608 x 1952 pikselių (5 megapikselių) reikšmė, nufotografuojamas visas vaizdas. Kai nustatyta 1MP - 1296 x 976 pikselių (1 megapikselio) reikšmė, nufotografuojamas ketvirtis (1/4) vaizdo.

- **PASTABA** Kai pakeičiate raišką, ekrano apačioje pasikeičia Pictures Remaining (Likusių nuotraukų) skaičius.
- **PASTABA** Nuo Resolution (Raiškos) reikšmės priklauso, kiek savo atminties kortelėje galėsite išsaugoti atvaizdų. Jei nustatyta pirminė, t. y. didesnė 5MP - 2608 x 1952 raiškos reikšmė, galėsite išsaugoti atminties kortelėje mažiau atvaizdu nei tada, kai nustatyta mažesnė 1MP -1296 x 976 reikšmė. Žr. Atminties kortelės talpa, [136 psl.](#page-135-0)

## **Compression (Glaudinimas)**

Jei paspausite OK (Gerai), kai meniu Capture (Fiksavimas) pažymėta parinktis Compression (Glaudinimas), pasirodys submeniu Compression (Glaudinimas). Šiame submeniu galite pasirinkti, kiek reikia glaudinti jūsų nufotografuotus JPEG atvaizdus.

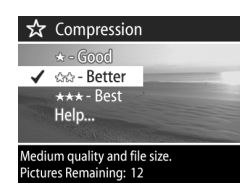

Žemiau pateiktoje lentelėje aprašytos Compression (Glaudinimo) reikšmės. Pirminė reikšmė yra Better (Vidutinis). Kai išjungiate fotoaparatą, lieka nustatyta funkcijos Compression (Glaudinimas) reikšmė.

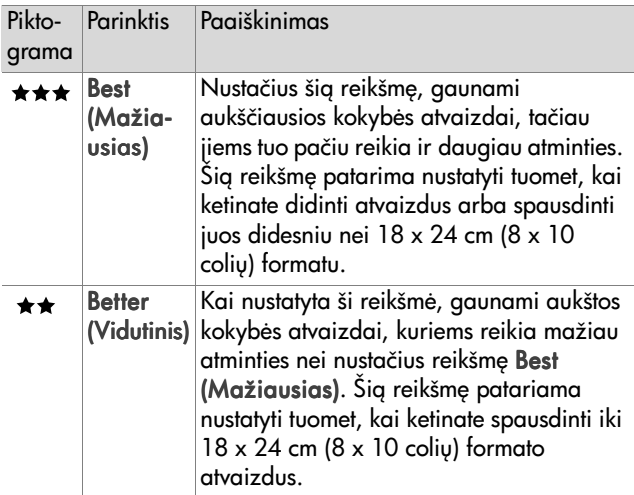

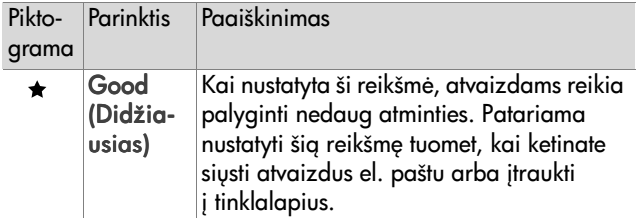

**PASTABA** Kai pakeičiate raišką, ekrano apačioje pasikeičia Pictures Remaining (Likusių nuotraukų) skaičius.

**PASTABA** Nuo Compression (Glaudinimo) reikšmės priklauso, kiek savo atminties kortelėje galėsite išsaugoti atvaizdų. Jei nustatyta reikšmė Best (Mažiausias), atminties kortelėje galėsite išsaugoti mažiau atvaizdų nei tada, kai nustatyta reikšmė Better (Vidutinis). Panašiai, pasirinke pirmine reikšme Better (Vidutinis), galėsite išsaugoti mažiau atvaizdų nei pasirinkę reikšmę Good (Didžiausias). Žr. Atminties kortelės talpa, 136 psl.

#### **Saturation (Sodrumas)**

Jei paspausite OK (Gerai), kai meniu Capture (Fiksavimas) pažymėta parinktis Saturation (Sodrumas), pasirodys submeniu Saturation (Sodrumas). Šiame submeniu galite pasirinkti, kokio sodrumo spalvos bus jūsų nufotografuotuose atvaizduose.

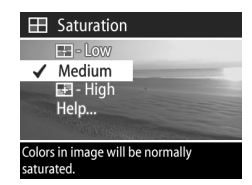

Žemiau pateiktoje lentelėje aprašytos Saturation (Sodrumas) reikšmės. Pirminė reikšmė yra Medium (Vidutinis). Kai išjungiate fotoaparata, lieka nustatyta parametro Saturation (Sodrumas) reikšmė.

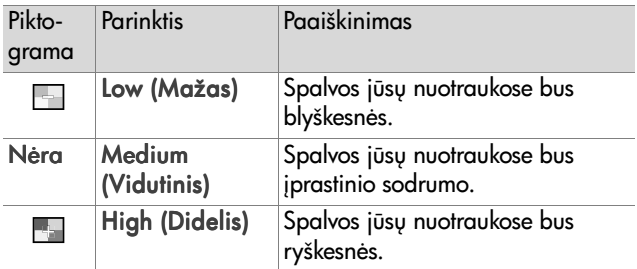

#### **Sharpness (Aiškumas)**

**PASTABA** Aiškumo reikšmė nedaro jokios įtakos vaizdo rašams.

Jei paspausite OK (Gerai), kai meniu Capture (Fiksavimas) pažymėta parinktis Sharpness (Aiškumas), pasirodys submeniu Sharpness (Aiškumas). Šiame submeniu galite pasirinkti, kiek aiškūs bus jūsų nufotografuotų objektų kontūrai.

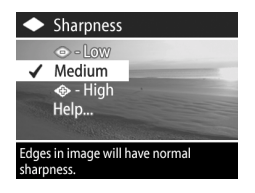

Žemiau pateiktoje lentelėje aprašytos Sharpness (Aiškumo) reikšmės. Pirminė reikšmė yra Medium (Vidutinis). Kai išjungiate fotoaparatą, lieka nustatyta parametro Sharpness (Aiškumas) reikšmė.

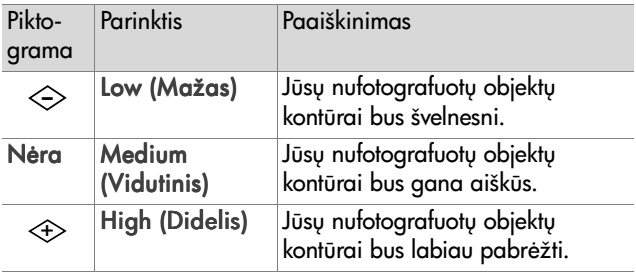

#### **Contrast (Kontrastingumas)**

Jei paspausite OK (Ggerai), kai meniu Capture (Fiksavimas) pažymėta parinktis Contrast (Kontrastingumas), pasirodys submeniu Contrast (Kontrastingumas). Šiame submeniu galite nustatyti

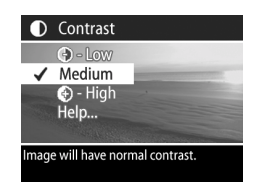

kontrastingumo tarp tamsių ir šviesių spalvų jūsų nufotografuotuose atvaizduose lyg, taip pat nustatyti, kiek aiškiai turi būti matomi smulkūs objektai jūsų atvaizdų šviesiose ir tamsiose srityse.

Žemiau pateiktoje lentelėje aprašytos Contrast (Kontrastingumo) reikšmės. Pirminė reikšmė yra Medium (Vidutinis). Kai išjungiate fotoaparatą, lieka nustatyta funkcijos Contrast (Kontrastingumas) reikšmė.

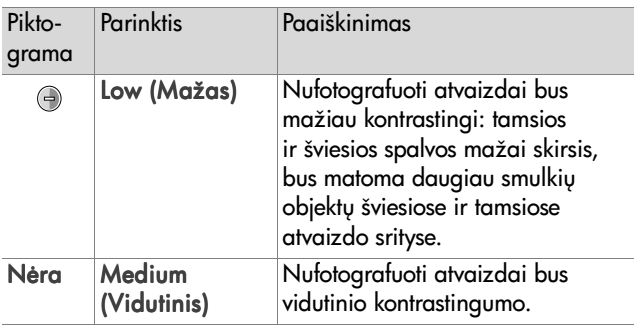

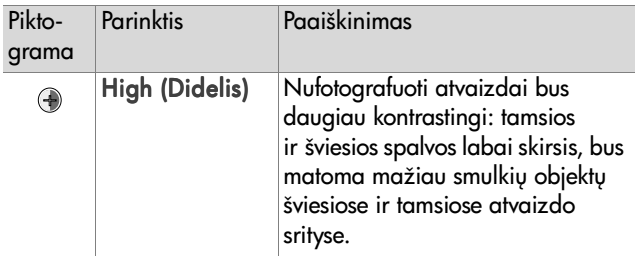

#### **Setup (Parengtis)**

Jei paspausite OK (Ggerai), kai meniu Capture (Fiksavimas) pažymėta parinktis Setup (Parengtis), pasirodys meniu Setup (Parengtis). Žr. 6 skyrius: Parengties meniu, 86 psl.

# **3 skyrius: Nuotraukų ir vaizdo irašų peržiūra**

## **Peržiūra**

Tai, ka nufotografuojate ar nufilmuojate, galite peržiūrėti pasirinkę meniu Playback (Peržiūra).

- 1 Norėdami pradėti peržiūrinėti, paspauskite peržiūros **D** mygtuk. Ekrane rodomas paskutinis nufotografuotas ar žiūrėtas vaizdas arba vaizdo įrašas.
- 2 Nuotraukas ir vaizdo įrašus galite peržiūrinėti, naudodami mygtukus  $\blacklozenge$ . Jei norite, kad peržiūra vyktų automatiškai, palaikykite paspaude  $\Box$  arba  $\Box$ .
- **PASTABA** Matote tik pirmąjį kiekvieno vaizdo įrašo, kurį žymi vaizdo piktograma <sub>E</sub>z, kadrą. Norėdami peržiūrinėti vaizdo ar garso įrašus, atidarykite meniu Playback (Pperžiūra) ir pasirinkite funkciją Play (Žiūrėti). Žr. Peržiūros meniu, 63 psl.
- **3** Jeigu peržiūrėję nuotraukas ir vaizdo įrašus norite išjungti ekrang, dar kartą paspauskite peržiūros  $\blacktriangleright$  mygtuką.

Ekrane Playback (Peržiūra) rodomos ne tik nuotraukos ar pirmieji vaizdo įrašų kadrai, tačiau ir informacija apie kiekvieną nuotrauką ar vaizdo įrašą. Žemiau pateiktoje lentelėje aprašyta informacija, kuri gali būti pateikta su kiekviena nuotrauka ar vaizdo irašu ekrane Playback (Peržiūra).

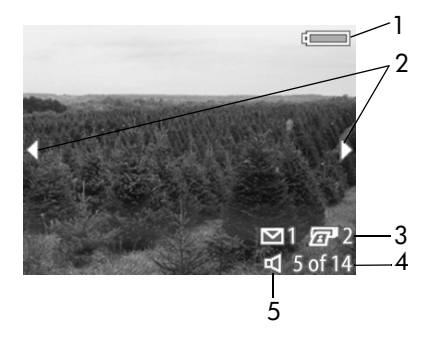

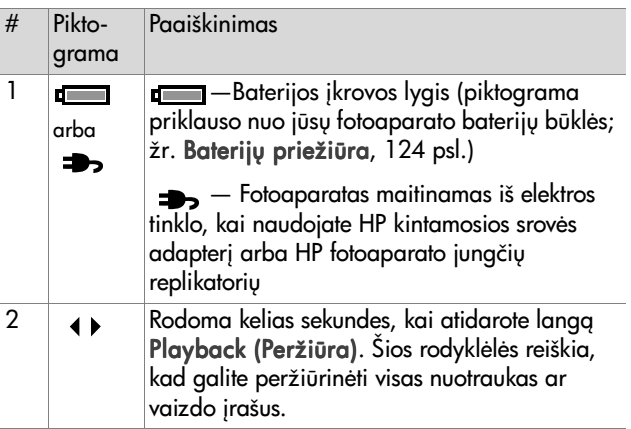

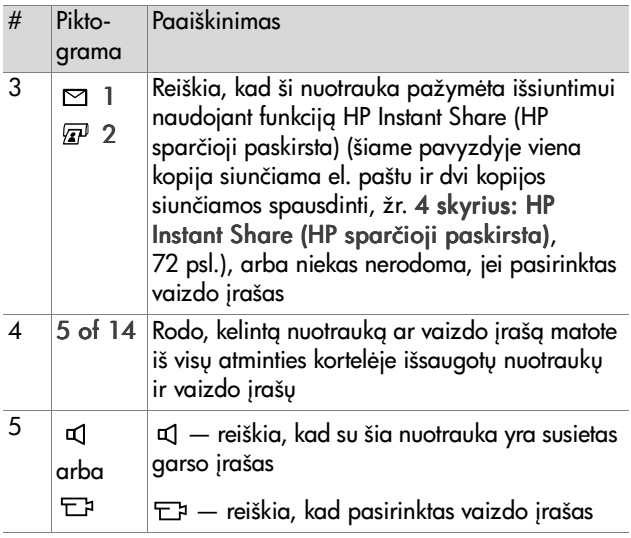

## <span id="page-62-0"></span>Peržiūros meniu

Atidarę meniu Playback (Peržiūra), galite atkurti arba įrašyti garso irašus, atkurti vaizdo jrašus, trinti nuotraukas, garso irašus arba vaizdo irašus, formatuoti atminties kortele, padidinti ekrane rodomą vaizdą, pasukti vaizdą, žiūrėti, kokie parametrai buvo nustatyti fotografuojant. Atidarę meniu Playback (Peržiūra) ir Setup (Parengtis), galite nustatyti vairius fotoaparato parametrus.

1 Norėdami atidaryti meniu Playback (Peržiūra), paspauskite mygtuką OK (gerai), kai rodomas langas Playback (Peržiūra). Jei langas Playback (Peržiūra) nerodomas, pirma paspauskite peržiūros mygtuka  $\blacksquare$ , tada paspauskite mygtuka OK (Gerai).

3 skyrius: Nuotraukų ir vaizdo irašų peržiūra 1998 m. ir vaizdo rašytiniai peržiūra 1998 m. ir vaizdo rašytini

- 2 Norėdami pasirinkti kurią nors nuotrauką ar vaizdo įrašą, spauskite mygtukus  $\blacklozenge$ .
- 3 Norėdami pažymėti meniu funkcijas, rodomas ekrano kairėje, spauskite mygtukus  $\blacktriangleright$  . Pasirinkite pažymėta funkciją, paspausdami mygtuką OK (Gerai).
- **PASTABA** Kai pažymėta meniu Playback (Peržiūra) funkcija, kitas nuotraukas ir vaizdo įrašus galite pasirinkti mygtukais  $\blacklozenge$ . Taip naudinga daryti, kai reikia atlikti ta pati veiksma su keliomis nuotraukomis ar vaizdo irašais, pavyzdžiui, kai reikia ištrinti daug nuotraukų ar vaizdo jrašų.
- 4 Norėdami uždaryti meniu Playback (Peržiūra) ir toliau peržiūrinėti nuotraukas lange Playback (Peržiūra), pažymėkite <>>
EXIT PLAYBACK MENU (Uždaryti peržiūros meniu) ir paspauskite mygtuką OK (Gerai).

Žemiau pateiktoje lentelėje aprašyta kiekviena meniu Playback (Peržiūra) funkcija ir informacija, rodoma apatiniame dešiniajame kiekvienos nuotraukos kampe, kai atidarytas meniu Playback (peržiūra).

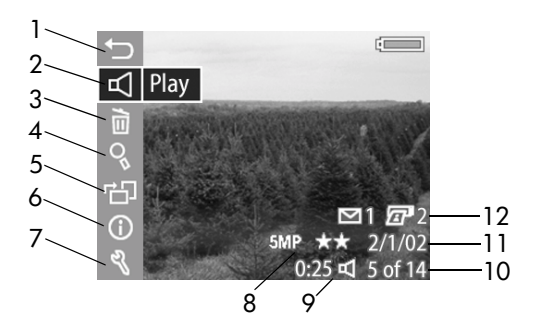

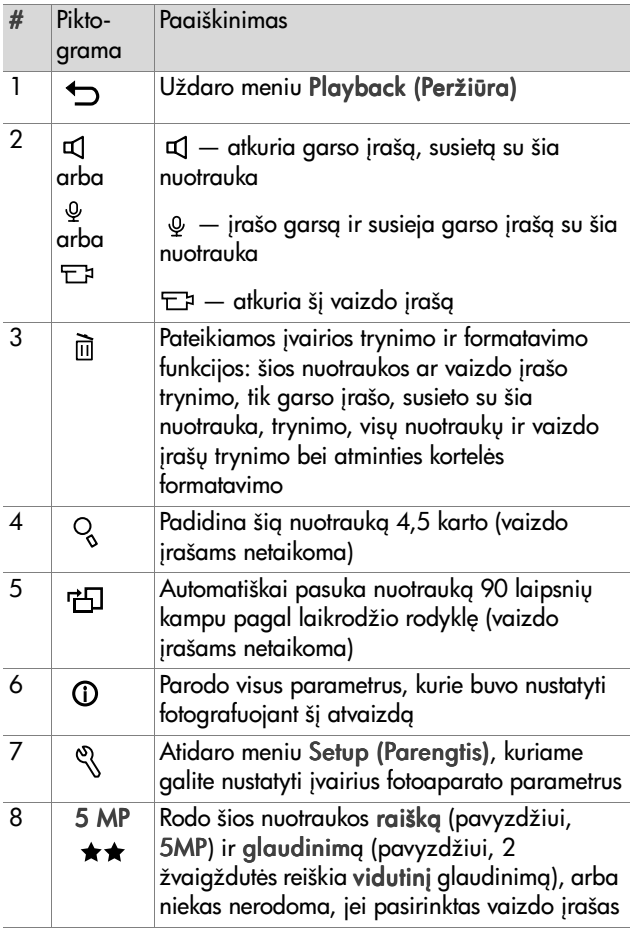

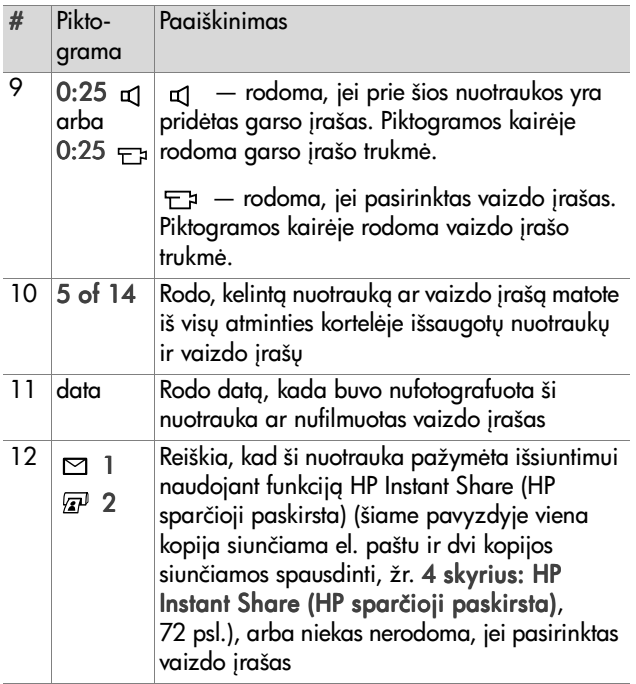

#### **Play/Record Audio (atkurti arba !rašyti gars<)**

Ši meniu Playback (peržiūra) funkcija yra arba Play (atkurti), arba Record Audio (Jrašyti garsą), priklausomai nuo to, kas rodoma, nuotrauka ar vaizdo įrašas. Išsamesni paaiškinimai pateikti tolimesniuose skyreliuose.

#### **Play (atkurti)**

Jei paspausite OK (Gerai), kai pažymėta funkcija Play (Atkurti) meniu Playback (Peržiūra), fotoaparatas atkurs arba garso irašą, pridėta prie rodomos nuotraukos, arba pasirinktą vaizdo įrašą.

**PASTABA** Jeigu prie rodomos

nuotraukos nėra pridėtas garso įrašas, vietoje aukščiau paminėtos funkcijos rodoma funkcija Record Audio (Irašyti garsą), smulkiau paaiškinta kitame skyrelyje.

Atkuriamo garso ar vaizdo jrašo garso lygį galite reguliuoti mygtukais  $\blacktriangleright$   $\blacktriangleright$  Norėdami sustabdyti atkuriama iraša, paspauskite mygtukg OK (Gerai).

#### **Record Audio (Įrašyti garsą)**

Jei paspausite OK (Gerai), kai meniu Playback (Peržiūra) pažymėta funkcija Record Audio (Irašyti garsą), galėsite įrašyti garsą ir pridėti garso įrašą prie rodomos nuotraukos. Garsas pradedamas irašinėti iškart, kai pasirenkate šia meniu funkciją. Irašymo metu rodoma mikrofono piktograma  $\omega$  ir garso jrašo laikmatis.

Garsas baigiamas įrašinėti, kai paspaudžiate mygtuką OK (Gerai), pasiekiama maksimali, t. y. 60 sekundžių garso įrašo trukmė arba kai atminties kortelėje nebelieka laisvos vietos.

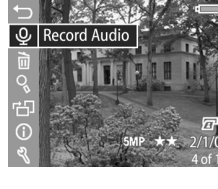

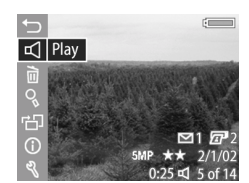

Delete 尙  $\bigcap$ 

**PASTABA** Jeigu nepatenkina garso irašo kokybė, galite ištrinti garso įrašą, atidarydami submeniu Delete (Ištrinti) (smulkiau aprašytą kitame skyriuje) ir pasirinkdami Audio Only (Tik garso jraša). Jei norite, galite iš naujo jrašyti garsą, pasirinkdami meniu funkciją Record Audio (*rašyti garsą*).

#### **Delete (Ištrinti)**

Jei paspausite OK (Gerai), kai meniu Playback (Peržiūra) pažymėta funkcija Delete (Ištrinti), pasirodys submeniu Delete (Ištrinti) ir kelios parinktys:

- Cancel (Atšaukti) grąžina į meniu Playback (Peržiūra)
- $\bullet$  This Image (Šig nuotraukg) ištrina rodomą nuotrauką ar vaizdo *irašą*
- $\bullet$  Audio Only (Tik garso jrašg) ištrina tik garso jrašą, pridėtą prie rodomos nuotraukos (nuotraukos neištrina)
- ! All Images (Visas nuotraukas) — ištrina visas atminties kortelėje išsaugotas nuotraukas ir vaizdo rašus
- ! Format Card (Formatuoti  $k$ orte $e$ ) — ištrina visas atminties kortelėje išsaugotas nuotraukas, vaizdo įrašus ir failus, tada suformatuoja atminties kortelę

Pažymėkite parinkti mygtukais  $\blacktriangleright$ , tada pasirinkite ja, paspausdami mygtuka OK (Gerai).

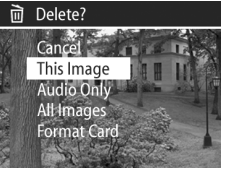

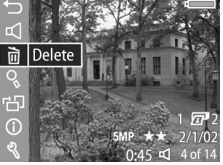

#### **Magnify (Didinti vaizd<)**

Jei paspausite OK (Gerai), kai meniu Playback (Peržiūra) pažymėta funkcija Magnify (Ddidinti vaizda), bus padidinta rodoma nuotrauka. Ši funkcija skirta tik peržiūrai, t. y. padidina nuotrauką ekrane, tačiau ji lieka išsaugota tokia, kokia buvo.

**PASTABA** Jeigu rodomas vaizdo *irašas*, šios funkcijos pasirinkti negalite.

Kai pasirenkate šią funkciją, vaizdas padidinamas 4,5 karto. Ekrane rodoma centrinė padidinto vaizdo sritis ir keturios rodyklėlės, kurios reiškia, kad galite pamatyti kit nuotraukos vietą, spausdami mygtukus  $\blacktriangleright$  ir  $\blacklozenge$  ).

Norėdami išjungti padidintą vaizdą ir grįžti į meniu Playback (Peržiūra), paspauskite OK (Gerai).

#### **Rotate (pasukti)**

Jei paspausite OK (Gerai), kai meniu Playback (Peržiūra) pažymėta funkcija Rotate (Pasukti). rodoma nuotrauka automatiškai bus pasukta 90 laipsnių kampu pagal laikrodžio rodyklę. Tada fotoaparatas vėl rodo meniu

Playback (Peržiūra), tik šįkart virš pasukto atvaizdo.

**PASTABA** Pasirinkdami šia funkcija, galite dar karta pasukti jau pasuktą atvaizdą.

3 skyrius: Nuotraukų ir vaizdo irašų peržiūra 1998 m. ir vaizdo rašytiniai rašytiniai rašytiniai (39

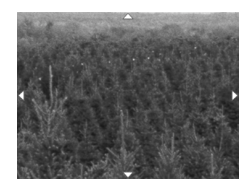

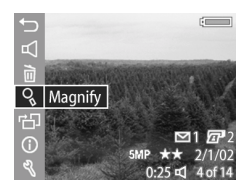

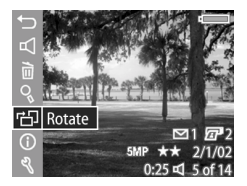

#### **Image Info (Nuotraukos informacija)**

Jei paspausite OK (Ggerai), kai meniu Playback (Peržiūra) pažymėta funkcija Image Info (Nuotraukos informacija), pasirodys langas Image Info (Nuotraukos informacija) ir visi parametrai, naudoti fotografuojant rodoma nuotrauka. Žemiau pateiktoje lentelėje paaiškinta informacija, kuri rodoma su kiekviena nuotrauka, kai pasirenkate funkciją Image Info (Nuotraukos informacija).

**PASTABA** Informacija, rodoma paskutinėse trijose eilutėse apatiniame dešiniajame ekrano kampe yra ta pati, kaip informacija, pateikiama meniu Playback (Peržiūra).

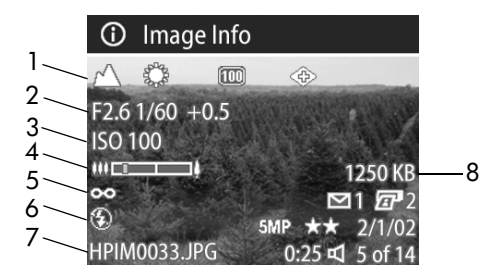

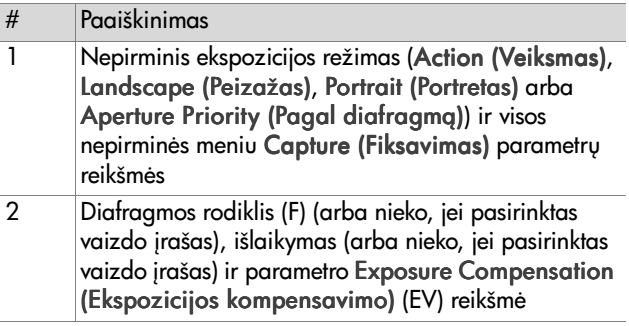

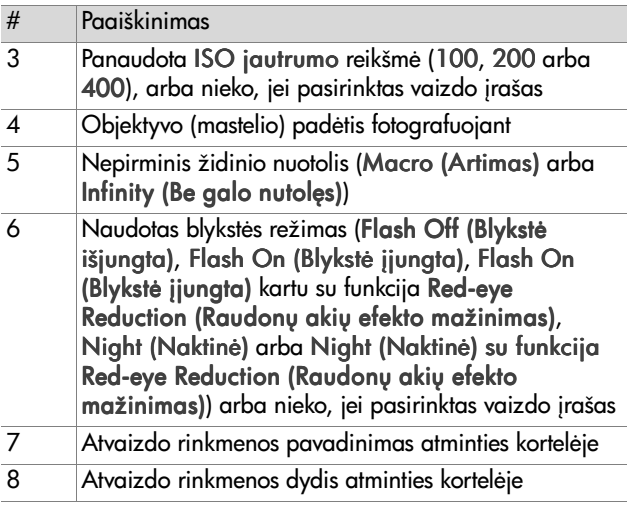

Kitas nuotraukas ir jų informaciją galite peržiūrinėti, naudodami mygtukus (). Norėdami grįžti į meniu Playback (Peržiūra), paspauskite mygtuką OK (gerai).

#### **Setup (parengtis)**

Jei paspausite OK (Gerai), kai meniu Playback (Peržiūra) pažymėta parinktis Setup (Parengtis), pasirodys meniu Setup (Parengtis). Žr. [6 skyrius:](#page-85-0)  [Parengties meniu, 86 psl.](#page-85-0)

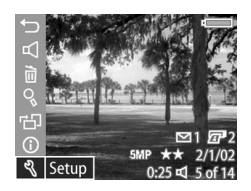

# <span id="page-71-0"></span>**4 skyrius: HP Instant Share (HP sparčioji paskirsta)**

Šiame fotoaparate yra puiki funkcija, vadinama HP Instant Share (HP sparčioji paskirsta). Ši funkcija leidžia pasirinkti fotoaparate išsaugotus atvaizdus, kurie bus automatiškai apdoroti, kai fotoaparata prijungsite prie savo kompiuterio ar kai kurių HP spausdintuvų.

Pavyzdžiui, galite pasirinkti atvaizdus, kuriuos norėsite išspausdinti. Tada reikia prijungti fotoaparata prie kompiuterio ar spausdintuvo, ir tie atvaizdai bus išspausdinti automatiškai.

Be to, pasirinktus atvaizdus gali automatiškai apdoroti HP el. pašto tarnyba. Kai fotoaparata prijungiate prie savo kompiuterio, pasirinkti atvaizdai išsiunčiami el. paštu šeimai, draugams ar kitu nurodytu el. pašto adresu. Apie tai išsamiai paaiškinta šiame skyriuje.

Kai paspaudžiate fotoaparato **paskirstos ☞**/⊠ mygtuką, ekrane parodomas paskutinis nufotografuotas ar žiūrėtas atvaizdas, taip pat informacija apie taškus, kur turi būti paskirstytas tas atvaizdas. Norėdami pažiūrėti, kur bus paskirstytos kitos fotoaparate išsaugotos nuotraukos, pasirinkite jas mygtukais .
# **Paskirstos meniu**

Kai paspaudžiate **paskirstos ☞**/⊠ mygtuką, viršutinėje dešinėje ekrano dalyje parodomas meniu Share (Paskirsta). Žemiau pateiktoje lentelėje aprašytos visos meniu Share (Paskirsta) funkcijos.

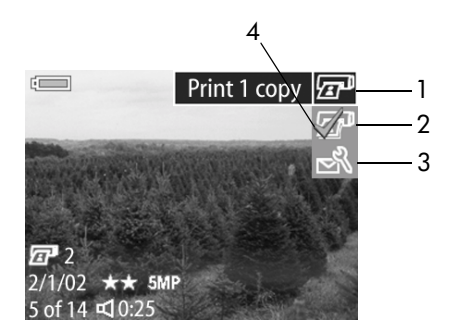

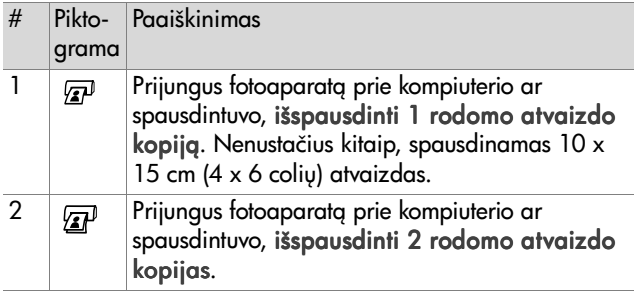

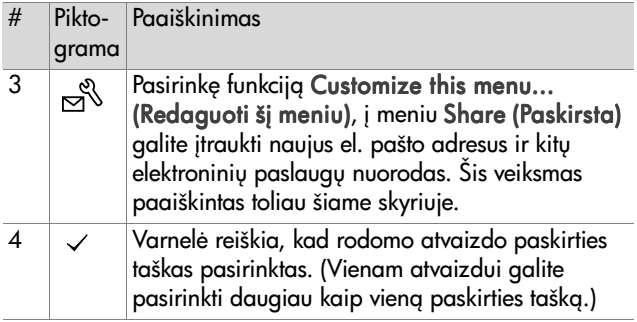

### **Funkcijos "hp instant share" ("hp sparčioji paskirsta") naudojimas nuotraukoms spausdinti**

- **1** Įjunkite fotoaparatą ir paspauskite **paskirstos** *@*/ mygtukg.
- 2 Mygtukais  $\blacklozenge$  pasirinkite nuotrauka, kurig norite išspausdinti.

**PASTABA** Vaizdo *irašų* spausdinti negalima.

- 3 Mygtukais **meniu Share (Paskirsta)** pasirinkite norima spausdinimo funkcija.
- 4 Norėdami jiungti spausdinimo funkciją, paspauskite mygtukg OK (Gerai). Virš tos spausdinimo funkcijos pasirodo varnelė  $(\checkmark)$ . Norėdami panaikinti spausdinimo funkcijos žymėjimą, dar kartą paspauskite mygtuką OK (Gerai).
- **PASTABA** Jei norite, kad prijungus fotoaparata prie kompiuterio ar spausdintuvo, būtų išspausdintos 3 atvaizdo kopijos, pasirinkite ir Print 1 copy (Išspausdinti 1 kopiją), ir Print 2 copies (Išspausdinti 2 kopijas).
- 5 Mygtukais  $\blacklozenge$  pasirinkite kitas nuotraukas ir, norėdami pasirinkti kiekvieno atvaizdo spausdinimo funkcijas, kartokite 3 ir 4 veiksmus.
- 6 Baige žymėti atvaizdus, kuriuos norite spausdinti, paspauskite **paskirstos** mygtuką @/⊠, kad uždarytumėte meniu Share (Paskirsta).
- **7** Kai vėliau prijungsite fotoaparatą prie kompiuterio ar suderinamo spausdintuvo, pažymėtos nuotraukos bus išspausdintos. Apie fotoaparato prijungimą prie kompiuterio ar spausdintuvo skaitykite skyriuje 5 skyrius: Nuotraukų iškėlimas ir spausdinimas, 81 psl.
- **PASTABA** Meniu Share (paskirsta) sukuriama standartin DPOF (skaitmeninio spausdinimo tvarkos formato) spausdinimo parinkčių rinkmena.

## **"Hp instant share" ("hp sparčiosios paskirstos") el. pašto tarnyba**

Naudojant funkciją HP Instant Share (HP sparčioji paskirsta), nuotraukos siunčiamos el. paštu trimis etapais:

- 1 El. pašto adresų arba gavėjų sarašų įtraukimas fotoaparato meniu Share (Paskirsta) (kartu naudojant kompiuteri ir fotoaparata).
- 2 Nuotrauku, kurias norite siusti el. paštu, pasirinkimas (naudojant fotoaparato meniu Share (Paskirsta)).

4 skyrius: HP Instant Share (HP sparčioji paskirsta) 75

- **3** Pasirinkty nuotrauky siuntimas el. paštu, prijungiant fotoaparata prie kompiuterio.
- PASTABA Jei naudojate Macintosh kompiuteri, turite būti veikiančios internetinės el. pašto paslaugos, su kuria galėtumėte užmegzti ryšį norėdami siųsti pasirinktas nuotraukas, vartotojas.

### **El. pašto adresų ir gavėjų sarašų !traukimas**

- **PASTABA** Norint atlikti šiuos veiksmus kompiuteryje su Windows sistema, reikia turėti interneto prieigą.
- **1** Įjunkite fotoaparatą ir paspauskite **paskirstos** @/ mvatuka.
- 2 Pažymėkite funkciją Customize this menu... (Redaguoti ši meniu)  $\mathbb{R}^{\mathbb{N}}$  ir paspauskite mygtukg OK (Gerai). Ekrane pamatysite prašymą prijungti fotoaparatą prie kompiuterio.
- **PASTABA** Jeigu jūsų kompiuteryje veikia operacinė sistema Windows XP, kai prijungsite fotoaparata prie savo kompiuterio, pamatysite dialogo langelį su prašymu Select the program to launch for this action (Pasirinkite programą šiam veiksmui atlikti). Paprasčiausiai uždarykite tą dialogo langelį, paspausdami Cancel (Atšaukti).
- **3** Prijunkite fotoaparata prie kompiuterio, naudodami USB kabeli arba atskirai įsigytą fotoaparato jungčių replikatorių HP 8886. Tada isijungs programa Camera Share Menu Setup Wizard (Fotoaparato paskirstos meniu parengties vedlys).
- **PASTABA** Kad kompiuteris galėtų atpažinti fotoaparatą per programg Camera Share Menu Setup Wizard (fotoaparato paskirstos meniu parengties vedlys), fotoaparate turi būti idėta neužblokuota atminties kortelė, kurioje yra šiek tiek laisvos vietos.
- 4 Pirmame lange spragtelekite ant Retrieve from Camera (Priimti iš fotoaparato) (jei kompiuteryje veikia Windows sistema) arba ant Next (Toliau) (jei kompiuteryje veikia Macintosh sistema).
- **5** Lange Modify Share Menu (Pakeisti paskirstos meniu turin):
	- **•** kompiuteryje su Windows patikrinkite, ar virš mygtuko Add... (Itraukti) matoma parinktis Photo E-mail (nuotraukos el. paštu), tada spragtelėkite ant mygtuko Add... (Itraukti).
	- kompiuteryje su Macintosh spragtelėkite ant mygtuko Add... (Itraukti).
- **6** Jei naudojate:
	- kompiuterį su sistema Windows, pamatysite prašymą užsiregistruoti programoje HP Passport. Programa HP Passport suteikia galimybę naudotis nemokama HP el. pašto paslauga ir kitomis paslaugomis, kurios gali būti naudingos ateityje. Kai pirmą kartą matote šį langą, turite užsiregistruoti kaip naujas vartotojas. Užsiregistruokite, vykdydami ekrane pateikiamas instrukcijas.
	- kompiuteri su sistema Macintosh, itraukite norimus el. pašto adresus. Tada pereikite prie 8 veiksmo.
- **7** Sėkmingai užsiregistravę kaip naujas vartotojas, užsiregistruokite programoje HP Passport. Tada pamatysite langa Photo E-mail Setup (Nuotrauky el. paštu parengtis). Čia galite įvesti atskirus el. pašto adresus arba sukurti gavėjų sgrašus, taip pat nustatyti, kaip jie turi būti rodomi fotoaparato meniu Share (Paskirsta). Taip pat galite įvesti temą ir žinutę, kurios bus pridedamos prie kiekvieno atskirai arba pagal gavėjų sgrašą siunčiamo el. laiško. Baige pildyti forma, spragtelėkite ant Next (Toliau). Pasirodžiusiame patvirtinimo lange spragtelėkite ant Finish (Baigti).
- **8** Pavadinimai, kuriais pavadinote naujus el. pašto adresus ar gavėjų sgrašus, dabar turi būti matomi lange Modify Share Menu (Pakeisti paskirstos meniu turin) (Current Share Menu (Dabartinis paskirstos meniu)). Norėdami jtraukti naujus el. pašto adresus ar gavėjų sgrašus fotoaparato meniu Share (Paskirsta), kartokite 5—7 veiksmus, jei turite kompiuteri su sistema Windows, arba 5-6 veiksmus, jei turite kompiuteri su sistema Macintosh. Jei naudojate kompiuterį su sistema Windows, iš naujo registruotis programoje HP Passport nereikės.
- **PASTABA** | fotoaparato meniu Share (Paskirsta) galite jtraukti iki 32 paskirstymo taškų (atskirų el. pašto adresų arba gavėjų sarašų).
- **9** Kai daugiau nebenorite itraukti el. pašto adresu ar gavėju sgrašų į fotoaparato meniu Share (Paskirsta), spragtelėkite ant Save to Camera (Išsaugoti fotoaparate) (Windows) arba ant Next (Toliau) (Macintosh). Kai kompiuteris patvirtina, kad adresai ar gavėjų sgrašai sėkmingai išsaugoti jūsų fotoaparate, atjunkite fotoaparatą nuo kompiuterio ir, norėdami pažiūrėti naujus el. pašto paskirstymo taškus, atidarykite meniu Share (Paskirsta), paspausdami paskirstos mygtuka  $\bar{w}/\simeq$ .

**10**Dabar jau galite pasirinkti fotoaparate išsaugotas nuotraukas, kurias norite išsiųsti el. paštu. Kaip tai daryti, skaitykite kitame skyrelyje.

### **Nuotrauk, kurias norite sisti el. paštu, pažym"jimas**

- **1** Įjunkite fotoaparatą ir paspauskite **paskirstos**@/ mygtukg.
- 2 Mygtukais  $\blacklozenge$  pasirinkite nuotraukg, kurig norite siysti el. paštu.

**PASTABA** Vaizdo *irašų* siųsti el. paštu negalima.

- **3** Mygtukais  $\rightarrow$  suraskite ir pažymėkite el. pašto adresa, kuri norite pasirinkti.
- 4 Norėdami pasirinkti el. pašto adresą, paspauskite mygtuką OK (Gerai). Virš to el. pašto adreso pasirodo varnelė  $(\checkmark)$ .
- **PASTABA** Vienam atvaizdui galite pasirinkti daugiau kaip vieng el. pašto adresa ar spausdinimo funkciją.
- 5 Mygtukais  $\blacklozenge$  pasirinkite kitas nuotraukas ir, norėdami pasirinkti el. pašto adresus, kuriais turi būti siunčiamas kiekvienas atvaizdas, kartokite 3 ir 4 veiksmus.
- 6 Baige žymėti atvaizdus, kuriuos norite išsiųsti el. paštu, uždarykite meniu Share (Paskirsta), paspausdami **paskirstos** mygtuką *t�/* ⊠.
- **7** Kai vėliau prijungsite fotoaparatą prie kompiuterio, pažymėti atvaizdai bus išsiusti atitinkamais el. pašto adresais. Apie fotoaparato prijungima prie kompiuterio skaitykite skyriuje 5 skyrius: Nuotraukų iškėlimas [ir spausdinimas, 81 psl.](#page-80-0)

Kompiuteriuose su Windows ir Macintosh sistemomis el. paštu atvaizdai siunčiami skirtingai. Šie skirtumai paaiškinti toliau.

#### **Windows**

Atvaizdai niekam tiesiogiai nesiunčiami. Vietoje atvaizdo kiekvienu jūsų pasirinktu (meniu Share (Paskirsta)) el. pašto adresu ar gavėjams, įtrauktiems į specialų sgrašą, siunčiamas pranešimas. Pranešime yra mažas kiekvienos, tam adresatui ar adresatams skirtos nuotraukos vaizdelis ir nuoroda į tinklalapį, kuriame gavėjas ar gavėjai gali pažiūrėti nuotraukas. Atidaręs tą tinklalapį, gavėjas gali atlikti įvairius veiksmus, pavyzdžiui, atsakyti jums arba išsispausdinti nuotrauką. Taip daroma todėl, kad žmonės, naudojantys skirtingas el. pašto programas, išvengtų problemų atidarydami prie jūsų el. laiškų pridėtas nuotraukas.

#### **Macintosh**

Atvaizdai siunčiami tiesiai gavėjams, naudojant pagrindinę jūsų kompiuterio el. pašto programą.

# <span id="page-80-0"></span>**5 skyrius: Nuotraukų iškėlimas ir spausdinimas**

Nufotografuotus atvaizdus galite iškelti iš savo fotoaparato j kompiuteri arba išspausdinti juos, prijungę fotoaparatą tiesiai prie spausdintuvo, kaip paaiškinta toliau šiame skyriuje.

**PASTABA** Norėdami iškelti atvaizdus į kompiuterį, siųsti tiesiai į spausdintuvą arba rodyti per televizorių, galite pasinaudoti atskirai įsigytu fotoaparato jungčių replikatoriumi HP 8886. Žr. HP 8886 Camera Dock User's Manual (Fotoaparato jungčių replikatoriaus HP 8886 vartotojo vadovą), pateiktą su fotoaparato jungčių replikatoriumi.

## **Išk"limas ! kompiuter!**

**PASTABA** Jei naudojate kompiuteri su sistema Macintosh, pirma turite atidaryti meniu Setup (Parengtis) ir pasirinkti parametro USB Configuration (Konfigūracija) parametra Disk Drive (Diskinis kaupiklis). Žr. USB Configuration (USB konfigūravimas), 88 psl.

- 1 Kartu su fotoaparatu isigijote specialy USB kabelj, skirta fotoaparatui jungti prie kompiuterio. Didesni to USB kabelio kištuką įkiškite į jungtį kompiuteryje.
- 2 Atidarykite gumini dangtelj fotoaparato šone ir įkiškite mažą USB kabelio kištuka i fotoaparato USB jungtj.

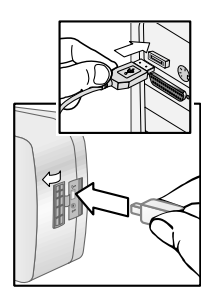

#### **PASTABA** Jeigu jūsų kompiuteryje

veikia operacinė sistema Windows XP, kai jiungsite fotoaparatą, pamatysite dialogo langelį su prašymu Select the program to launch for this action (Pasirinkite programa šiam veiksmui atlikti). Paprasčiausiai uždarykite tą dialogo langelį, paspausdami Cancel (Atšaukti).

- **3** Jiunkite fotoaparata. Kompiuteryje isijungs programa HP Image Unload (HP atvaizdų iškeltis). Jeigu programoje nustatėte, kad atvaizdai būtų automatiškai iškeliami iš fotoaparato, jie bus automatiškai iškelti į kompiuterį. Priešingu atveju, pasveikinimo Welcome (Lange) spragtelėkite ant Start Unload (Pradėti kelti). Jeigu atidarę fotoaparato meniu Share (Paskirsta) pasirinkote, kad kai kurios nuotraukos būtų spausdinamos ar siunčiamos el. paštu, šie veiksmai bus atliekami po to, kai atvaizdai bus perkelti i kompiuteri.
- **4** Pranešimas Finished (Baigta) kompiuterio iškelties programos lange reiškia, kad jūsų atvaizdai išsaugoti ir paskirstyti. Dabar galite atjungti fotoaparata nuo kompiuterio.

**PASTABA** Norint iškelti atvaizdus į kompiuterį, kuriame nejdiegta HP Photo & Imaging (HP fotonuotrauky ir atvaizdų apdorojimo) programinė įranga, reikia atidaryti meniu Setup (Parengtis) ir nustatyti parametro USB Configuration (USB konfigūracija) parametra Disk Drive (diskinis kaupiklis). Žr. [USB Configuration](#page-87-0)  (USB konfigūravimas), 88 psl. Nustačius tokią reikšmę, fotoaparatas kompiuteryje vaizduojamas kaip atskiras diskinis kaupiklis, todėl galite paprasčiau kopijuoti atvaizdų failus iš fotoaparato į kompiuterio kietąjį diską.

# **Atvaizdy spausdinimas**

Norėdami spausdinti į kompiuterį perkeltus atvaizdus, galite naudoti su fotoaparatu pateikta HP Photo & Imaging (HP fotonuotraukų ir atvaizdų apdorojimo) programinę įrangą.

Taip pat galite prijungti fotoaparata tiesiai prie bet kokio HP Photosmart spausdintuvo arba prie kitokio HP spausdintuvo su USB prievadu ir spausdinti atvaizdus, pasirinktus fotoaparato meniu Share (Paskirsta), arba visus fotoaparate išsaugotus atvaizdus.

Norėdami siusti nuotraukas tiesiai į HP Photosmart spausdintuva ar kitoki HP spausdintuva su USB prievadu priekiniame skydelyje:

- **1** Patikrinkite, ar spausdintuvas jungtas ir paruoštas. (Jokie spausdintuvo indikatoriai neturi mirksėti, ir neturi būti rodomi jokie pranešimai apie spausdintuvo klaidas.) Jei reikia, sudėkite popierių į spausdintuvą.
- **2** Kartu su fotoaparatu isigijote specialy USB kabelj, skirta fotoaparatui jungti prie spausdintuvo. USB kabelio kištuk su kvadratiniu galu įkiškite į jungtį spausdintuve.

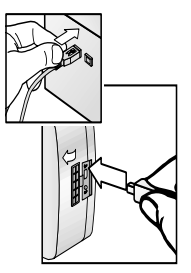

**3** Atidarykite gumini dangteli fotoaparato šone ir įkiškite mažą USB kabelio kištuką į fotoaparato USB lizdą.

Fotoaparato ekrane atsidaro meniu Print Setup (Spausdinimo parengtis). Jeigu prieš tai fotoaparato meniu Share (Paskirsta) pažymėjote nuotraukas, kurias norite spausdinti, ekrane matysite

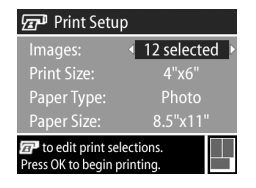

pasirinkty nuotrauky skaičių, kaip parodyta šiame meniu Print Setup (Spausdinimo parengtis) pavyzdyje. Priešingu atveju ekrane bus rodomas pranešimas Images: ALL (atvaizdai: VISI).

**4** Nustatykite norimas meniu Print Setup (Spausdinimo parengtis) reikšmes, mygtukais  $\blacktriangleright$  pažymėdami  $p$ arametrus ir mygtukais $\blacklozenge$  nustatydami norimas reikšmes.

- **PASTABA** Lango Print Setup (Spausdinimo parengtis) apatiniame dešiniajame kampe rodomas spaudinio peržiūros langelis, kuriame galima matyti, kaip atrodys išspausdintos nuotraukos. Kai pakeičiate parametrų Print Size (Spaudinio formatas) ir Paper Size (Popieriaus formatas) reikšmes, vaizdas spaudinio peržiūros langelyje pasikeičia.
- **5** Norėdami pradėti spausdinti, paspauskite mygtuką OK (Gerai).

# **6 skyrius: Parengties meniu**

Atidarź meniu Setup (Parengtis) galite nustatyti keletą fotoaparato parametry, tokiy kaip garsai, data ir laikas, USB ar TV jungčių konfigūracija. Meniu Setup (Parengtis) galite pasiekti per meniu Capture (Fiksavimas) arba per meniu Playback (Peržiūra).

1 Norėdami atidaryti meniu Setup (Parengtis), atidarykite meniu Capture (Fiksavimas) arba Playback (Peržiūra), tada mygtukais  $\blacktriangleright$  pasirinkite meniu Setup (Parengtis) . (Apie kitus meniu skaitykite [Fiksavimo](#page-43-0)  [meniu, 44 psl.,](#page-43-0) arba Peržiūros meniu, 63 psl.) Tada paspauskite mygtukg OK (Gerai).

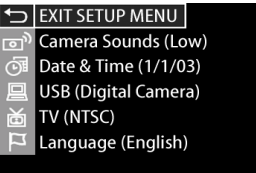

- 2 Po meniu Setup (Parengtis) galite vaikščioti mygtukų  $\blacktriangleright$  pagalba.
- 3 Norėdami pasirinkti pažymėtą parametrą ir atidaryti jo submeniu, paspauskite mygtuka OK (Gerai). Jei norite pakeisti pažymėto parametro reikšme neatidarydami jo submeniu, spauskite mygtukus ().
- 4 Atidare meniu Setup (Parengtis) ir kokio nors parametro submeniu, jo reikšmę galite pakeisti, naudodamiesi mygtukais  $\blacktriangleright$   $\blacktriangleright$  ir OK (Gerai).
- 5 Norėdami uždaryti meniu Setup (parengtis) ir grįžti j meniu Capture (Fiksavimas) arba j meniu Playback (Peržiūra), pažymėkite <>>
EXIT SETUP (Uždaryti parengti) ir paspauskite mygtuką OK (Gerai).

## **Camera Sounds (Fotoaparato garsai)**

Jjungiant fotoaparata, spaudžiant koki nors jo mygtuką ar fotografuojant, galima girdėti įvairius garsus. Fotoaparato garsai nėra prie nuotraukų pridėti garso įrašai ar vaizdo įrašų garsai.

Jei paspausite OK (Gerai), kai meniu Setup (Parengtis) pažymėta parinktis Camera Sounds (Fotoaparato garsai), pasirodys submeniu Camera Sounds (Fotoaparato garsai). Šiame submeniu galite nustatyti

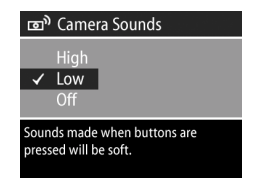

fotoaparato garsų stiprumą arba išjungti juos visiškai.

Pirminė parametro Camera Sounds (Fotoaparato garsai) reikšmė yra Low (Silpni).

**PASTABA** Garso stiprumas, nustatytas atidarius meniu Playback (Peržiūra) ir pasirinkus Play (Atkurti), nedaro jokios itakos fotoaparato garsų stiprumui.

# **Date & Time (Data ir laikas)**

Jei paspausite OK (Gerai), kai meniu Setup (Parengtis) pažymėta parinktis Date & Time (Data ir laikas), pasirodys langas Date & Time (Data ir laikas). Šiame lange galite nustatyti fotoaparate naudojama data ir laika, taip pat

<span id="page-87-1"></span>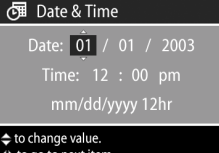

datos ir laiko formata. Iprastai tai atliekama pirmą kartą parengiant fotoaparata; tačiau data ir laiką gali tekti nustatyti iš naujo, kai keliaujate per skirtingas laiko juostas arba kai baterijos būna išimtos iš fotoaparato ilgiau nei 10 minučių.

Data, laika ir datos bei laiko formata galite nustatyti vykdydami veiksmus, aprašytus skyrelyje [Datos ir laiko nustatymas, 20 psl.](#page-19-0)

## <span id="page-87-0"></span>**USB Configuration (USBkonfig&ravimas)**

Jei paspausite OK (Gerai), kai meniu Setup (Parengtis) pažymėta parinktis USB, pasirodys submeniu USB Configuration (USB konfigūracija). Šiame submeniu galima nustatyti, kaip kompiuteris turi atpažinti fotoaparatg.

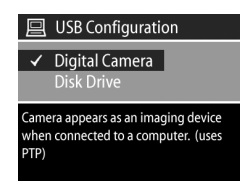

! Digital Camera (Skaitmeninis fotoaparatas) kompiuteris atpažins fotoaparatą kaip skaitmeninį fotoaparatą ir ryšyje su juo naudos standartą PTP (nuotrauk+ perdavimo protokol). Ši fotoaparato parametro reikšmė yra pirminė. Šią reikšmę naudokite tada, kai norite paskirstyti arba iškelti nuotraukas iš fotoaparato į kompiuterį su sistema Windows, kuriame yra jdiegta HP Photo & Imaging (HP fotonuotraukų ir atvaizdų apdorojimo) programinė įranga.

! Disk Drive (Diskinis kaupiklis) — kompiuteris atpažins fotoaparatą kaip diskinį kaupiklį ir ryšyje su juo naudos MSDC (talpiosios atminties prietaiso klasės) standartą. Šią reikšmę naudokite tada, kai norite paskirstyti arba iškelti nuotraukas iš fotoaparato į kompiuterį su sistema Macintosh arba į kompiuterį su sistema Windows, kuriame nejdiegta HP Photo & Imaging (HP fotonuotrauky ir atvaizdų apdorojimo) programinė iranga.

## **TV Configuration (TV konfig&ravimas)**

Jei paspausite OK (Gerai), kai meniu Setup (Parengtis) pažymėta parinktis TV, pasirodys submeniu TV Configuration (TV konfigūracija). Šiame submeniu galite nustatyti vaizdo išėjimo signalo, kuris bus naudojamas nuotraukoms per

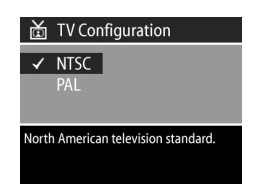

televizorių (TV) rodyti, formatą. Televizorių galite prijungti prie fotoaparato per atskirai įsigytą fotoaparato jungčių replikatorių HP 8886.

- $\bullet$  NTSC dažniausiai Šiaurės Amerikoje ir Japonijoje naudojamas formatas
- ! PAL dažniausiai Europoje naudojamas formatas

Pirminė reikšmė priklauso nuo kalbos, kurią pasirinkote pirmą kartą jiungdami fotoaparatą. Išsamesnės informacijos ieškokite skyriuje [Kalbos pasirinkimas, 20 psl.](#page-19-1)

Išsamesnė informacija apie fotoaparato prijungimą prie televizoriaus pateikta HP 8886 Camera Dock User's Manual (fotoaparato jungčių replikatoriaus HP 8886 vartotojo vadove).

# **Language (Kalba)**

Jei paspausite OK (Gerai), kai meniu Setup (Parengtis) pažymėta parinktis Language (Kalba), pasirodys submeniu Language (Kalba). Šiame submeniu galite pasirinkti kalbą, kuria bus rodoma fotoaparato vartotojo sąsaja,

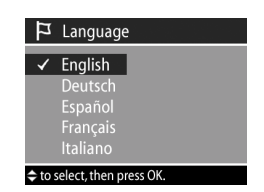

jskaitant meniu tekstus ir informaciją, pateikiamą ekrane.

Pirminė parametro Language (Kalba) reikšmė yra English (Angly).

Fotoaparate naudojamą kalbą galite nustatyti vykdydami veiksmus, aprašytus skyrelyje [Kalbos pasirinkimas, 20 psl.](#page-19-1)

# **7 skyrius: Nesklandumų šalinimas ir parama**

## **Problemos ir sprendimai**

**PASTABA** Jei peržiūrėję žemiau pateiktoje lentelėje esančią nesklandumų šalinimo informaciją problemos neįveikiate, galite patys pabandyti nustatyti problemos priežastį ir ją išspręsti, vykdydami diagnostinius testus. Skaitmeninio fotoaparato HP Photosmart 935 diagnostiniai testai pateikti tinklalapyje: www.hp.com/support.

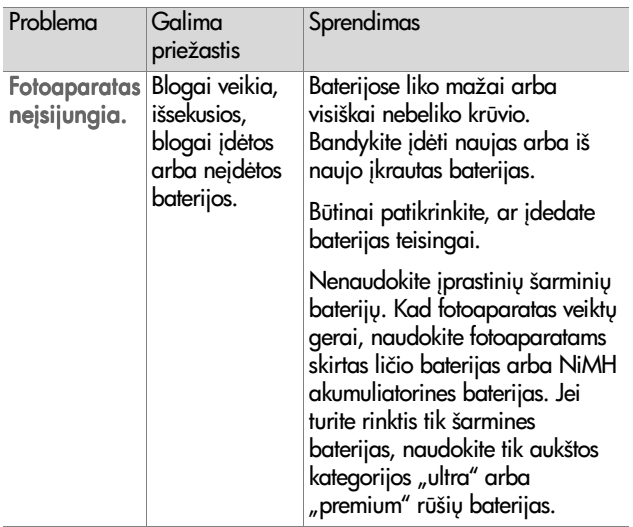

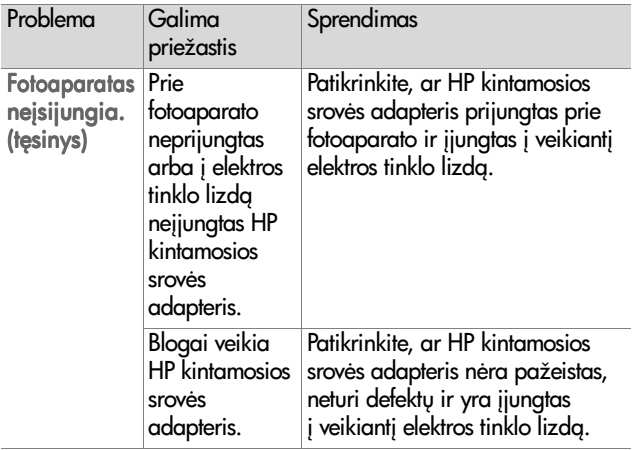

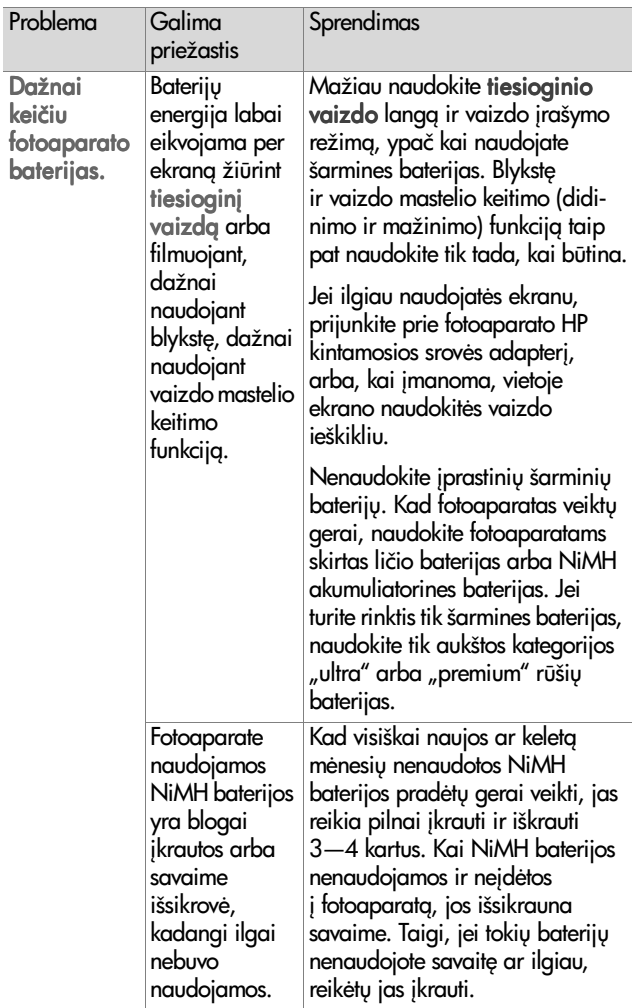

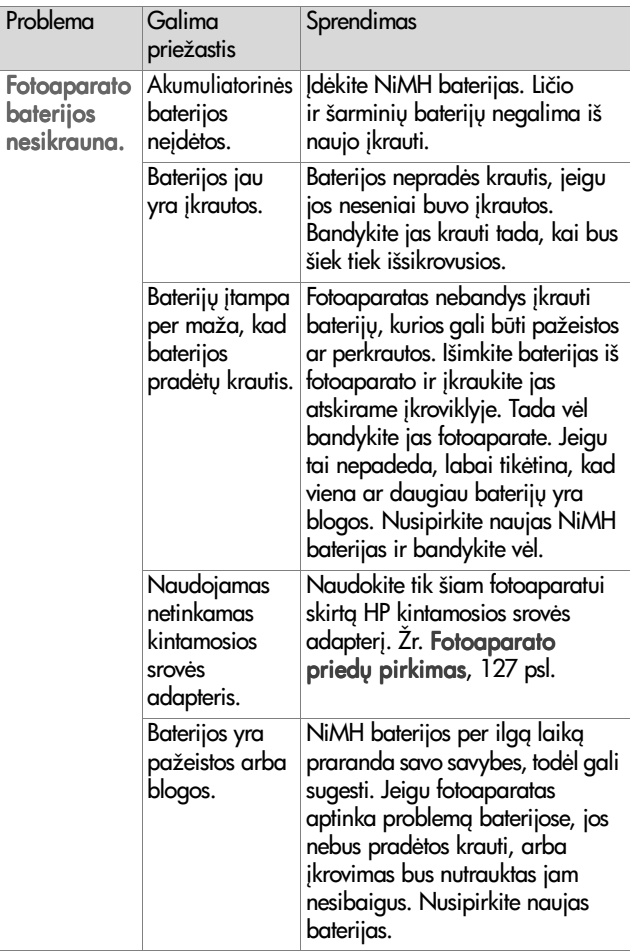

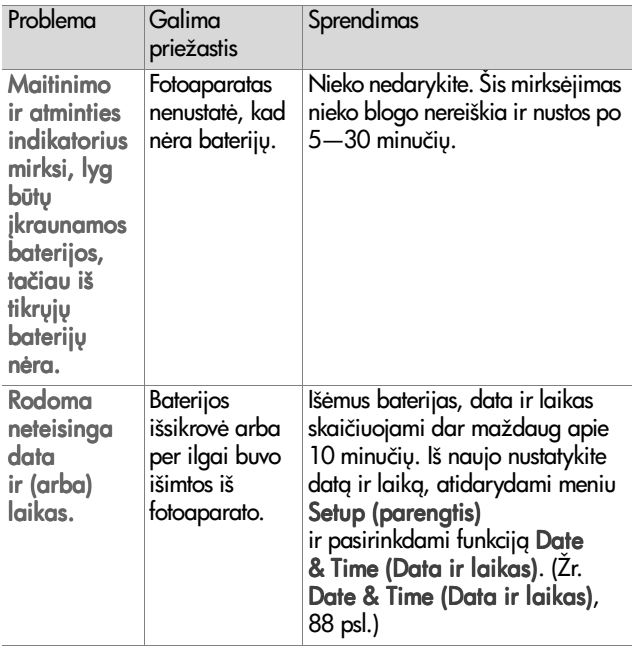

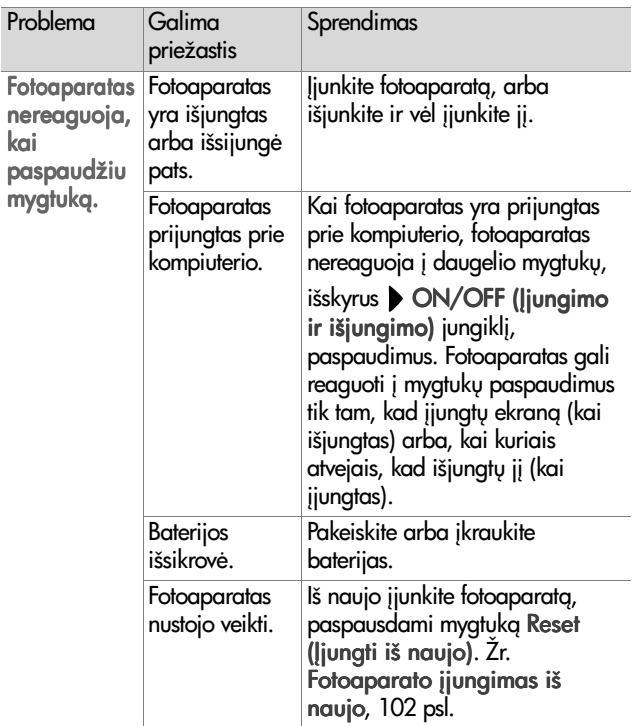

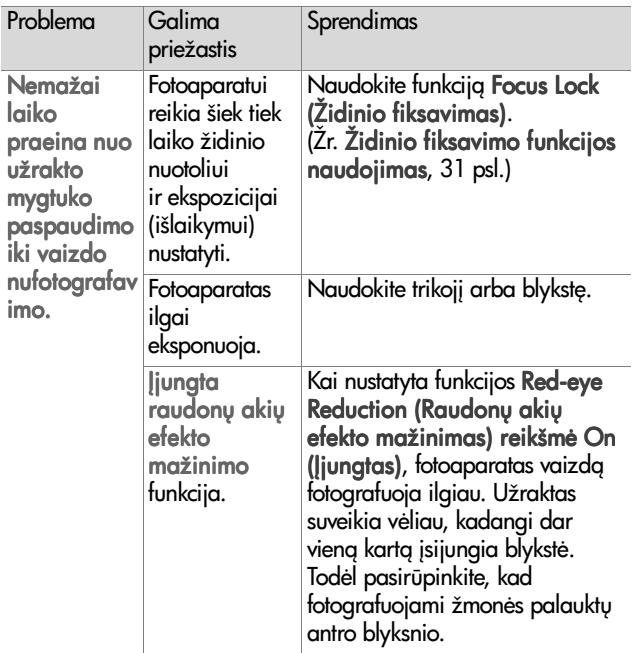

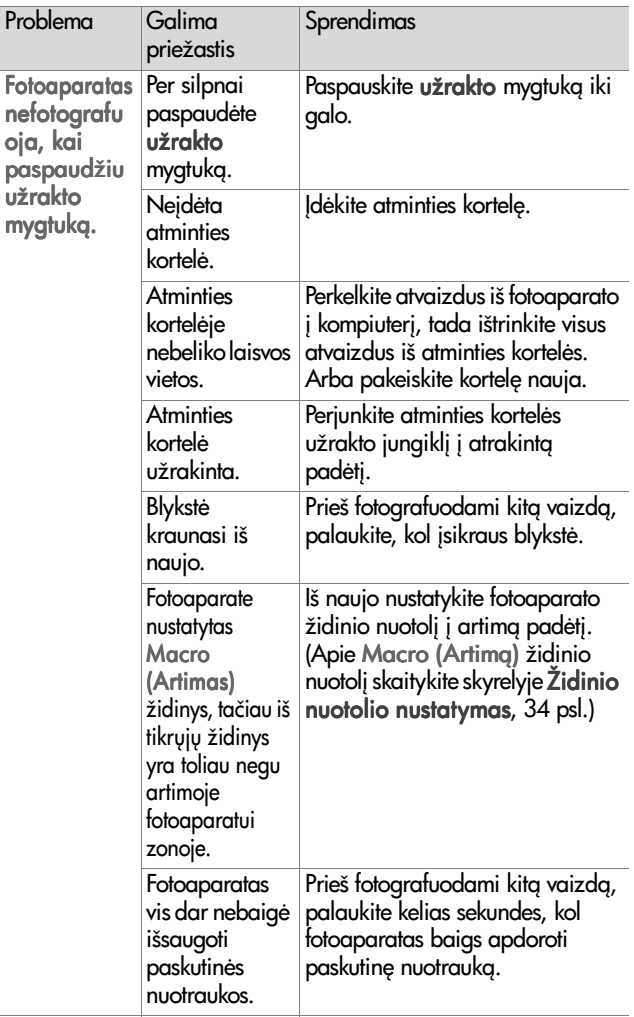

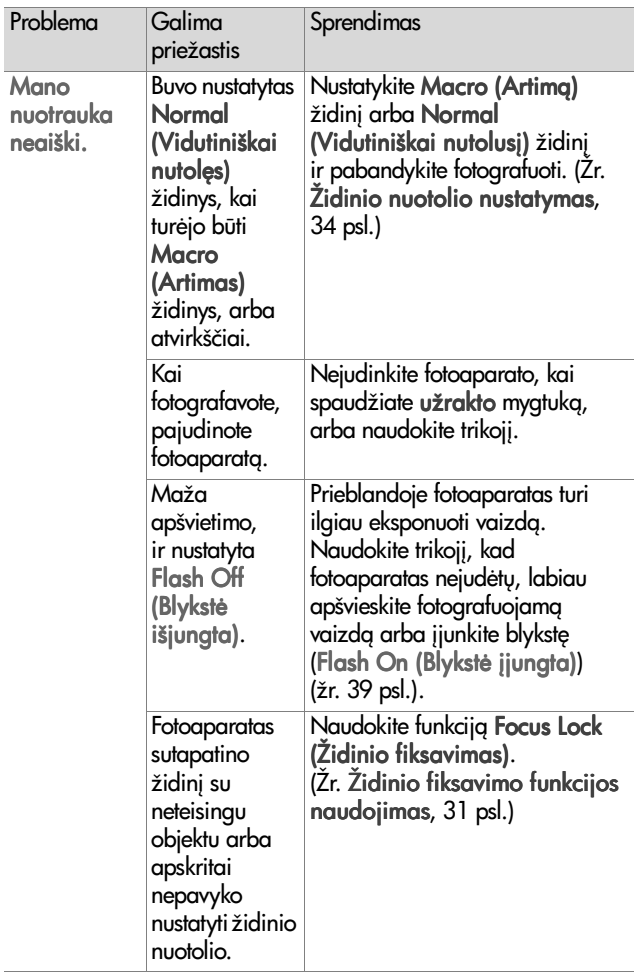

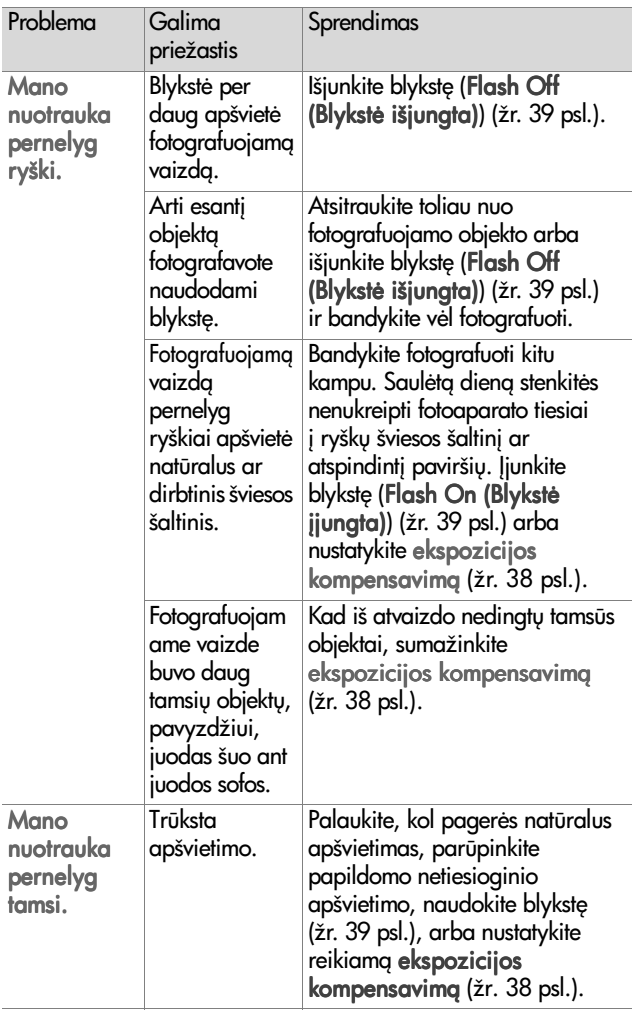

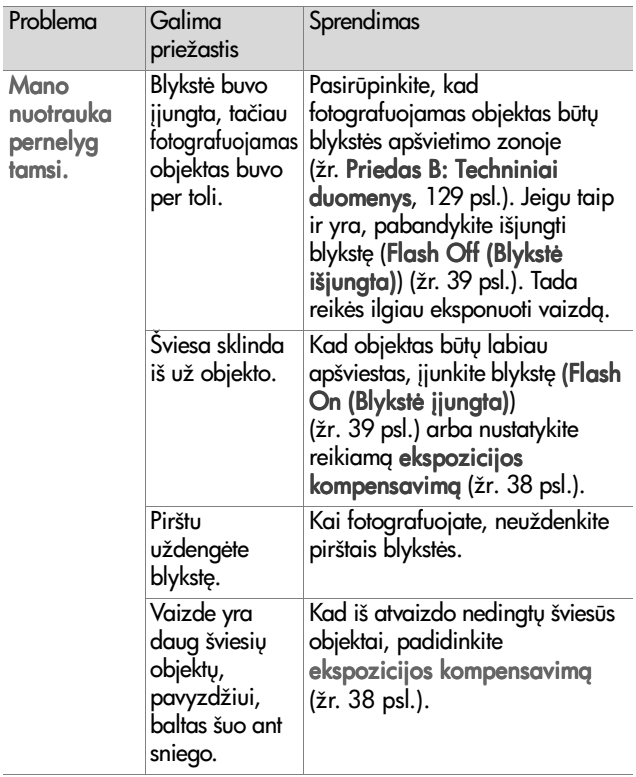

# <span id="page-101-0"></span>**Fotoaparato !jungimas iš naujo**

Jeigu fotoaparatas nereaguoja, kai paspaudžiate bet kur mygtuką, jiunkite fotoaparatą iš naujo, paspausdami pakartotinio jungimo mygtuk.

- 1 Atidarykite fotoaparato apačioje esantį baterijų skyriaus dangtelį ir išimkite abi baterijas.
- 2 Savaržėlės galą kiškite pakartotinio jungimo mygtuko lizdą, kol nuspausite mygtuka, ir išimkite savaržėle. Fotoaparatas jungiamas iš naujo.
- **3** Idėkite baterijas ir uždarykite baterijų skyriaus dangtelį. Dabar vėl galite naudotis fotoaparatu.

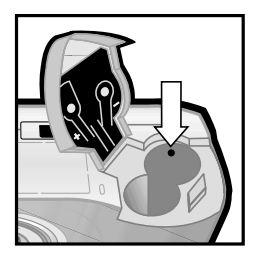

## **Klaid pranešimai fotoaparato ekrane**

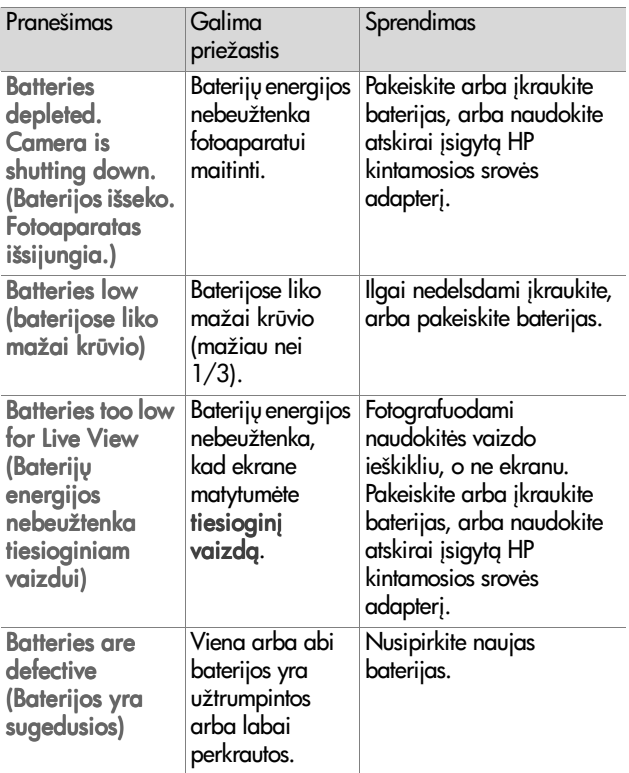

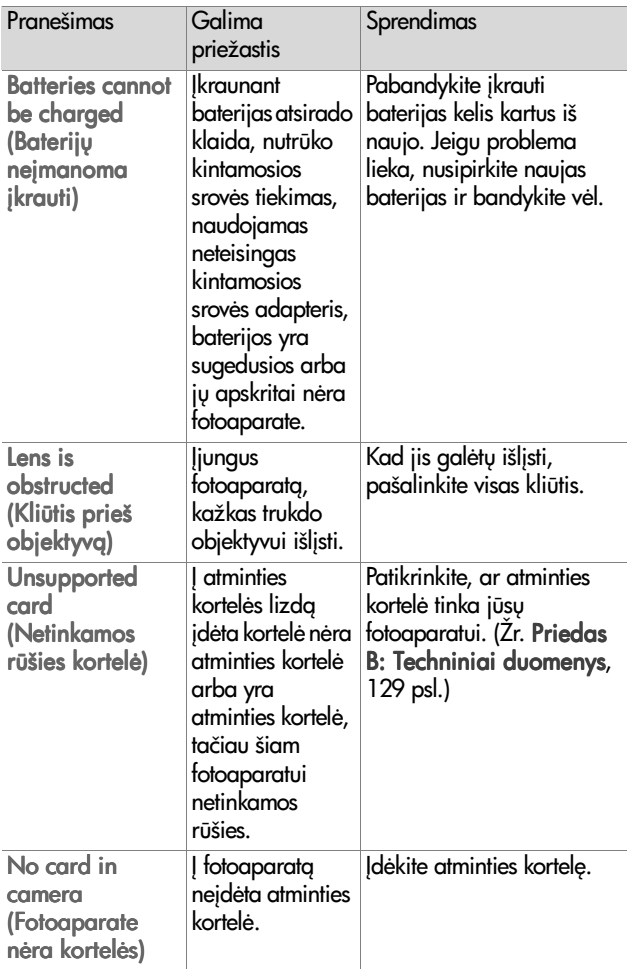

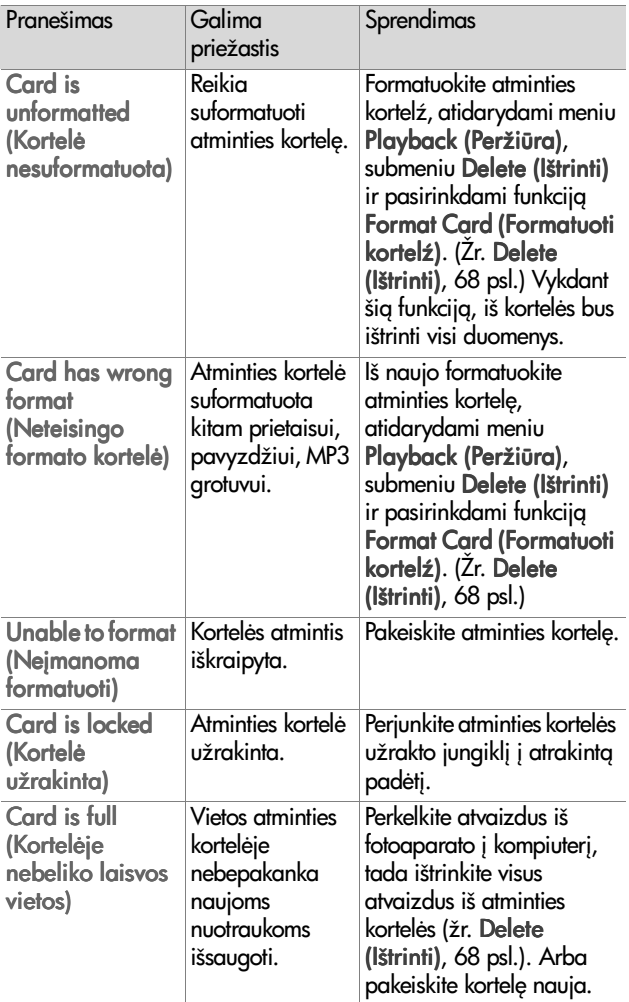

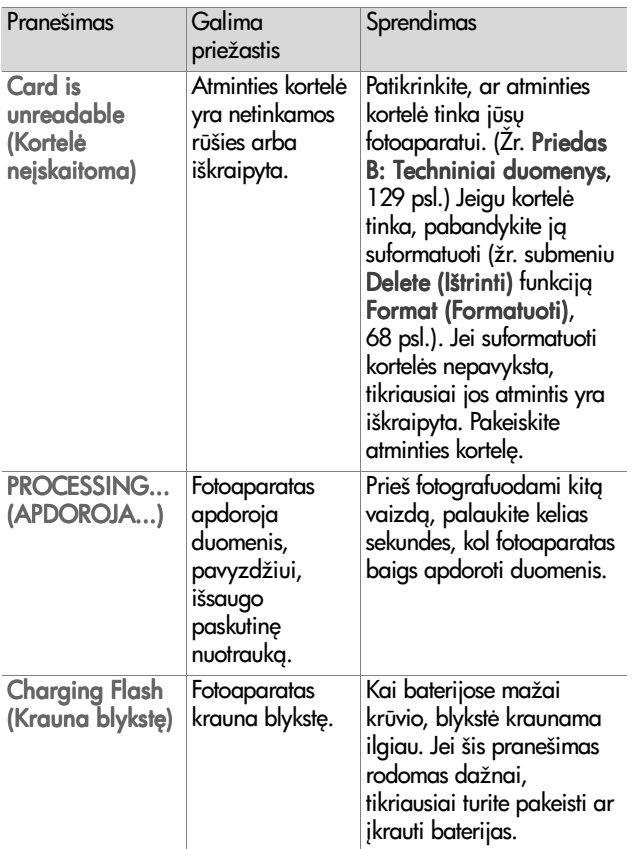

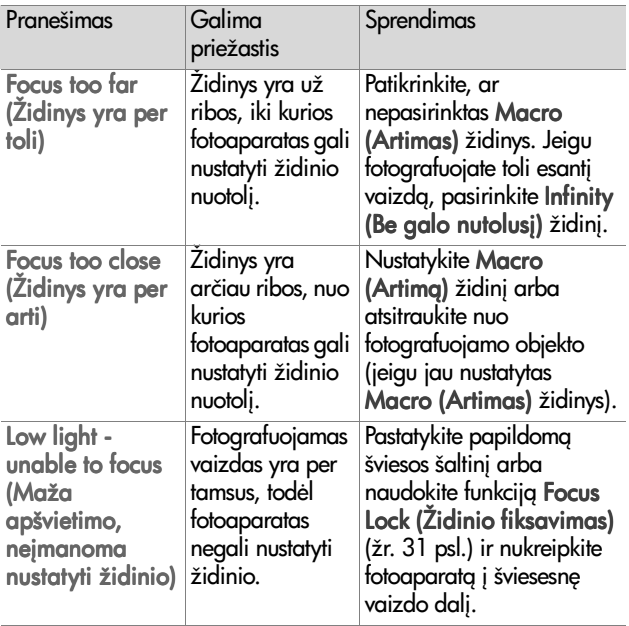

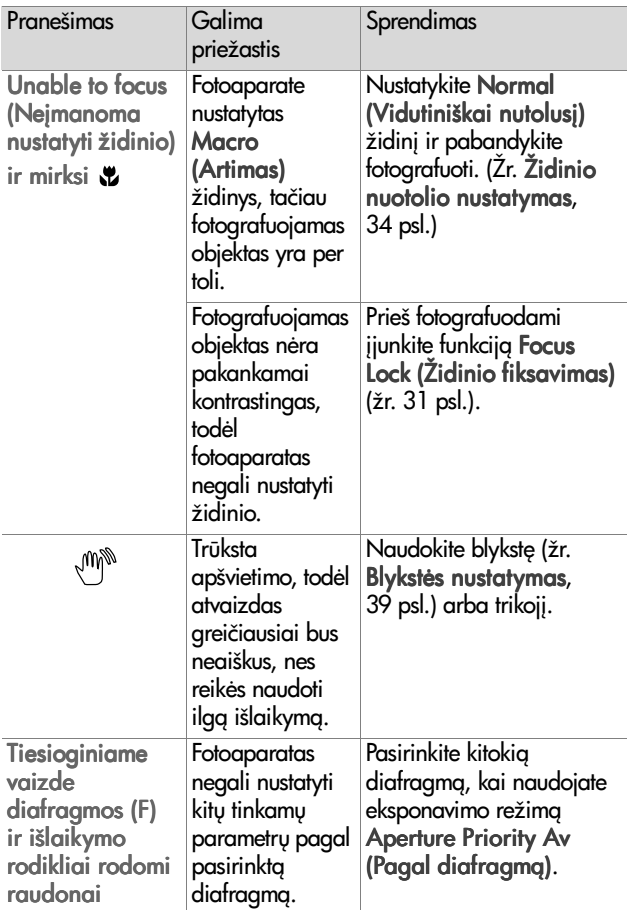
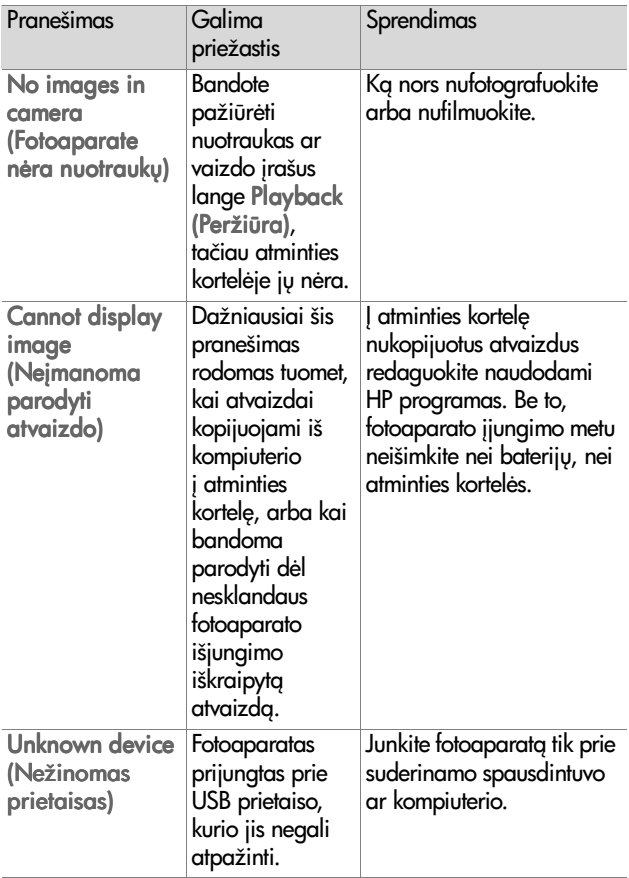

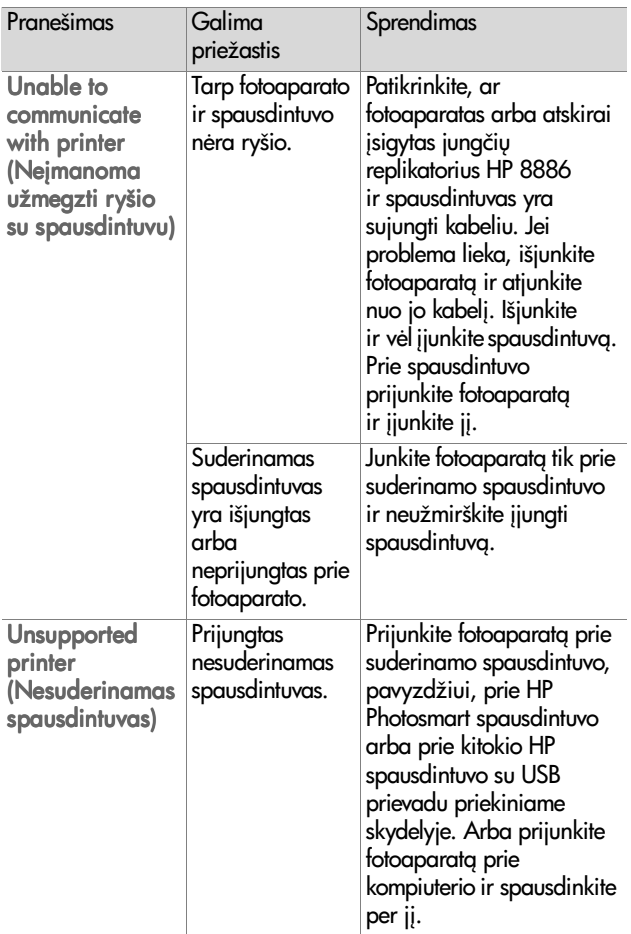

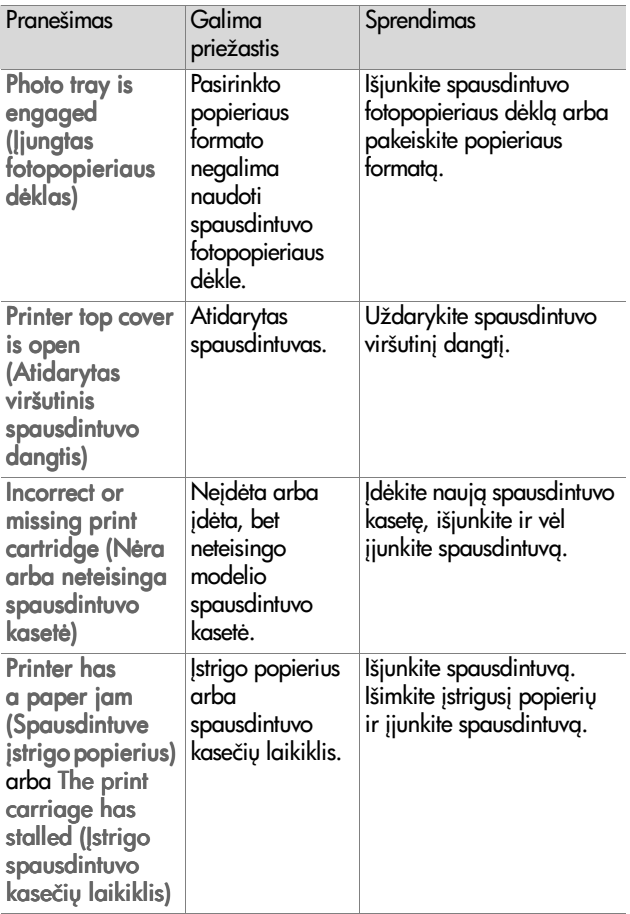

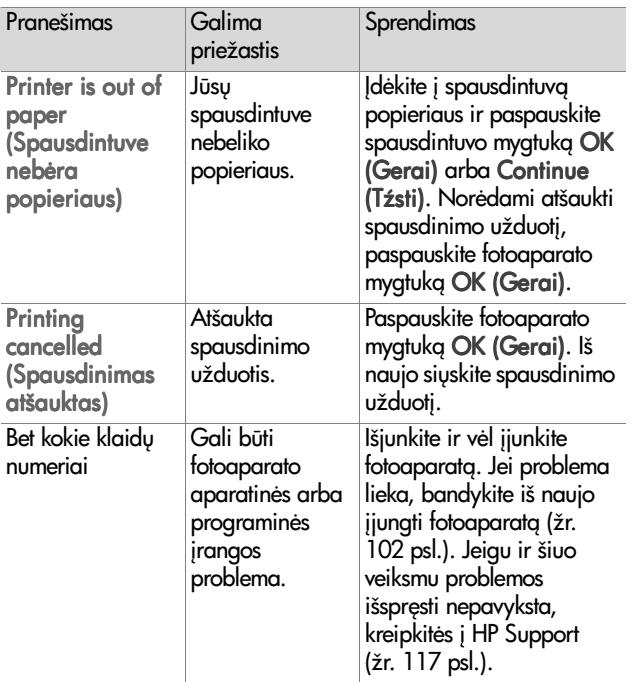

### <span id="page-112-0"></span>**Klaidų pranešimai kompiuteryje**

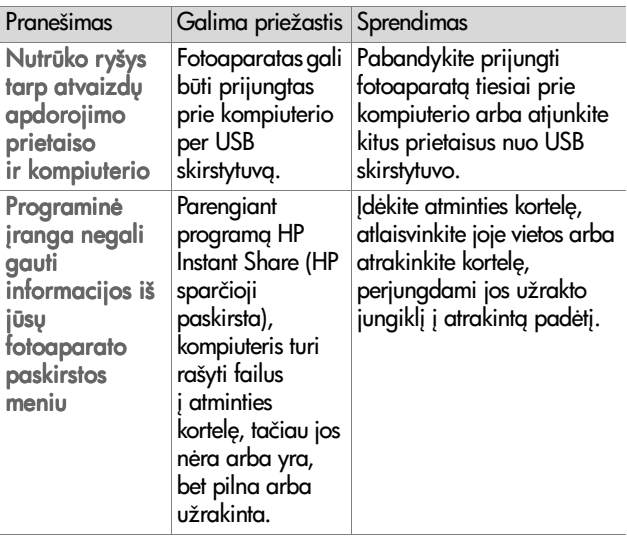

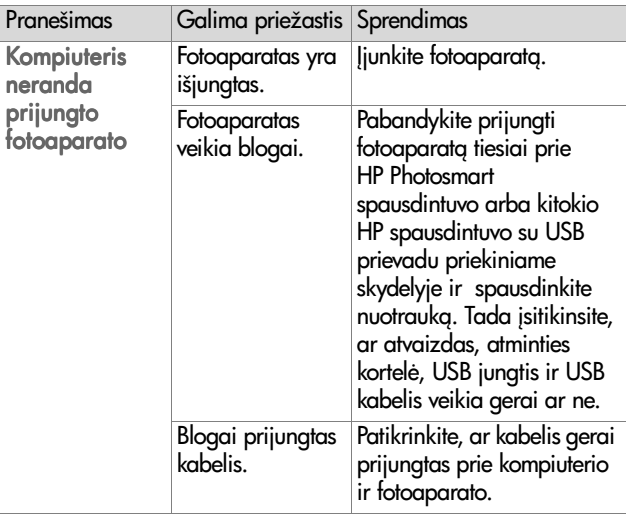

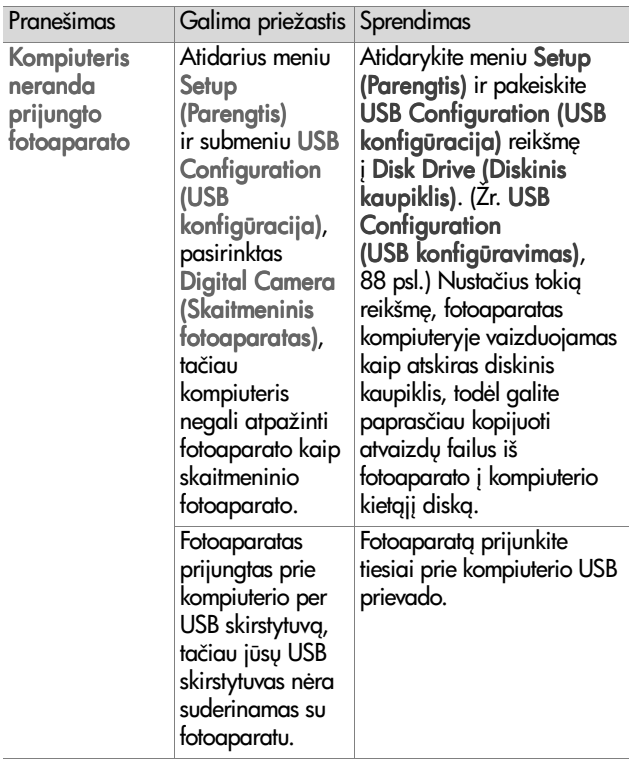

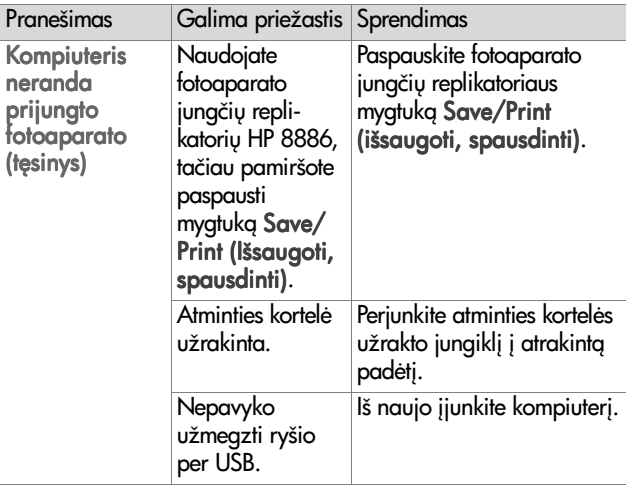

## <span id="page-116-0"></span>Kreipimasis dėl pagalbos

Šiame skyrelyje pateikta informacija apie kreipimąsi dėl pagalbos naudojant skaitmeninį fotoaparatą, taip pat pateikti paramos svetainių adresai, paaiškintas kreipimosi dėl pagalbos procesas ir išvardinti atitinkami telefonų numeriai.

### **HP prieinamumo svetainė**

Nejgalūs klientai gali gauti parama aplankydami svetainę www.hp.com/hpinfo/community/accessibility/prodserv.

### <span id="page-116-1"></span>**HP photosmart svetainė**

Aplankykite www.photosmart.hp.com arba www.hp.com/ photosmart, ieškodami šios informacijos:

- patarimų, kaip efektyviau ir kūrybiškiau naudoti fotoaparat;
- $\bullet$  HP skaitmeniniam fotoaparatui skirtų tvarkyklių atnaujinimų ir programų;
- apie gaminio registravima;
- $\bullet$  apie periodinių pranešimų, tvarkyklių ir programų atnaujinimų bei pagalbinių perspėjimų užsisakymą.

### <span id="page-116-2"></span>**Aptarnavimo procesas**

HP klientų aptarnavimo procesas vyks sklandžiausiai, jei paeiliui atliksite toliau išvardintus veiksmus.

- 1 Peržiūrėkite šio vartotojo vadovo nesklandumų šalinimo skyrių, kuris prasideda [91 psl.](#page-90-0)
- 2 Del pagalbos kreipkitės į HP Customer Care Center (Klienty aptarnavimo tarnybą). Jei turite interneto prieigą, apie savo fotoaparatą galite gauti įvairios informacijos. Jei reikalinga pagalba gaminio naudojimo klausimais, tvarkyklės ir programų atnaujinimai, aplankykite HP svetainę www.hp.com/support.

Customer Care (Klienty aptarnavimo tarnyba) taip pat teikia paslaugas šiomis kalbomis: olandų, anglų, prancūzų, vokiečių, italų, portugalų, ispanų, švedų, tradicine kinų, supaprastinta kinų, japonų, korėjiečių. (Danijoje, Suomijoje ir Norvegijoje paramos informacija teikiama tik angliškai.)

- **3** Kreipkitės į HP e-support (elektroninę klientų aptarnavimo sistema). Jei turite interneto prieiga, parašykite HP el. laiška, prieš tai apsilankydami svetainėje: www.hp.com/support. Gausite asmenini atsakyma iš HP Customer Care (Klientų aptarnavimo tarnybos) specialisto. Tinklalapyje nurodyta, kokiomis kalbomis galite kreiptis pagalbos el. paštu.
- 4 Kreipkitės į vietinį HP atstovą. Jeigu sugedo jūsų fotoaparato aparatinė dalis, nuneškite jį artimiausiam HP atstovui. Ši paslauga yra nemokama fotoaparato ribotos garantijos galiojimo metu. Pasibaigus garantiniam laikotarpiui, atstovas ims mokestį už aptarnavimą.
- **5** Kreipkitės į HP Customer Care Center (Klientų aptarnavimo tarnybg) pagalbos telefonu. Apie galimybę pasinaudoti pagalba telefonu jūsų šalyje (ar regione) ir tokios paslaugos salygas pasidomėkite šiame tinklalapyje: www.hp.com/ support. Kadangi HP nuolat tobulina informacines tarnybas, teikiančias pagalbą telefonu, patariame jums dažnai apsilankyti HP interneto svetainėje ir patikrinti, ar neatsirado nauja informacija apie paslaugas ir jų teikimo tvarką. Jei problemos nepavyksta išspręsti kuriuo nors iš

aukščiau paminėtų būdų, paskambinkite HP, būdami šalia savo kompiuterio ir skaitmeninio fotoaparato. Kad jus aptarnautų greičiau, būkite pasiruoše pateikti šia informaciia:

- skaitmeninio fotoaparato modelio numeri (ant priekinės fotoaparato sienelės);
- skaitmeninio fotoaparato serijini numeri (fotoaparato apačioje);
- kompiuterio operacine sistema;
- skaitmeninio fotoaparato programinės irangos versija (ant fotoaparato kompaktinės plokštelės etiketės);
- **•** problemos atsiradimo metu pasirodžiusius pranešimus.

Taikomos HP paramos telefonu taisyklės gali pasikeisti be atskiro perspėjimo.

Jei nėra nurodyta kitaip, parama telefonu teikiama nemokamai tam tikrą nurodytą laikotarpį nuo gaminio pirkimo datos.

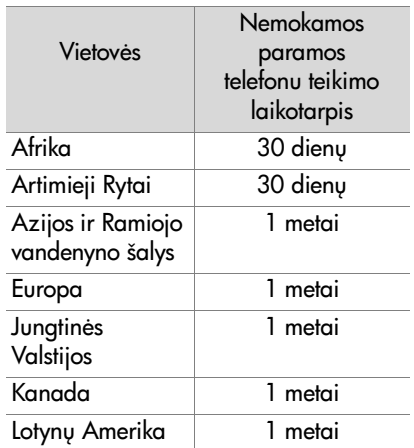

### **Parama telefonu Jungtinėse Valstijose**

Parama teikiama ir garantinio laikotarpio metu, ir jam pasibaigus.

Garantinio laikotarpio metu parama telefonu teikiama nemokamai. Skambinkite (208) 323-2551. Jeigu jums tai yra tarpmiestinis skambutis, turėsite mokėti už tarpmiestinį ryšį.

JAV parama telefonu teikiama angliškai ir ispaniškai, 24 valandas per parg, 7 dienas per savaite (dienos ir valandos, kada teikiama parama, gali pasikeisti be atskiro perspėjimo).

Pasibaigus garantiniam laikotarpiui, skambinkite (208) 323- 2551. Už klausima (problema) imamas 25,00 JAV dolerių mokestis, kuris yra nuskaičiuojamas nuo jūsų kreditinės kortelės. Jeigu manote, kad jūsų HP gaminį reikia taisyti, skambinkite j HP Customer Care Center (Klienty aptarnavimo tarnybą), kuri padės nustatyti, ar gaminį tikrai reikia taisyti.

### **Parama telefonu Europoje, Artimuosiuose Rytuose ir Afrikoje**

HP Customer Care Center (klienty aptarnavimo tarnybos) telefony numeriai ir taisyklės gali pasikeisti. Apie galimybę pasinaudoti pagalba telefonu jūsų šalyje (ar regione) ir apie tokios paslaugos sąlygas pasidomėkite šiame tinklalapyje: www.hp.com/support.

Airija +353 (0) 1890 923902

Alžyras +213 (0)61 56 45 43

Austrija +43 (0) 0820 87 4417

Bahreinas +973 800 728

Belgija +32 070 300 005 (olandiškai)  $+32$  070 300 004 (prancūziškai) Čekijos respublika  $+42$  (0) 2 6130 7310 Danija +45 70202845 Egiptas Egiptas +20 02 532 5222 Graikija +30 10 60 73 603 Ispanija +34 902 010 059 Italija Italija +39 (0)848 800 871 Izraelis +972 (0) 9 830 4848 Jungtinė Karalystė +44 0870 010 4320 Jungtiniai Araby Emyratai +971 4 883 8454 Lenkija Lenkija +48 22 865 98 00 Liuksemburgas 900 40 006 (prancūziškai) 900 40 007 (vokiškai) Marokas +212 224 04747 Norvegija +47 815 62 070 Olandija 0900 2020165 (0,10 EUR/min) Piety Afrika 086 000 1030 (PAR) +27-11 258 9301 (už PAR rib+) Portugalija +351(0) 808 201 492 Prancūzija +33 (0) 8 92 69 60 22 (0,34 EUR/min) Rumunija +40 1 315 44 42 Rusijos Federacija +7 095 797 3520 (Maskva) +7 812 346 7997 (Sankt Peterburgas)

7 skyrius: Nesklandumu šalinimas ir parama 121

Saudo Arabija +966 800 897 14440

Slovakija +421 2 6820 8080

Suomija +358 (0)203 66 767

Švedija +46 (0) 77-120 4765

Šveicarija +41 0848 672 672 (vokiškai, prancūziškai, itališkai— piko valandomis 0,08 CHF, ne piko valandomis 0,04 CHF)

Tunisas +216 1 891 222

Turkija +90 216 579 71 71

Ukraina +7 (380 44) 490-3520

Vengrija +36 (0) 1 382 1111

Vokietija +49 0180 5652 180 (0,12 EUR/min)

### **Kiti paramos telefonai !vairiose pasaulio šalyse**

HP Customer Care Center (klienty aptarnavimo tarnybos) telefonų numeriai ir taisyklės gali pasikeisti. Apie galimybę pasinaudoti pagalba telefonu jūsų šalyje (ar regione) ir apie tokios paslaugos sąlygas pasidomėkite šiame tinklalapyje: www.hp.com/support.

Argentina +54 0 810 555 5520

Australija +63 (3) 8877 8000 (arba vietiniu (03) 8877 8000)

Brazilija +55 (11) 3747 7799 (Grande São Paulo) +55 0800 157751 (už Grande São Paulo rib+)

#### Centrinė Amerika ir Karibų jūros šalys +1. 800 711 2884

Čilė +56 800 22 5547 (po pardavimo, kompiuteriai verslui +56 800 360 999 (po pardavimo, kompiuteriai namams) Filipinai +63 (2) 867 3551 Gvatemala +502 1 800 999 5105 Hong Kongas SAR +852 3002 8555 Indija 1 600 112267 or +91 11 682 6035 (hindi ir angliškai) Indonezija +62 (21) 350 3408 Japonija 0570 000 511 (Japonijos teritorijoje) +81 3 3335 9800 (už Japonijos rib+) Jungtinės Valstijos +1 (208) 323-2551 Kanada +1 905 206 4663 (garantinio laikotarpio metu) +1 877 621 4722 (po garantinio laikotarpio) Kinija +86 (10) 6564 5959 Kolumbija +57 9 800 114 726 Korėjos Respublika +82 (2) 3270 0700 (Seulas) 0 80-999-0700 (už Seulo riby) Malaizija +60 1 800 805 405 Meksika +52 58 9922 (Meksikas) +52 01 800 472 6684 (už Meksiko) Naujoji Zelandija +64 (9) 356 6640 Peru +51 0 800 10111 Puerto Rikas +1 877 2320 589 Singapūras  $+65$  6272 5300 Tailandas +66 (2) 661 4000 Taivanis +886 0 800 010055 Venesuela +58 0 800 4746 8368 Vietnamas +84 (0) 8 823 4530

7 skyrius: Nesklandumu šalinimas ir parama 123

# **Priedas A: Baterijos ir fotoaparato priedai**

### **Baterijų priežiūra**

Kai iš fotoaparato išimate baterijas, data ir laikas fotoaparate saugomi maždaug 10 minučių. Jei į fotoaparatą baterijos nejdedamos ilgiau nei 10 minučių, lieka nustatyta data ir laikas, kada paskutinį kartą buvo naudotas fotoaparatas. Galite pamatyti prašymą patikslinti datą ir laiką.

Veiksenos informacijos, tiesioginio vaizdo ir peržiūros languose, taip pat prijungus fotoaparata prie kompiuterio ar spausdintuvo, gali būti rodomi toliau aprašyti baterijos įkrovos lygio simboliai.

<span id="page-123-0"></span>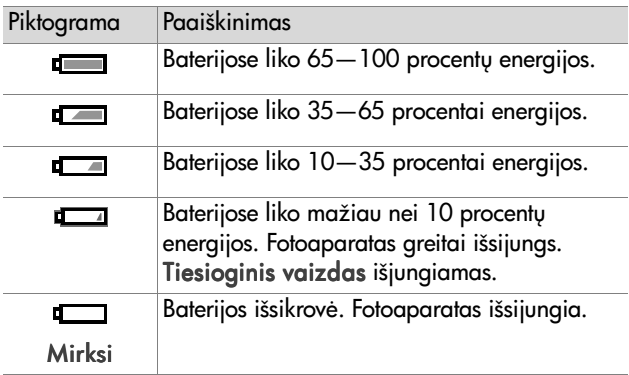

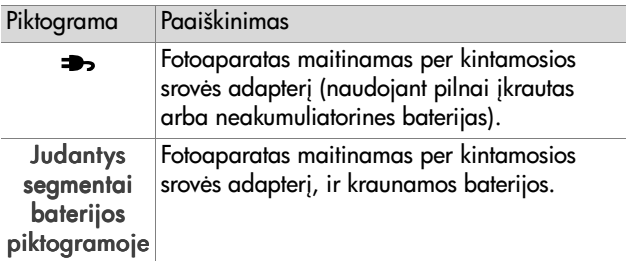

Fotoaparate naudojamos dvi AA tipo baterijos. Nenaudokite jprastinių šarminių baterijų. Kad fotoaparatas veiktų gerai, naudokite fotoaparatams skirtas ličio baterijas arba NiMH akumuliatorines baterijas. Jei turite rinktis tik šarmines baterijas, naudokite tik aukštos kategorijos "ultra" arba "premium" rūšių baterijas.

<span id="page-124-0"></span>**PASTABA** Jei ketinate nenaudoti fotoaparato ilgg laikg (ilgiau nei mėnesį), labai patariame išimti baterijas.

### <span id="page-124-1"></span>Baterijų tarnavimo trukmės ilginimas

- · Mažiau naudokite tiesioginio vaizdo langą ir vaizdo jrašymo režimą, ypač kai naudojate šarmines baterijas.
- · Fotografuodami naudokitės vaizdo ieškikliu, o ne ekranu. Kai tik galite, išjunkite ekrana.
- Mastelio keitimo (didinimo ir mažinimo) funkciją naudokite tik tada, kai reikia.
- · Jei įmanoma, vietoje parinkties Flash On (Blykstė jjungta) naudokite automatinį blykstės Auto (Režima).
- · Mažinkite jjungimų ir išjungimų skaičių. Jei per penkias minutes ketinate fotografuoti daugiau kaip vieną kartą, geriau neišjunkite fotoaparato po kiekvienos nuotraukos. Taip sumažinsite objektyvo ištraukimų ir įtraukimų skaičių.

· Jei fotoaparatas bus jiungtas ilga laika arba kai kelsite nuotraukas iš fotoaparato į kompiuterį ar spausdinsite jas, naudokite atskirai įsigytą kintamosios srovės adapterį arba fotoaparato jungčių replikatorių HP 8886.

### <span id="page-125-0"></span>**Akumuliatorin"s baterijos**

Nikelio metalo hidrido (NiMH) baterijas galima ikrauti iš naujo, naudojant baterijų įkroviklį. Kai fotoaparatas prijungtas prie atskirai isiavto HP kintamosios srovės adapterio arba prie jungčių replikatoriaus HP 8886, NiMH baterijas galima ikrauti neišimant jų iš fotoaparato. Naudojant HP kintamosios srovės adapterį arba jungčių replikatorių HP 8886, baterijos pilnai jkraunamos per 15 valandų.

Naudojant NiMH baterijas, reikia atsiminti keletą dalykų:

- ! visada tuo pat metu kraukite abi NiMH baterijas, nes viena per mažai įkrauta baterija sumažins abiejų fotoaparate naudojamų baterijų įkrovą;
- · kad NiMH baterijos pradėtų veikti pilnu pajėgumu, jas pirma reikia visiškai iškrauti ir ikrauti keturis kartus:
- $\bullet$  idėtos arba išimtos iš prietaiso (pavyzdžiui, iš fotoaparato) ir nenaudojamos ilgą laiką, NiMH baterijos išsikrauna, todėl jeigu nenaudojote baterijų ilgiau kaip dvi savaites, pirmiausia jas įkraukite.

### **Energijos taupymas**

Jeigu per 60 sekundžių nepaspaudžiate nė vieno mygtuko, taupydamas baterijų energiją, fotoaparatas išjungia ekraną. Jei nė vieno mygtuko nepaspaudžiate per 6 minutes, fotoaparatas išsijungia (jeigu nėra prijungtas prie kompiuterio ar spausdintuvo).

### <span id="page-126-0"></span>**Fotoaparato pried pirkimas**

Vietinėje parduotuvėje arba apsilankę interneto svetainėje www.hpshopping.com, galite nusipirkti priedų savo fotoaparatui. Čia išvardinti kai kurie priedai, skirti fotoaparatui HP Photosmart 935:

- <span id="page-126-1"></span>· Fotoaparato jungčių replikatorius HP Photosmart 8886:
	- Jungtinėse Valstijose ir Kanadoje C8886A #A2L
	- Meksikoje, Brazilijoje, Čilėje, Argentinoje ir Urugvajuje C8886A #ABM
	- Korėjoje, Australijoje ir Naujojoje Zelandijoje C8886A #UUF
	- Europoje (išskyrus Jungtinę Karalystę, žr. žemiau) C8886A #AC2
	- Jungtinėje Karalystėje ir Pietų Afrikoje C8886A #ABU
- $\bullet$  Atminties kortelė Secure Digital (SD) arba  $MultiMediaCard<sup>TM</sup> (MMC)$  (512 MB yra maksimalus kortelės atminties kiekis)

Šiame gaminyje galima naudoti tik atminties korteles MultiMediaCard, kuriu atitikimas MultiMediaCard specifikacijai buvo patvirtintas 2000 m. sausio mėn. Ant MultiMediaCard standarta atitinkančių atminties kortelių yra MultiMediaCard ženklas.

- <span id="page-126-2"></span>• HP kintamosios srovės adapteris (HP remia tik HP kintamosios srovės adapterius ir kitus priedus, aiškiai patvirtintus HP):
	- Jungtinėse Valstijose ir Kanadoje C8912 #A2L
	- Korėjoje, Australijoje ir Naujojoje Zelandijoje C8912 #UUF
	- **•** Europoje C8912 #UUS

Priedas A: Baterijos ir fotoaparato priedai 127

- $\bullet$  HP skaitmeninio fotoaparato priedy rinkinys  $-$  Y1789A. Ji sudaro:
	- Universalus fotoaparato dėklas
	- Baterijų įkroviklis
	- **•** 4 akumuliatorinės NiMH baterijos
- $\bullet$  HP skaitmeninio fotoaparato priedų rinkinys  $-$  C8884B  $-$ Europai, C8889A — Šiaurės Amerikai. Jį sudaro:
	- Universalus fotoaparato dėklas
	- Baterijų įkroviklis
	- 4 akumuliatorinės NiMH baterijos
	- Automobilinis nuolatinės srovės adapteris baterijų krovikliui
	- **•** 32 MB Secure Digital (SD) atminties kortel

# <span id="page-128-1"></span>**Priedas B: Techniniai duomenys**

<span id="page-128-0"></span>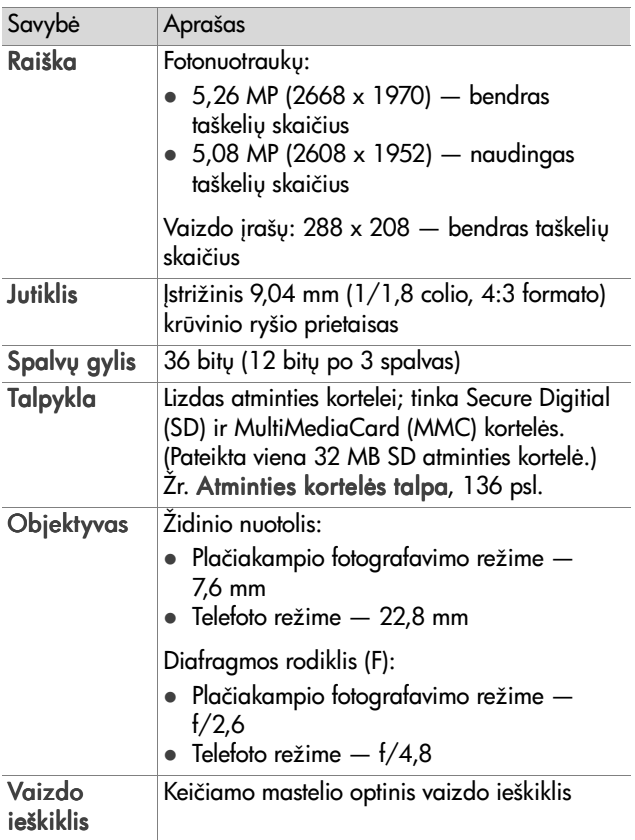

<span id="page-129-3"></span><span id="page-129-2"></span><span id="page-129-1"></span><span id="page-129-0"></span>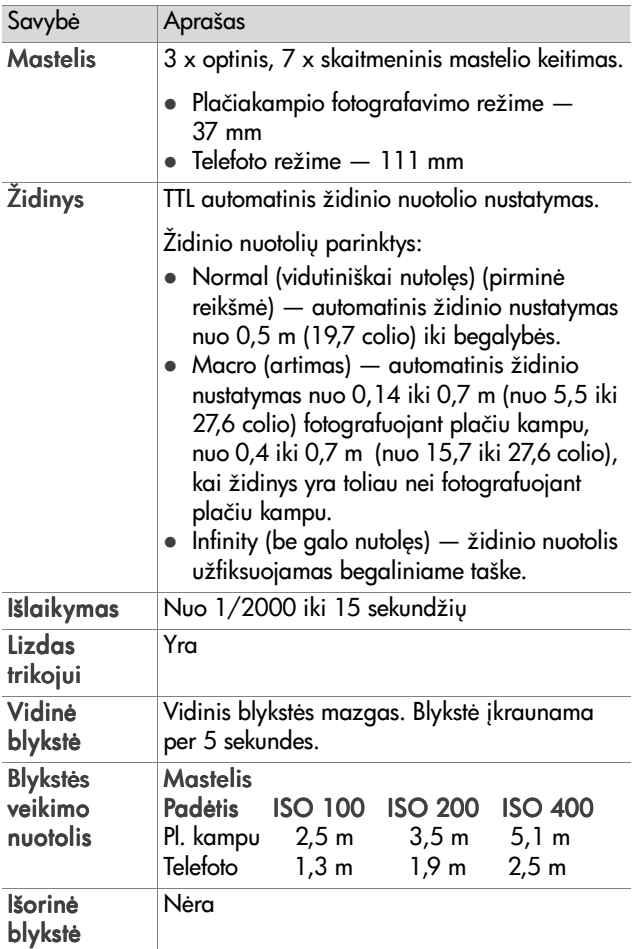

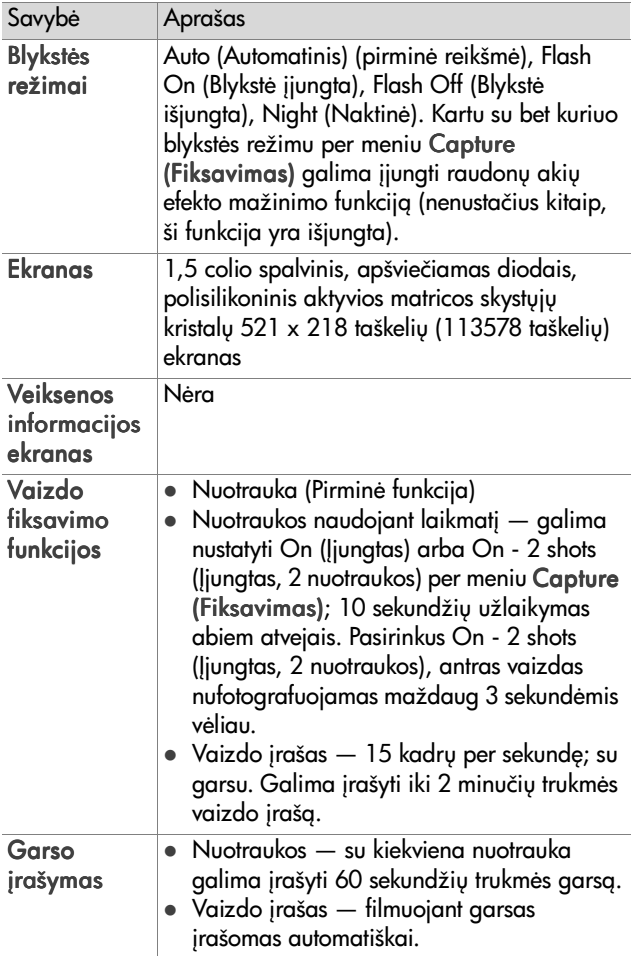

<span id="page-131-0"></span>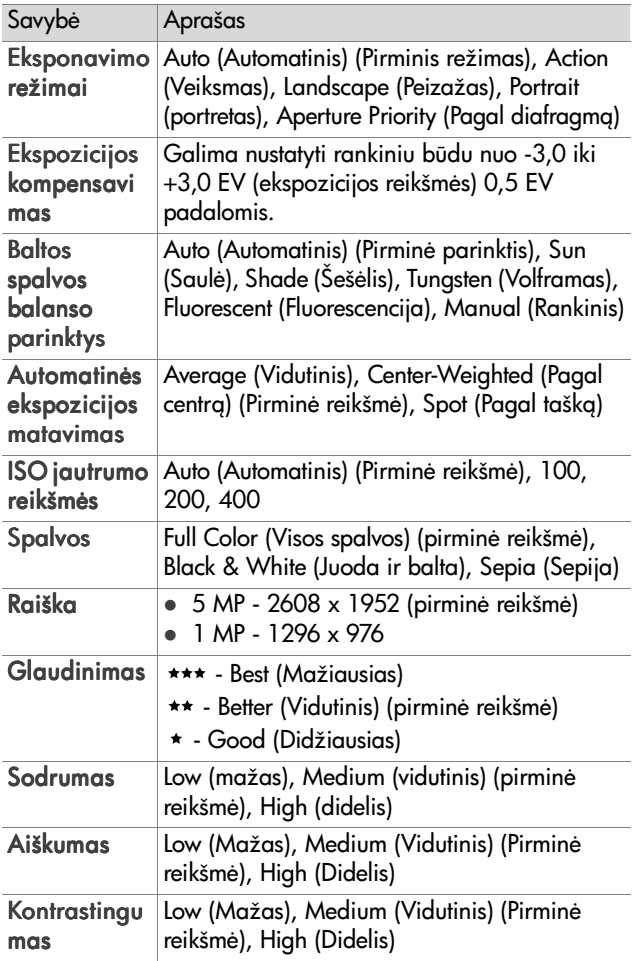

<span id="page-132-0"></span>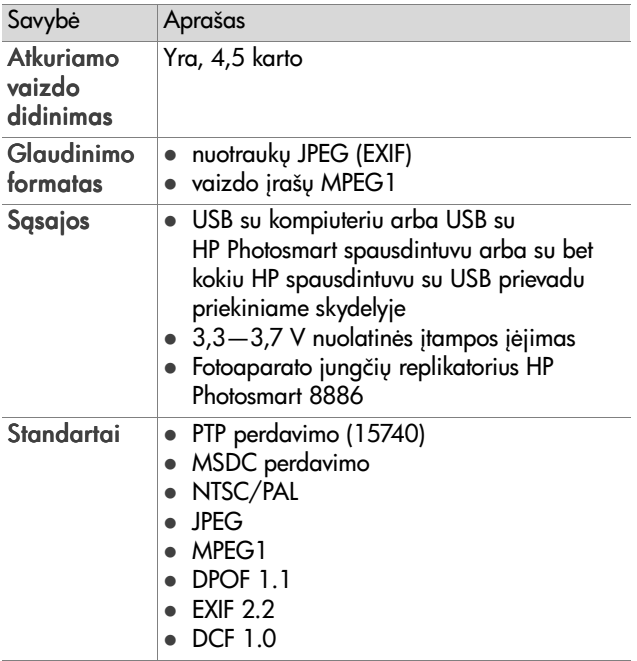

<span id="page-133-0"></span>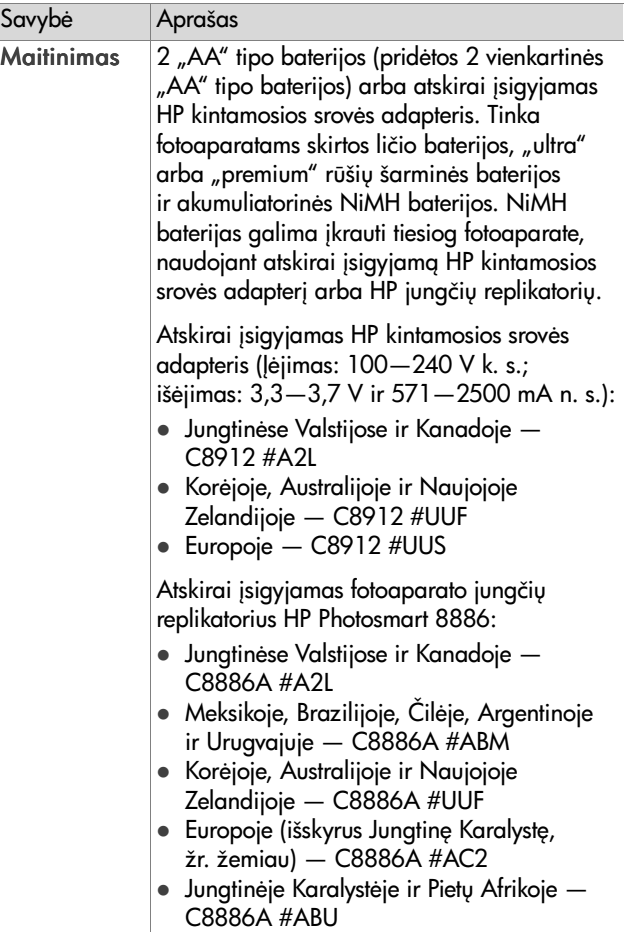

I

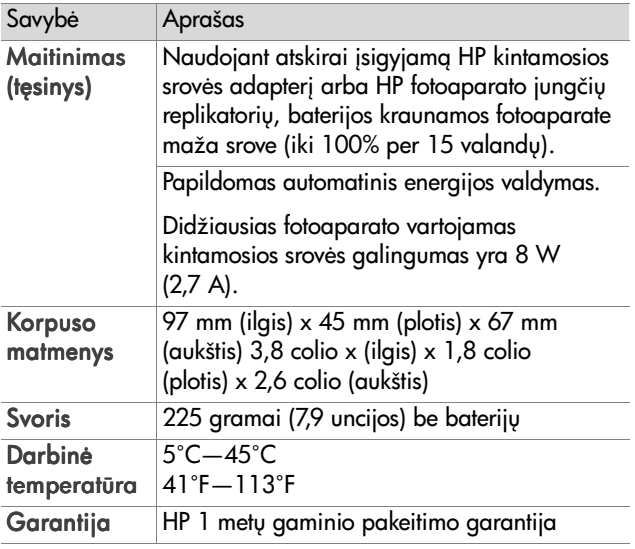

### <span id="page-135-1"></span><span id="page-135-0"></span>**Atminties kortelės talpa**

Žemiau pateiktoje lentelėje nurodyta, kiek apytiksliai telpa nuotraukų į 32 MB Secure Digital (SD) atminties kortelę, kai nustatytos įvairios raiškos ir glaudinimo reikšmės (meniu Capture (Fiksavimas), žr. [54 psl.](#page-53-0)).

PASTABA | atminties kortelę išsaugomų nuotraukų failų faktinis dydis ir jų skaičius priklauso nuo kiekvienos nuotraukos turinio.

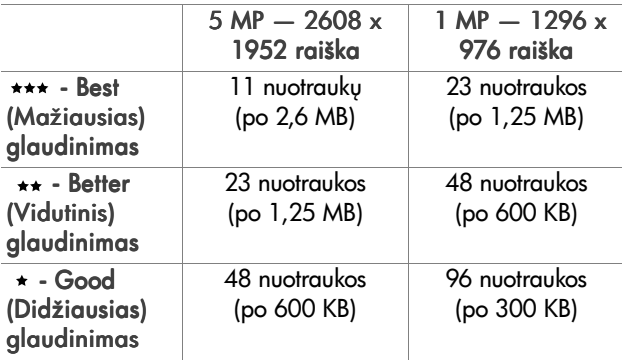

# **Rodyklė**

#### A

["AA" tipo baterijos 125](#page-124-0) [aiškumas, parinktis 58](#page-57-0) akumuliatorinės baterijos 126 ankstesnės parinktys, atkūrimas 19 ankstesnių parinkčių atkūrimas 19 [atminties indikatorius 10](#page-9-0) atminties kortel atvaizdų talpa 54, [56,](#page-55-0) [136](#page-135-1) [dangtelis 10](#page-9-1) glaudinimo reikšmė, įtaka 56 jdėjimas 18 [nuotrauk+, garso arba vaizdo](#page-67-0)  jrašų trynimas 68 [nuotraukoms likusi vieta 33](#page-32-0) raiškos reikšmė, įtaka 54 atminties kortelėje likusi vieta 33 atminties kortelės formatavimas 68 atvaizdai [aiškumo nustatymas 58](#page-57-0) [atspalvis 48](#page-47-0) automatinės ekspozicijos matavimo nustatymas 49 [baltos spalvos balanso](#page-45-0)  nustatymas 46 [didinimas 69](#page-68-0) [eksponavimo režimo](#page-35-0)  pasirinkimas 36 garso įrašymas 26 [glaudinimo nustatymas 55](#page-54-0)

iškėlimas iš fotoaparato j kompiuterj 81 [ISO jautrumo nustatymas 51](#page-50-0) [kiek galima išsaugoti](#page-53-1)  atminties kortelėje 54, 56, [136](#page-135-1) [kontrastingumo](#page-58-0)  nustatymas 59 [laikmačio nustatymas 45](#page-44-0) [likusi laisva vieta 33](#page-32-0) [nuotraukos informacija,](#page-69-0)  rodoma peržiūros lange 70 [pasukimas 69](#page-68-1) per tamsūs arba per šviesūs 38 [raiškos nustatymas 54](#page-53-2) raudonų akių efekto mažinimo funkcijos nustatymas 53 [sodrumo nustatymas 57](#page-56-0) spalvu nustatymas 52 [šviesinimas 38](#page-37-0) [tamsinimas 38](#page-37-0) [trynimas 68](#page-67-0) [atvaizdo didinimas 69](#page-68-0) [atvaizdo šviesinimas 38](#page-37-0) [atvaizdo tamsinimas 38](#page-37-0) atvaizdų iškėlimas, iš fotoaparato j kompiuterj 81 atvaizdų skaičius atminties kortelėje 54, [56,](#page-55-0) [136](#page-135-1) atvaizdų spalvos, parinktis 52

atvaizdų spalvų kalibravimas 48 atvaizdu spausdinimas [funkcijos HP Instant Share](#page-71-0)  (HP sparčioji paskirsta) naudojimas 72 [iš kompiuterio 83](#page-82-0) [tiesiai iš fotoaparato 83](#page-82-1) [autom. eksp., autom. žid. ir](#page-11-0)  blykstės indikatorius, paaiškinimas 12 automatinė ekspozicija, išjungimas 36 automatinės ekspozicijos matavimas, parinktis 49 [Av, pagal diafragm,](#page-36-0)  parinktis 37

#### B

[baltos spalvos balansas,](#page-45-0)  nustatymas 46 baterijos akumuliatorinės 126 [dangtelis fotoaparate 16](#page-15-0) jdėjimas 17 [krovos lygis 124](#page-123-0) [naudojami tipai 125](#page-124-0) [piktogramos 124](#page-123-0) tarnavimo trukmės ilginimas 125 blykst [indikatoriai 14](#page-13-0) [nustatymas 39](#page-38-0) [paaiškinimas 15](#page-14-0) [veikimo nuotolis 130](#page-129-0) blykstės mygtukas, paaiškinimas 14 blykstės veikimo nuotolis 130

#### D

[data ir laikas,](#page-19-0)  [nustatymas 20,](#page-19-0) [88](#page-87-1) [diafragma, nustatymas 37](#page-36-1) [diafragmos rodiklis F,](#page-36-1)  parinktis 37 diapazonas [diafragmos \(F\) 129](#page-128-0) ekspozicijos [kompensavimo 132](#page-131-0) židinio nuotolių 130 [didžiausio glaudinimo](#page-55-1)  parinktis 56 dirželis [laikiklis ant fotoaparato 10](#page-9-2) [tvirtinimas prie](#page-16-1)  fotoaparato 17 [diskinis kaupiklis, fotoaparatas](#page-88-0)  kaip 89 [DPOF 75](#page-74-0)

#### E

ekranas mygtukas Live View [\(tiesioginis vaizdas\) 11](#page-10-0) [naudojimas 32](#page-31-0) [paaiškinimas 11](#page-10-1) [veiksenos informacijos](#page-18-1)  langelis 19 [ekranas, naudojimas 32](#page-31-0) [eksponavimo režimas,](#page-35-0)  pasirinkimas 36 [eksponavimo režimo selektorius,](#page-13-2)  paaiškinimas 14 [ekspozicijos kompensavimas,](#page-37-0)  [nustatymas 38](#page-37-0)

el. paštas [adresai, meniu Share](#page-75-0)  (paskirsta) redagavimas 76 [atvaizdai iš kompiuterio 82](#page-81-0)

#### F

failai [DPOF 75](#page-74-0) [glaudinimo nustatymas 56](#page-55-0) raiškos reikšmė 54 [trynimas iš atminties](#page-67-0)  kortelės 68 [fotoaparatams skirtos ličio](#page-124-0)  baterijos 125 fotoaparatas [jungimas ir išjungimas 18](#page-17-1) pakartotinio įjungimo mygtukas 102 [priedai 127](#page-126-0) [techniniai duomenys 129](#page-128-1) [veiksenos 24](#page-23-0) [fotoaparato garsai 87](#page-86-0) [fotoaparato garsai, parinktis 87](#page-86-0) [fotoaparato veiksenos 24](#page-23-0)

#### G

[garsiakalbis, paaiškinimas 13](#page-12-0) garso arba vaizdo įrašų atkūrimas 67 garso *irašai* atkūrimas 67 [rašymas 26,](#page-25-0) [67](#page-66-0) [trynimas 68](#page-67-1) [glaudinimas, parinktis 55](#page-54-0) [glaudinimo formatas 133](#page-132-0)

#### H

HP fotoaparato jungčių replikatorius [paaiškinimas 8](#page-7-0) [pirkimas 127](#page-126-1) [prijungimas 16](#page-15-1) replikatoriaus jdėklas 9 HP Instant Share (HP sparčioji paskirsta) [jungimas ir išjungimas 72](#page-71-1) [mygtukas Share \(paskirsta\) 11](#page-10-2) [paaiškinimas 8,](#page-7-1) [72](#page-71-0) [paskirstos meniu 73](#page-72-0) [paskirstos mygtukas 72](#page-71-1) HP interneto svetainės 117 HP kintamosios srovės adapteris [jungtis fotoaparate 16](#page-15-2) [pirkimas 127](#page-126-2)

### I

Infinity (be galo nutoles) židinys [indikatorius 13](#page-12-1) [nustatymas 34](#page-33-0) interneto svetainės, skirtos HP 117 [ISO jautrumas, parinktis 51](#page-50-0) išjungtos blykstės indikatorius, paaiškinimas 14 išlaikymų diapazonas 130

jdėjimas atminties kortelės 18 bateriju 17 diegimas programinės įrangos 21, [22](#page-21-0)

jungimas ir išjungimas [fotoaparato garsai 87](#page-86-0) HP Instant Share [\(HP sparčioji paskirsta\) 72](#page-71-1) [maitinimo 18](#page-17-1) peržiūra 61 [tiesioginio vaizdo 32](#page-31-0) jiungtos blykstės indikatorius, paaiškinimas 14 rašymas garso jrašų 26, [67](#page-66-0) [vaizdo 27](#page-26-0)

#### J

jungtys i kompiuteri 81 j spausdintuvą 83 [kaip skaitmeninis](#page-87-2)  fotoaparatas 88 [kaip USB talpiosios](#page-88-0)  atminties prietaiso klasė (MSDC) 89 [jungtys, paaiškinimai 16](#page-15-2)

#### K

kalba [pakeitimas 90](#page-89-0) [pasirinkimas pirmos](#page-19-1)  parengties metu 20 kintamosios srovės adapteris [HP dalies numeris 134](#page-133-0) [jungtis fotoaparate 16](#page-15-2) [pirkimas 127](#page-126-2) klaidų pranešimai [fotoaparate 103](#page-102-0) [kompiuteryje 113](#page-112-0) klientų aptarnavimas 117

kompiuteris su Macintosh [papildoma programin](#page-22-0)  ranga 23 [prijungimas 81](#page-80-1) programinės įrangos diegimas 22 kompiuteris su Windows [papildoma programin](#page-21-1)  ranga 22 [prijungimas 81](#page-80-1) programinės įrangos diegimas 21 [kompiuteris, fotoaparato](#page-80-0)  prijungimas 81 [kontrastingumas, parinktis 59](#page-58-0) krypčių mygtukai valdiklyje 11

#### L

[laikmačio indikatorius,](#page-14-1)  paaiškinimas 15 [laikmatis, nustatymas 45](#page-44-0) [lizdas trikojui, paaiškinimas 16](#page-15-3)

#### M

Macro (artimas) židinys [indikatorius 13](#page-12-1) [nustatymas 34](#page-33-0) maitinimas ankstesnių parinkčių atkūrimas 19 baterijų įkrovos lygio piktogramos 124 [indikatorius 10](#page-9-0) [jungimas ir išjungimas 18](#page-17-1) [techniniai duomenys 134](#page-133-0) maitinimo adapteris, HP, kintamosios srovės [pirkimas 127](#page-126-2)

[maitinimo ir atminties](#page-9-0)  indikatorius, paaiškinimas 10 maitinimo laido adapteris, HP, kintamosios srovės [jungtis fotoaparate 16](#page-15-2) [Mastelio mažinimo ir didinimo](#page-9-3)  funkcijos 10 mastelis [optinis arba skaitmeninis 42](#page-41-0) [svirtinis mastelio reguliatorius,](#page-9-3)  paaiškinimas 10 [techniniai duomenys 130](#page-129-3) [mažiausio glaudinimo](#page-54-1)  parinktis 55 meniu ["Capture" \(fiksavimas\) 44](#page-43-0) [paskirsta 73](#page-72-0) peržiūra 63 sarašas 24 [Setup \(parengtis\) 86](#page-85-0) meniu "Capture" (fiksavimas) meniu funkciju [paaiškinimai 45](#page-44-1) [naudojimas 44](#page-43-0) meniu "Capture" (fiksavimas) funkcijų interaktyvūs paaiškinimai 45 meniu "Capture" (fiksavimas) funkcijų paaiškinimai 45 [meniu ir OK \(gerai\) mygtukas,](#page-9-4)  paaiškinimas 10 [mikrofonas, paaiškinimas 15](#page-14-2) [mirksintys indikatoriai 12](#page-11-0) [mirksintys indikatoriai](#page-9-0)  [fotoaparate 10,](#page-9-0) [15](#page-14-1)

mygtukas Playback (peržiūra), paaiškinimas 11 [mygtukas Share \(paskirsta\),](#page-10-2)  paaiškinimas 11

#### N

[nakties indikatorius,](#page-13-0)  paaiškinimas 14 [nejudantis vaizdas,](#page-24-0)  fotografavimas 25 [NiMH baterijos 125](#page-124-0) nuotolis blykstės veikimo 130 [židinio parinktys 35](#page-34-0) nuotraukų ir vaizdo įrašų peržiūra 61 nuotraukų paskirstymas 72 nuotraukų perdavimo protokolas (PTP) 88 [nuotraukoms likusi vieta](#page-32-0)  atminties kortelėje 33 nuotraukos [fotografavimas 25](#page-24-0) [fotografavimas naudojant](#page-28-0)  laikmati 29 garso įrašymas 26 [paskirstymas 72](#page-71-0) [nuotraukos didinimas 69](#page-68-0) [nuotraukos informacija,](#page-69-0)  naudojimas 70 [nuotraukos pasukimas 69](#page-68-1)

#### O

[ON/OFF \(fotoaparato jungimo](#page-9-5)  ir išjungimo) jungiklis, paaiškinimas 10 [optinis mastelis 42](#page-41-0)

pagal diafragmg (Av), parinktis 37 pagalba iš klientų aptarnavimo centro 117 [pakartotinio jungimo mygtukas,](#page-101-1)  naudojimas 102 [papildoma programin](#page-21-1)  [ranga 22,](#page-21-1) [23](#page-22-0) [parama gaminio](#page-116-2)  klausimais 117 [parama vartotojams 117](#page-116-2) [parengties meniu, naudojimas 86](#page-85-0) parinktys, ankstesnių atkūrimas 19 paskirstos meniu [el. pašto tarnyba 75](#page-74-1) [naudojimas 73](#page-72-0) [paaiškinimas 73](#page-72-1) [redagavimas 76](#page-75-0) [spausdinimo funkcijos 74](#page-73-0) per ilgas vaizdo [eksponavimas 38](#page-37-0) [per trumpas vaizdo](#page-37-0)  eksponavimas 38 peržiūra [mygtukas Playback](#page-10-4)  (peržiūra) 11 [naudojimas 61](#page-60-0) peržiūros meniu, naudojimas 63 pranešimai [fotoaparate 103](#page-102-0) [kompiuteryje 113](#page-112-0) [priedai fotoaparatui 127](#page-126-0) problemų šalinimas 91 [problemos, šalinimas 91](#page-90-1) programinė įranga, [diegimas 21,](#page-20-0) [22](#page-21-0)

#### R

[raiška, parinktis 54](#page-53-2) [rankinis baltos spalvos](#page-47-0)  balansas, parinktis 48 raudonų akių efekto mažinimas, parinktis 53

#### S

[skaitmeninis mastelis 42](#page-41-0) [skaitmeninis spausdinimo](#page-74-0)  tvarkos formatas 75 [skliausteliai Live View](#page-29-0)  (tiesioginio vaizdo) lange 30 [sodrumas, parinktis 57](#page-56-0) [spausdintuvas, prijungimas prie](#page-82-1)  fotoaparato 83

#### Š

šarminės baterijos 125 šviesos diodai [autom. eksp., autom. žid.](#page-11-0)  ir blykstės 12 išjungtos blykstės 14 [Infinity \(be galo nutolusio\)](#page-12-1)  židinio 13 jiungtos blykstės 14 [Macro \(artimo\) židinio 13](#page-12-1) naktinės blykstės 14 [vaizdo 12](#page-11-0) šviesos diodai (indikatoriai) fotoaparate [laikmačio 15](#page-14-1) Šviesos diodai (indikatoriai) fotoaparate [maitinimo ir atminties 10](#page-9-0)

#### T

techninė parama 117 [techniniai duomenys 129](#page-128-1) tiesioginis vaizdas [mygtukas 11](#page-10-0) [naudojimas 32](#page-31-0) trynimas meniu "Instant Review (momentinė peržiūra)" 25 nuotraukų ir vaizdo įrašų iš atminties kortelės 68 tik garso jrašo 68 TV (televizijos) konfigūracija, parinktis 89 tvirtinimas [dirželio 17](#page-16-1)

#### U

užrakto mygtukas [ekspozicijos ir židinio nuotolio](#page-29-1)  fiksavimas 30 [paaiškinimas 13](#page-12-3) USB [jungtis fotoaparate 16](#page-15-4) konfigūracijos parametras 88

#### V

vaizdo įrašai atkūrimas 67 [rašymas 27](#page-26-0) [trynimas 68](#page-67-0) [vaizdo ieškiklio indikatoriai,](#page-11-0)  paaiškinimas 12 [vaizdo ieškiklis,](#page-11-1)  paaiškinimas 12 [vaizdo indikatorius,](#page-11-0)  paaiškinimas 12

[vaizdo mygtukas,](#page-13-3)  paaiškinimas 14 [valdiklis, paaiškinimas 11](#page-10-3) [veiksenos informacijos](#page-18-1)  langelis 19 [vidutinio glaudinimo](#page-54-2)  parinktis 55 viršenybė prieš automatinę ekspoziciją 36

#### Ž

[židinio fiksavimas 31](#page-30-0) židinio nustatymas [indikatoriai 13](#page-12-1) [židinio nustatymo mygtukas,](#page-12-2)  paaiškinimas 13 [židinio skliausteliai,](#page-29-0)  naudojimas 30 židinys [diapazonas 130](#page-129-1) [fiksavimas 31](#page-30-0) [nuotolio nustatymas 34](#page-33-0)

www.hp.com/photosmart

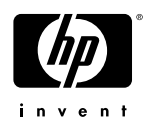